### ФЕДЕРАЛЬНОЕ ГОСУДАРСТВЕННОЕ АВТОНОМНОЕ ОБРАЗОВАТЕЛЬНОЕ УЧРЕЖДЕНИЕ ВЫСШЕГО ОБРАЗОВАНИЯ **«БЕЛГОРОДСКИЙ ГОСУДАРСТВЕННЫЙ НАЦИОНАЛЬНЫЙ ИССЛЕДОВАТЕЛЬСКИЙ УНИВЕРСИТЕТ» ( Н И У « Б е л Г У » )**

### ИНСТИТУТ ИНЖЕНРНЫХ ТЕХНОЛОГИЙ И ЕСТЕСТВЕННЫХ НАУК

### КАФЕДРА ПРИКЛАДНОЙ ИНФОРМАТИКИ И ИНФОРМАЦИОННЫХ ТЕХНОЛОГИЙ

### **АВТОМАТИЗАЦИЯ ПРОЦЕССА ВЗАИМОДЕЙСТВИЯ С КЛИЕНТАМИ НА БАЗЕ 1C:CRM В ВЫСШЕЙ ШКОЛЕ УПРАВЛЕНИЯ НИУ «БЕЛГУ»**

Выпускная квалификационная работа обучающегося по направлению подготовки 09.04.03 Прикладная информатика заочной формы обучения, группы 07001571 Польшина Вадима Юрьевича

> Научный руководитель к.ф.-м.н., доцент Беленко В. А.

Рецензент к.э.н. доцент Семибратский М.В.

БЕЛГОРОД 2017

# СОДЕРЖАНИЕ

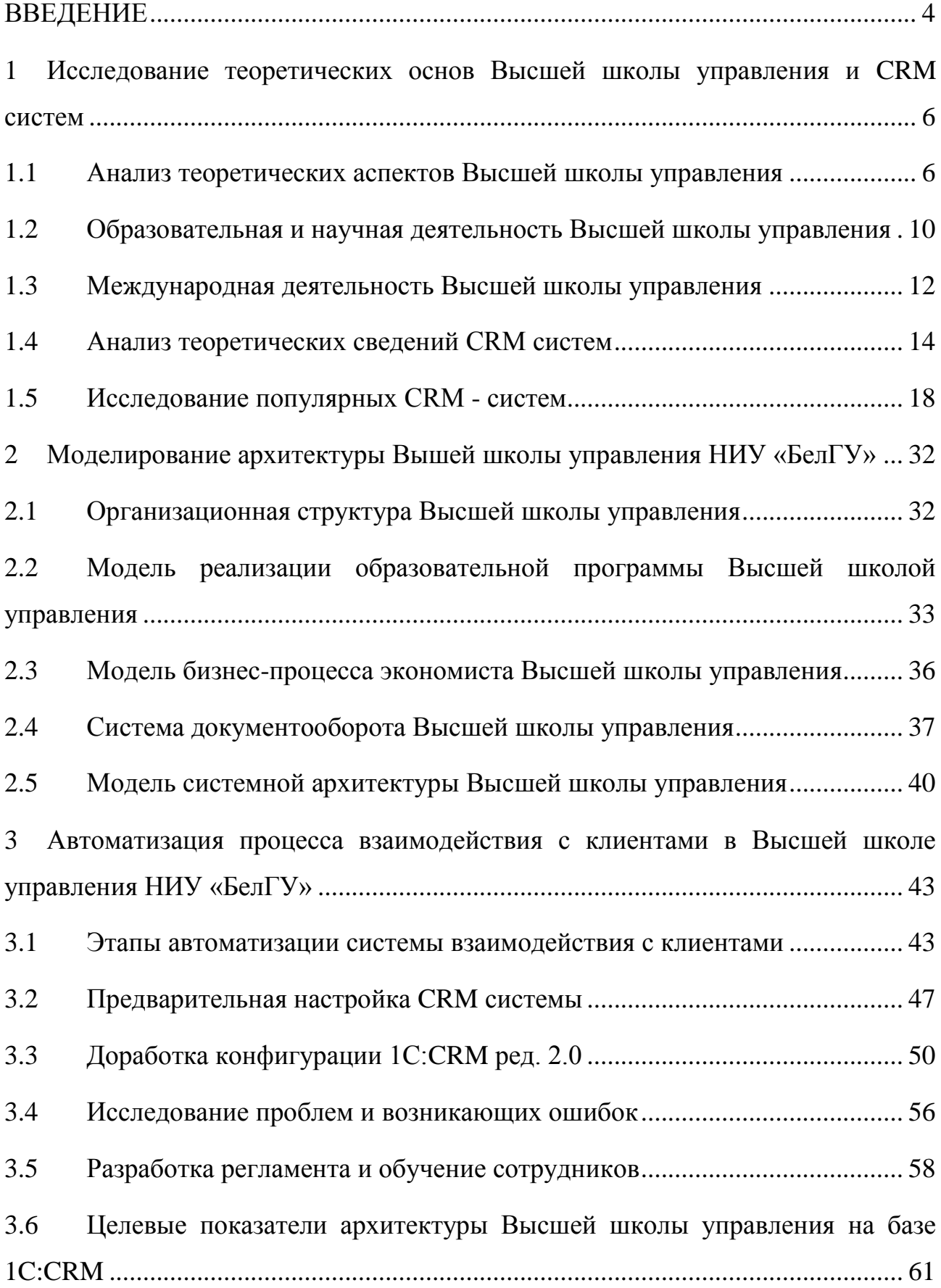

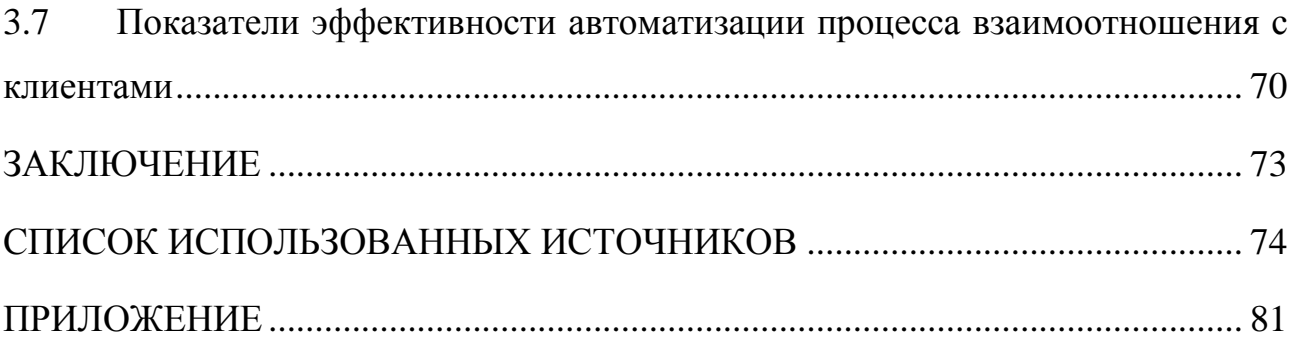

#### **ВВЕДЕНИЕ**

<span id="page-3-0"></span>В настоящее время процесс индустриализации достиг того уровня, когда люди стремятся к тому, чтобы автоматизировать почти каждый процесс, совершаемый ими ежедневно. Особенно этот вопрос актуален для организаций, осуществляющих постоянное взаимодействие с клиентами и стремящихся максимально эффективным. B основе сделать ЭТОТ процесс такого эффективного взаимодействия лежит грамотное управление клиентами и индивидуальный подход к каждому из них.

Хорошее знание клиентуры и четко отлаженные с ней коммуникации позволяют кардинально менять существующую бизнес-модель организации: от малорезультативной стратегии поиска новых потребителей под предлагаемые решения перейти к разработке решений для существующих клиентов с учетом их предпочтений и запросов. Подобное персонифицированное обслуживание является прямым путем к построению лояльности, что закономерно повлечет за собой повышение ценности клиентской базы и успешности компании.

Решению ланной задачи способствует такое достижение технологического прогресса, как CRM. В узком смысле Customer Relationship Management, что с английского переводится как «система управления взаимоотношениями с клиентами», - это программное обеспечение для хранения данных о клиентах, автоматизации, контроля и анализа всех процессов взаимодействия с ними. Данная система позволяет собирать и хранить информацию о потребителях на всех этапах взаимодействия с ними, анализировать полученные данные и на основании их строить наиболее успешные модели отношений. С помощью такой автоматизации многократно увеличивается скорость бизнес-процессов, что также оказывает позитивное влияние на формирование прибыли компании.

Исходя из вышеизложенного, целесообразно сделать вывод о том, что в настоящий момент времени, в эпоху информационных технологий, вопрос о внедрении CRM в структуру организации представляет собой актуальную тему

 $\overline{A}$ 

для исследования, что и обусловило выбор тематики выпускной квалификационной работы.

Объект исследования - подразделение НИУ «БелГУ» Института управления - Высшая школа управления.

Предмет исследования - процесс (система) взаимодействия Высшей школы управления с клиентами.

Целью магистерской диссертации является повышение эффективности процесса взаимодействия с клиентами на базе 1C CRM в Высшей школе управления НИУ «БелГУ».

Для достижения цели магистерской диссертации необходимо решить следующие задачи:

– проанализировать теоретические аспекты Высшей школы управления и CRM систем;

– построить архитектуру Высшей школы управления в виде моделей;

- определить и описать этапы автоматизации;
- доработать конфигурацию 1С:CRM редакции 2.0 и провести анализ;
- исследовать возникающие проблемы пользователей системы;

– оценить эффективность автоматизации процесса взаимодействия Высшей школы управления с клиентами.

Магистерская диссертация состоит из введения, трех глав, заключения, списка использованных источников и приложения. Работа изложена на 100 страницах машинописного текста, включая 30 рисунка, 2 листинга, 3 таблицы, заключение, список использованных источников и приложение. диссертация состоит из 81 страницы, в которой содержится 28 рисунков, 3 листингов, 2 таблицы, список использованных источников из 54 наименований и приложения.

## <span id="page-5-0"></span>**1 Исследование теоретических основ Высшей школы управления и CRM систем**

### **1.1 Анализ теоретических аспектов Высшей школы управления**

<span id="page-5-1"></span>Высшая школа управления - структурное учебно-научное подразделение Института управления (далее - Института) федерального государственного автономного образовательного учреждения высшего образования «Белгородский государственный национальный исследовательский университет» (далее - Университет, НИУ «БелГУ»), осуществляющее работы организации и реализации образовательной деятельности в сфере дополнительного профессионального образования в Институте. Место нахождения Высшей школы управления (адрес): 308015, г. Белгород, ул. Победы, 85, корп.14.

Деятельность Высшей школы управления регламентируется действующим законодательством Российской Федерации и иными нормативными правовыми актами, в частности: Конституцией Российской Федерации, нормативными правовыми актами Министерства образования и науки Российской Федерации, Белгородской области, международными стандартами ИСО 9001:2008, Стандартами и Директивами для гарантии качества высшего образования на территории Европы, разработанными Европейской сетью (Ассоциацией) гарантии качества (ENQA) в сфере высшего образования, а также Уставом НИУ «БелГУ», решениями Ученого совета НИУ «БелГУ», приказами и распоряжениями ректора НИУ «БелГУ».

Предметом деятельности Высшей школы управления является:

1) реализация дополнительных профессиональных образовательных программ в соответствии с федеральными государственными образовательными стандартами и федеральными требованиями, государственными образовательными стандартами и требованиями,

самостоятельно устанавливаемыми Университетом по профилю деятельности Института;

2) проведение научных исследований по профилю Института;

3) оказание юридическим и физическим лицам услуг (консультационных, информационных и иных), связанных с основными направлениями деятельности Института;

4) учебно-методическое обеспечение и организационное управление учебным процессом по дополнительным профессиональным программам;

5) организация и проведение научных, научно-практических и иных семинаров, конференций, форумов, школ и симпозиумов по профилю Института;

6) подготовка к печати и издание учебно-методической литературы, научных и научно-практических журналов, тематических научных сборников, научных трудов, монографий, материалов конференций и пр. по профилю Института;

7) формирование профессиональных ассоциаций, сообществ по профилю Института;

8) предпринимательская и иная приносящая доход деятельность в соответствии с Уставом Университета;

9) иная деятельность, не противоречащая действующему законодательству, Уставу Университета, Положению об Институте.

Основными задачами Высшей школы управления являются:

1) Разработка нормативно-правовых и организационно-методических документов, регламентирующих организацию учебного процесса по дополнительным профессиональным программам;

2) Поиск и привлечение потенциальных потребителей образовательных услуг в сфере дополнительного профессионального образования;

3) Планирование и организация образовательного процесса по дополнительным профессиональным программам в соответствии с учебными планами и программами;

4) Организационно-методическое обеспечение учебного процесса по дополнительным профессиональным программам в соответствии с требованиями государственных образовательных стандартов, федеральных государственных образовательных стандартов высшего профессионального образования, а также требованиями, самостоятельно устанавливаемыми Университетом;

5) Реализация учебного процесса в соответствии с требованиями государственных образовательных стандартов, федеральных государственных образовательных стандартов высшего профессионального образования, а также требованиями, самостоятельно устанавливаемыми Университетом;

6) Контроль за ходом реализации дополнительных профессиональных программ;

7) Организация и контроль учебного процесса; создания банка тестовых заданий, кадровое и организационное обеспечение процедуры тестирования;

8) Составление отчетов и подготовка статистической информации института управления в сфере дополнительного профессионального образования в установленные сроки;

9) Развитие науки посредством научных исследований и творческой деятельности научно-педагогических работников и обучающихся (студентов, слушателей), использование полученных результатов в образовательном процессе по дополнительным профессиональным программам;

10) Осуществление предпринимательской и финансово-хозяйственной деятельности в рамках полномочий локальных актов Университета и доверенностью, выданной ректором Университета директору Института управления;

11) Организация сотрудничества с российскими и зарубежными вузами и иными учебными центрами, научно-исследовательскими учреждениями, занимающимися учебной и научной работой в сфере дополнительного профессионального образования по профилю Института.

Далее рассмотрим основные функции Высшей школы управления:

1) Планирование и организация дополнительного профессионального образования по направлениям подготовки (специальностям), реализуемым в Институте;

2) Организация повышения квалификации и профессиональной переподготовки работников с высшим и средним профессиональным образованием, научно-педагогических работников высшей квалификации, руководящих работников и специалистов, а также лиц, получающих среднее профессиональное и (или) высшее образование по профилю Института;

3) Организация учебной, методической и научно-исследовательской работы в Высшей школе управления, развитие международных связей по направлению деятельности Высшей школы управления.

4) Организация учета контингента обучающихся Высшей школы управления и их учебной успеваемости;

5) Планирование работы по всем направлениям деятельности Высшей колы управления и организация отчетности по итогам исполнения;

6) Организация документационного обеспечения деятельности Высшей школы управления в соответствии с требованиями локальных нормативных актов Университета;

7) Развитие взаимовыгодных форм научного сотрудничества с российскими и зарубежными образовательными учреждениями, с научноисследовательскими и научно-методическими учреждениями академической и отраслевой науки, с учреждениями, организациями, государственными и муниципальными органами в пределах своей компетенции;

8) Проведение работы по развитию, модернизации и укреплению материально-технической базы Института, включая постоянное совершенствование учебно-лабораторного и специального оборудования, оснащение внутренних структурных подразделений Института современными видами оргтехники и их широкое внедрение в учебный процесс;

9) Привлечение к сотрудничеству ведущих российских и иностранных ученых, а также представителей практической деятельности согласно профилю Института;

10) Проведение работы по формированию и сохранению кадрового потенциала Высшей школы управления;

11) Проведение мероприятий по материальному стимулированию работников Высшей школы управления согласно локальным актам Университета;

12) Привлечение средств от оказания платных образовательных услуг, выполнения научно-исследовательских, экспертных, консультационных и иных работ (услуг) согласно Уставу Университета, и реализации продукции учебного и научного назначения;

13) Осуществление контроля за соблюдением обучающимися Высшей школы управления правил внутреннего распорядка и учебной дисциплины, и применение мер дисциплинарного характера к нарушителям, вплоть до отчисления, в порядке, предусмотренном Уставом Университета;

14) Контроль за состоянием учебных, научных, производственных и служебных помещений, закрепленных за Институтом;

15) В целях реализации указанных функций Высшая школа управления осуществляет взаимодействие со всеми структурными подразделениями Института и Университета.

## <span id="page-9-0"></span>**1.2 Образовательная и научная деятельность Высшей школы управления**

Образовательная деятельность в Высшей школе управления по программам дополнительного профессионального образования осуществляется на основании и в соответствии с нормативными правовыми актами Российской Федерации, в частности:

1) Федеральным законом от 29.12.2012 № 273-ФЗ «Об образовании в Российской Федерации»;

2) постановлениями Правительства Российской Федерации;

3) приказами и иными нормативными правовыми актами Министерства образования и науки Российской Федерации;

4) Уставом Университета;

5) утверждаемыми Ученым советом Университета локальными нормативными актами, регулирующими организацию и реализацию учебного процесса;

6) иными локальными нормативными актами университета.

Учебный процесс в Высшей школе управления по дополнительным профессиональным программам организуется на базе учебных подразделений Института с участием кафедр и иных подразделений НИУ «БелГУ»

Учебный процесс осуществляется по планам и программам, разработанным на основе Государственных образовательных стандартов и утвержденным в установленном в Университете порядке в соответствии с Уставом и другими нормативными актами.

Лицам, выполнившим все требования учебного плана, успешно освоившим образовательную программу и прошедшим итоговую аттестацию, выдаются документы установленного образца о получении соответствующего образования в соответствии с законодательством Российской Федерации.

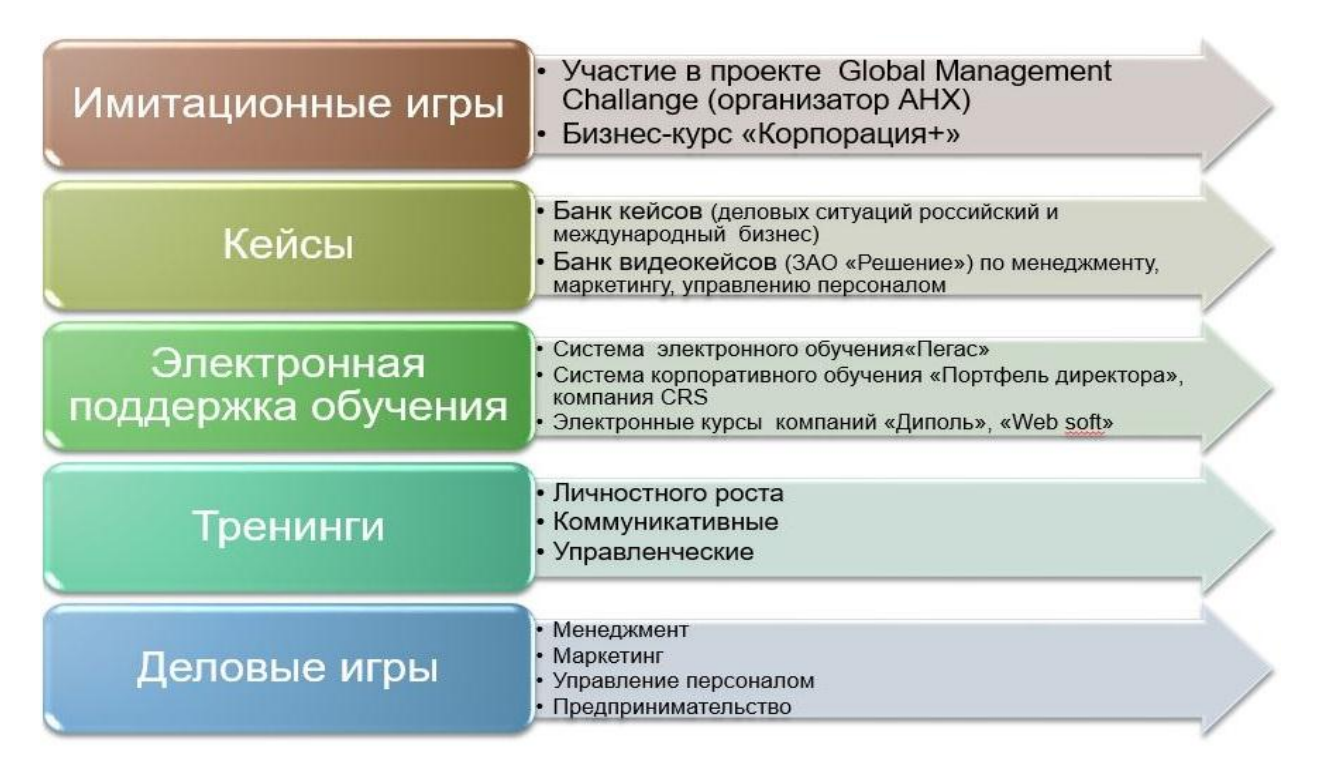

Рисунок 1.1 - Образовательные технологии

Высшая школа управления самостоятельно планирует учебную и научную работу, организует и контролирует ее выполнение в соответствии с Уставом Университета, Правилами внутреннего распорядка Университета и иными регламентирующими образовательный процесс и научно-исследовательскую деятельность нормативными актами Университета, Института, а также использует следующие образовательные технологии, изображенные на рисунке 1.1.

### **1.3 Международная деятельность Высшей школы управления**

<span id="page-11-0"></span>Высшая школа управления осуществляет международное сотрудничество на основе договоров, заключаемых с иностранными гражданами и юридическими лицами, реализует совместные образовательные, научные, консультационные и издательские проекты, приглашает иностранных специалистов и студентов, обеспечивает их прием, сопровождение и визовую поддержку.

Высшая школа управления осуществляет международное сотрудничество в следующих формах:

1) разработка и реализация международных образовательных программ (в том числе, с получением их выпускниками двойных и совместных дипломов и сертификатов и научных проектов);

2) обмен преподавателями, научными и другими работниками;

3) обмен студентами, слушателями, аспирантами и докторантами;

4) организация и проведение на базе Высшей школы управления международных мероприятий (симпозиумов, конференций, семинаров, совещаний и официальных приемов);

5) участие представителей Высшей школы управления в международных профильных профессиональных ассоциациях, экспертных советах, совещаниях, официальных визитах;

6) привлечение иностранных граждан к участию в образовательном и научном процессах и управлении Высшей школы управления в качестве преподавателей, научных работников и управленческого персонала;

7) другие формы сотрудничества, не противоречащие законодательству Российской Федерации и Уставу Университета.

Высшая школа управления осуществляет международное сотрудничество за счет средств, полученных от предпринимательской и иной приносящей доход деятельности, а также за счет грантов, добровольных взносов, пожертвований и целевых вкладов, предоставленных различными (в том числе иностранными) организациями и гражданами для развития Высшей школы управления.

#### 1.4 Анализ теоретических сведений CRM систем

<span id="page-13-0"></span>CRM системы (Customer Relationship Management System) - системы управления взаимоотношениями с клиентами.

CRM системы классифицируются по типу точек доступа:

1) online application - приложение запускается через сеть интернет и доступно с любого устройства;

2) desktop application - приложение запускается с машины конечного пользователя.

Имеет свою классификацию метод распространения CRM, существует два варианта:

saas - сервер находится в облаке;  $\left( \frac{1}{2} \right)$ 

 $(2)$ standalone - необходим собственный сервер для работы.

Существует два основных варианта для просмотра информации, которую предоставляет **CRM** система. Вариант desktop application характеризует установленная на машине клиента CRM программа, то есть специальное программное обеспечение, без которого доступность CRM системы отсутствует.

Данное решение имеет преимущества и недостатки. Считается, что установка приложения на стороне клиента обеспечивает высокий уровень сохранности данных.

Второй тип точки доступа online application. Вариант online удобно использовать, если есть задача получать быстрый доступ к CRM с различных машин, что является производственной необходимостью.

Bcë программное обеспечение CRM систем делится на две разновидности - Saas и Standalone.

<sup>&</sup>lt;sup>1</sup> 1С: с нуля до мультимедийных и сетевых приложений - [Электронный ресурс] -Иванов В. Б. М.: СОЛОН-ПРЕСС, 2008. - 240с. - 5-98003-279-7 Режим доступа: http://biblioclub.ru/index.php?page=book&id=117785, свободный.

Saas означает работу через облачные технологии, которые завоёвывают всё большую аудиторию. Таким образом не нужен собственный сервер, необходим только качественный канал доступа Интернет.

Минусом такого решения может служить то, что без доступа в Интернет, доступ будет закрыт в систему CRM.

Плюс работы через Saas - простота использования, гарантируется быстрое вхождение и старт работ. Saas позволяет существенно сэкономить, не нужно будет тратить на оборудование и обслуживающий персонал для него, всю ответственность за стабильность работы возьмёт на себя обслуживающая компания. Провайдер гарантирует резервное копирование данных, что означает полную сохранность материалов.

Решения Standalone постепенно уходят в прошлое, хотя и занимают до сих пор существенную часть рынка. Standalone означает необходимость наличия собственного сервера для установки CRM системы. С одной стороны, это повлечёт дополнительные затраты, с другой работа системы будет зависеть от кадровых и технологических ресурсов.

Облачные технологии развиваются, но Saas предоставляет единый функционал для всех пользователей.

Оба варианта имеют преимущества, для новичков предпочтительнее Saas, для «продвинутых пользователей», имеющих требования к функционалу системы, подойдёт Standalone.

Для внедрения системы управления отношениями с клиентами, необходимо в первую очередь навести порядок в продажах:

список клиентов, которые вели до этого (тетради, таблицы excel и 1) так далее);

понятная организационная структура отдела продаж (кто кому  $(2)$ подчиняется);

простые отчеты (обычно в таблицах Excel).  $3)$ 

Некоторые из показателей, которые указываю на то, что уже точно пора внедрять систему CRM:

1) когда количество листочков с напоминаниями у менеджера мешает смотреть в монитор;

2) компания терять деньги, от того, что забыли позвонить клиенту;

3) когда нет понимания, кто в отделе продаж, работает хорошо и приносит прибыль компании, а кто имитирует бурную деятельность.

Внедрение CRM - системы дает бизнесу следующие преимущества:

По оценкам различных экспертов, внедрение СRM - системы, дает в среднем рост продаж на 20%, поэтому, когда принимается решение о том, сколько денег выделить на внедрение CRM - необходимо посчитать, как быстро она окупится.

Что могут CRM - системы:

ведение учета входящих обращений, включая интеграцию с IP - $\left( \frac{1}{2} \right)$ телефонией;

 $(2)$ составление списков для холодных звонков, а также набор номера клиента, прямо из оболочки программы;

 $3)$ ведение картотеки клиентов (клиентской базы);

4) рассылка уведомлений, включая SMS - оповещения о новых акциях и услугах;

 $5)$ интеграция со сторонними системами учета (1С, выгрузка отчетов, ит. $\pi$ )

 $6)$ полготовка первичной локументации (логовора, счета, акты выполненных работ) и ведение документооборота;

 $(7)$ формирование управленческой отчетности для руководителя и отдела продаж:

отчет по продажам;  $\equiv$ 

отчет по воронке продаж, включая показатели конверсии, маржи, точки безубыточности:

отчет по эффективности работы каждого из сотрудников в отделе продаж.

К выбору СRM системы необходимо подойти как сточки зрения функционала, так и с точки зрения удобства использования. Если CRM умеет все, но при этом обычному рядовому менеджеру (пользователю) приходится тратить в разы больше времени на заполнение карточек и отчетов, чем если бы работа происходила без CRM - это явный признак, что система управления клиентами не полхолит.

Хорошая CRM - система обладает наглядностью - пользователь должен видеть, где и в каком месте происходят проблемы в выполнении задач, чтобы иметь возможность перераспределить ресурсы и избежать срыва сроков выполнения работы.

К примеру, на главной странице или экране CRM системы отображается следующая информация:

 $\left( \frac{1}{2} \right)$ каким клиентам необходимо напомнить сегодня об истекающем сроке оплаты счета;

 $(2)$ какие менеджеры по продажам, находящиеся в подчинении не выполнили плана:

 $3)$ какие поручения были поставлены руководителем отдела продаж;

 $4)$ текущие КРІ отдела продаж - выручка, прибыль, конверсия, средний чек и так далее в разрезе дня и накопительным итогом за месяц и так лалее.

Для руководителей и владельцев бизнеса CRM система позволит контролировать работоспособность и эффективность каждого участника коллектива, поможет дать адекватную оценку сотрудникам.

Системы управления клиентами сегодня имеют модификации для малого, среднего и крупного бизнеса. Их разница заключается как в функционале, так и в цене.

Предложения для крупного бизнеса, имеют:

- высокую степень безопасности данных;
- резервирование информации;
- многопользовательский режим.

В крупных фирмах CRM часто ругают за медленную работу, отсутствие гибкости в нужный момент, из - за чего тонкая настройка по всей компании может затянуться на месяцы.

В CRM для малого бизнеса на первое место встает:

- простота применения;
- возможность выписки основных документов;
- выполнение основных операций.

Малый бизнес также менее требователен к безопасности, так как не ведет многомиллионные контракты.

### **1.5 Исследование популярных CRM - систем**

<span id="page-17-0"></span>Одна из наиболее мощных программ на тему управления бизнесом - Microsoft Dynamics CRM пользуется большой популярностью в крупных компаниях. Это практически среда разработки, одинаково востребована как для сферы продажи услуг, так и для товарной сферы. Сегодня существует поддержка 41 языка. Microsoft Dynamics CRM часто выигрывает сравнение CRM систем за счет своей универсальности. Ее можно использовать для работы великого множества менеджеров по продажам, сервис - специалистов и других сотрудников. Однако для этого потребуется тонкая настройка и наличие специальных знаний по установке. Стоит эта система управления продажами 3250 рублей в месяц за одного пользователя (на рисунке 1.2 представлен интерфейс демо - версии описываемой системы).

Преимущества:

- доступ с любых устройств через Интернет;
- возможность настройки под любые задачи;

надежная сохранность данных.

Недостатки:

- сложность настройки;
- высокая цена.

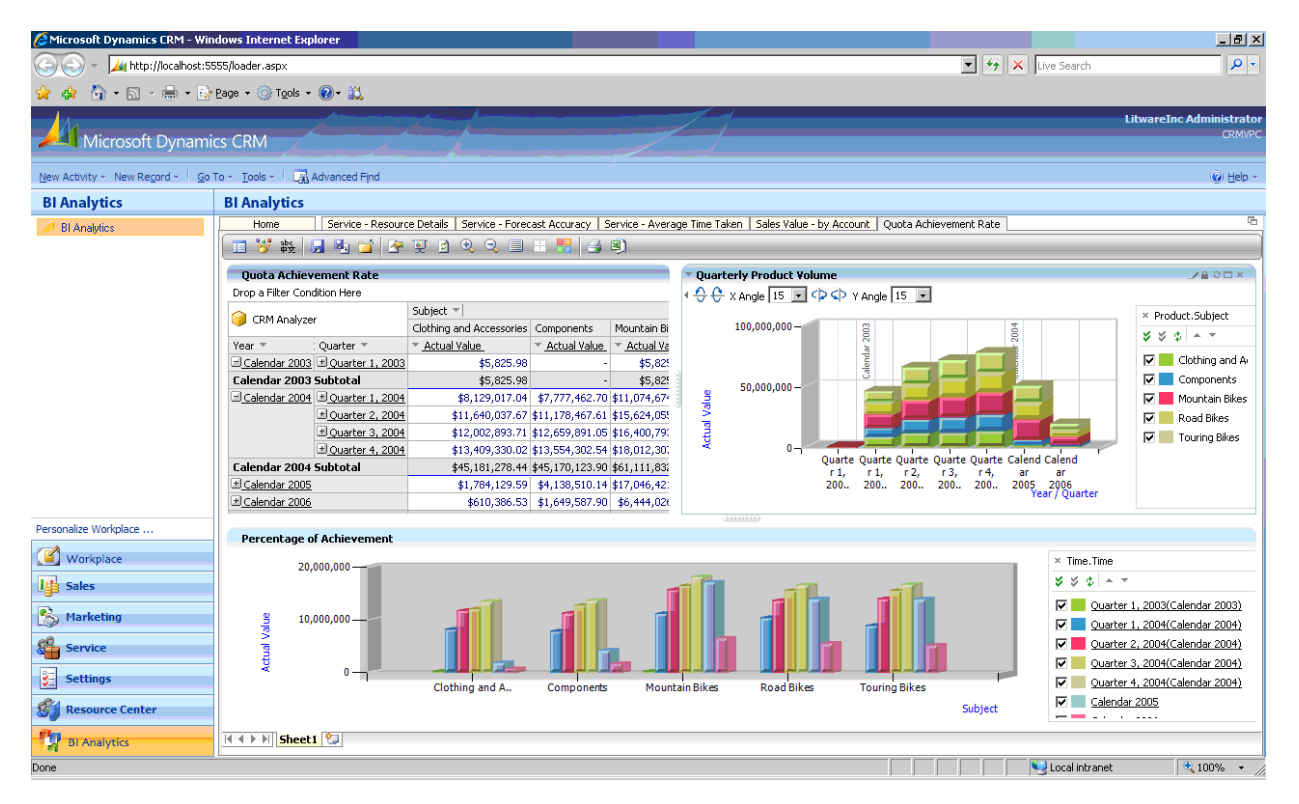

Рисунок 1.2 - Microsoft Dynamics CRM

Следующая система Terrasoft CRM. Данная система признана одной из лучших CRM - систем в мире. В 2011 году рейтинг CRM IDOL поставил ее на первое место среди прочих. Производится украинской компанией. Используется во многих известных крупных компаниях, например, в «Яндекс», «ВТБ», «Теле2». Хорошо подходит для сферы услуг и для управления отделом маркетинга. Стоимость за одного пользователя начинается от 1000 рублей и выше в зависимости от модификации программы. Имеет 25 готовых отраслевых решений для основных сфер бизнеса. Одна из самых дорогих систем. Стоимость за одного пользователя на год составит 17500 рублей (на рисунке 1.3 представлен интерфейс демо - версии описываемой системы).

Преимущества:

- шаблоны работы для различных отраслей;
- возможность тонкой настройки;
- большой выбор ценовых решений.

Недостатки:

- сложность настройки для малых предприятий;
- высокая цена;
- невозможность выставлять счет фактуру и акты выполненных

работ.

| Terrasoft CRM 3.0                                                                                   |                                              |                                  |         |                                      |                                                  |            |                                               |                         |                  |                                                                            |                                              | 一回义     |
|----------------------------------------------------------------------------------------------------|----------------------------------------------|----------------------------------|---------|--------------------------------------|--------------------------------------------------|------------|-----------------------------------------------|-------------------------|------------------|----------------------------------------------------------------------------|----------------------------------------------|---------|
| Dain - Hoseil - Count<br>Продажи                                                                    | Маркетинг                                    | Сервис                           |         | Ресурсы                              |                                                  |            |                                               |                         |                  |                                                                            |                                              |         |
| $m \leq$<br>E-Nai<br>Контакты<br><b>Baaaren</b><br>Контрагенты<br>Действия - Отчеты                 | Процессы<br>Контрагенты                      |                                  |         | Библиотека Адининстрирование         | R<br>Отчеты                                      |            |                                               |                         |                  |                                                                            |                                              |         |
| Все контрагенты                                                                                     | Все контрагенты                              |                                  |         | Ман контрагенты                      |                                                  |            |                                               |                         |                  |                                                                            |                                              |         |
| • Текущие проекты<br>Cratyc<br><b>Се Существующие клиенты</b><br><b>Потенциальные клиенты</b>       | Hasparee A<br>Возраждение<br><b>Doprsyna</b> | Тип контра<br>Партнер<br>Партнер |         | Основной к.,,<br>Бельск Грипо        | Связь 1<br>(38063) 523-<br>$(38068)$ 559 $\dots$ |            | Средство с<br>Tenebox<br>Телефон              | Ответстве<br>Мирный Евг | Разумный Бо      | Измения<br>Supervisor<br>Supervisor                                        | Дата измен<br>18.04.2006 1 ^<br>18.04.2006 1 |         |
| <b>Се Несходненные клиенты</b><br>• Поеторные продаки                                               | Контрагент                                   |                                  |         |                                      |                                                  |            |                                               |                         |                  |                                                                            |                                              |         |
| Πο αδαρατγ<br>Ей Средние<br>Pasosue                                                                 | Hassasse                                     | Погное название                  |         | Эсорождение<br>ООО "Возрождение"     |                                                  |            |                                               |                         |                  |                                                                            |                                              |         |
| <b>Ca</b> Measue<br><b>Гу Крупные</b>                                                               | Воздействие                                  | Основной контект Бельс Григорий  |         |                                      |                                                  | 9. Отрасль | 9. Ответственный                              |                         | Мирный Евгений   | Общественные организации                                                   | $\alpha$                                     |         |
| • Окончание срока действия догов<br>Маркетинговые партнеры                                          |                                              | Тип контрагента                  | Партнер |                                      |                                                  |            | • Вид деятельности                            |                         |                  |                                                                            | $\overline{a}$                               |         |
| В Дебиторы<br><b>УГР-клиенты</b>                                                                    |                                              |                                  |         |                                      |                                                  |            | Количество сотрудников   10<br>Годовой оборот | o                       |                  |                                                                            |                                              |         |
|                                                                                                    |                                              | Средства связи                   |         |                                      |                                                  |            | Местоположение                                |                         |                  |                                                                            |                                              | 48      |
|                                                                                                    | Доб<br>Телефон                               |                                  |         | (38063) 523-89-44                    |                                                  | Территория |                                               | $\overline{a}$          |                  |                                                                            |                                              |         |
| Фильтры <sup>+</sup>                                                                                | <b>GRACE</b><br><b>Fpyr</b>                  |                                  |         | (38063) 496-25-36                    |                                                  |            | Тип адреса Адрес доставки                     |                         |                  |                                                                            |                                              | $n + 1$ |
| Invoice:Amount > 500 M                                                                              | <b>Fpyi</b>                                  |                                  | ٠       |                                      | Страна                                           |            | Украина                                       |                         | <b>Q.</b> Person |                                                                            | $\alpha$                                     |         |
| $\sqrt{2}$ Invoice: Amount < 1000 H                                                                 | Mapl                                         |                                  | Ψ       |                                      | Город                                            |            | Луганск.                                      |                         | 9. Индекс 45897  |                                                                            |                                              |         |
| <press add="" here="" inked="" item="" to=""><br/>сначите здесь, чтобы добавить условие&gt;</press> |                                              |                                  | ₩       |                                      | Адрес                                            |            | ул. Тургеневская, 15                          |                         |                  |                                                                            |                                              |         |
|                                                                                                    |                                              |                                  |         |                                      |                                                  |            |                                               |                         |                  | OK.<br>$W$ $\leftarrow$ Crp. $W$ $1$ $\leftarrow$ $\leftarrow$ $Q$ $H$ $B$ | Отмена                                       |         |
| <b>ПЧИСТИТЬ</b><br><b>Применить</b>                                                                 | Добавить                                     |                                  |         | Удалить Показать динаимеские группы. |                                                  |            |                                               |                         |                  |                                                                            |                                              |         |

Рисунок1.3 - Terrasoft CRM

Далее онлайн - система, не имеющая десктопной версии. Из - за этого программа не может быть настроена под все потребности пользователя. Подойдет для фрилансеров, предпринимателей и мелких организаций. Для

предприятий, численностью до 10 человек - полностью бесплатна. Стоимость для большего количества пользователей начинается с 700 рублей. Zoho CRM поддерживает интеграцию с Google Adwords, а также способна заниматься аналитикой сайта и социальных сетей (на рисунке 1.4 представлен интерфейс демо - версии описываемой системы).

Преимущества:

- низкая цена;
- бесплатная для 10 пользователей.

Недостатки:

- работа только через Интернет;
- отсутствие тонкой настройки.

| <b>2010</b>                                                                                                    | Home Accounts Prospects contacts Aktivitäter 50 Forecasts Berichte Putentials Price Books                                                                                                    | 图 Zcho Suite 鑫 Skins [b]Peedback 张 Setup 卷 Heip @ Logout [demo@zohoerm.com]                                        |                                                                                         |
|----------------------------------------------------------------------------------------------------|----------------------------------------------------------------------------------------------------|----------------------------------------------------------------------------------------------------|-----------------------------------------------------------------------------------------|
| * Search<br>AI<br>$\mathbf{v}$<br>Gn                                                                                                    | Hew Prospect   New Account   New contact   New Potental   New Campaign   New Task   New Event   New Forecast 10<br>Welcome duesentrieb.org at Eclosoidal Networks<br><b>Tasks List</b>                               |                                                                                                    | <b>Gy Recycle 8 in</b><br>Displaying 1 to 13 of 13                                      |
| Recent Items<br><b>CF</b> My test 1<br>The Bubba Company                                                                                                    | View: All Tasks<br><b>Ext Set as Default View</b><br>г<br>Due Date + Subject<br>□ Edt   Close 00/17/2006<br>My test 1                                                                                                | Find Taskst<br>Related To<br><b>PriorityStatus</b><br>In Procress<br>d 3223<br>Low.                                | Ge<br><b>Prospect / contact</b><br><b>A</b> if abo                                      |
| <b>CF</b> testing testing 122<br>Le testino tastino 123<br><b>静 Bill Clinton</b>                                                                                       | Linds   CloseUM/16/2006 testing testing 123<br>El Edit   Class 08/16/2006 begins beginn 122<br>El Edt   Close08/16/2006 add help desk functionality                                                                  | Highest In Progress<br>Highest: In Processs<br>Normal In Process                                                   | asbed [6] saucel llewser [7]<br>maxwell house @] beldez                                 |
| Calendar<br>August 2006<br>$3 - 13$<br>66.6                                                                                                    | Edit   Close 08/13/2006 Free Trial Follow-Up<br>El Edit   Close08/12/2006 Free Trial Follow-Up<br>Ell Edit   Close 08/09/2006   Free Trial Follow-Up<br>□ Edt   Close08/08/2006 ↓ Test Task                          | In Procress<br>High<br>In Process<br>High<br>In Procress<br>High<br>Not Started<br>High                            | Sie Greg Grant<br>Se Bintono<br>Se Bill Clinkon<br>maxwell house [3] Viveiros           |
| x<br>$\mathbb{N}$<br>W<br>$\leq$<br>÷<br>×.<br>4<br>- 5<br>10<br>п<br>Ř<br>۰<br>11 12<br>16<br>17<br>18 19<br>15<br>25 26<br>23<br>24<br>22<br>30 27<br>少死<br>29<br>27 | Elliedit   Close 08/08/2006   Free Trial Follow-Up<br>Fill Edit   Cityse08/08/2006   Free Trial Fullow-Up<br>Edit   Close08/08/2006   Free Thal Follow Up<br>El Edt   Close<br>Meeting<br>$\Box$ Edt   Close<br>Test | In Procress<br>High<br>In Procress.<br>Hiuli<br>High<br>In Procress<br>In Progress<br>High<br>NotCompleted<br>High | இப்பட<br>Splaybee Cloude<br>Se Bill Clinton<br>81 Bubba Bubba<br><b>All James Smith</b> |
| 1722                                                                                                    | Delete <b>B</b> Export All Tasks<br>Pipeline by Stage                                                                                                    | Records per page 13 -<br>Today's Events                                                                            | 日中十月                                                                                    |
| World Clock<br>Local time<br>$\overline{ }$                                                                                                    |                                                                                                    | <no are="" events="" for="" scheduled="" to="" today="" you=""><br/><b>Export All Events</b></no>                  | View all Events                                                                         |
| 12                                                                                                    | <no available="" data=""></no>                                                                                                    | Snapshot<br>Todays Sales - 3<br>Todays Leads - 0                                                                   |                                                                                         |

Рисунок 1.4 - Zoho CRM

Еще одна CRM - система, работающая через web - интерфейс. Является открытой, то есть имеется возможность ее тонкой настройки. Развивалась не

как самостоятельная система, а стала производной от SugarCRM. Предназначена для малых и средних предприятий, работающих в сфереуслуг. Доступна на русском языке, хотя создавалась в Индии. Стоимость начинается от 700 рублей. Хорошо интегрируется с сервисом Asterisk. Это сервис телефонной связи для создания кол - центров в организациях (на рисунке 1.5 представлен интерфейс описываемой системы).

Преимущества:

- открыта для программистов;
- идеальна для мелких предприятий;
- низкая стоимость.

Недостатки:

для настройки требуются специальные знания.

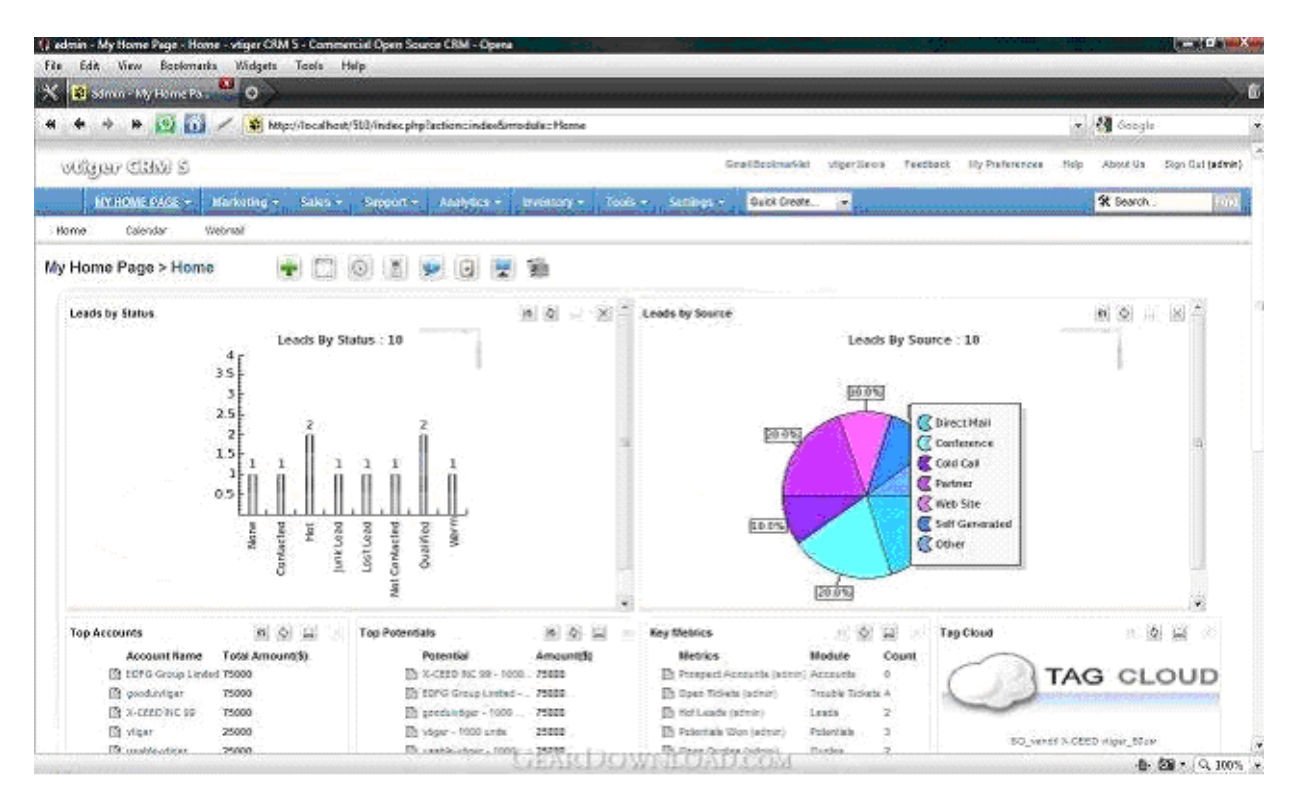

Рисунок 1.5- vTiger CRM

Следующая система Sap CRM способна управиться с любым объемом работ и задач. Имеет пакетное подключение функций. Настройки легко добавляются и так же легко отключаются лишние. Обладает мощной

аналитикой. Идеальна для средних компаний. Позволяет создать в организации единое информационное пространство о всей продукции, о ценах и услугах.

Из-за этого хорошо внедряется в компаниях, имеющих большой ассортимент товаров (на рисунке 1.6 представлен интерфейс описываемой системы).

Преимущества:

быстрое внедрение;

мощные средства настройки.

Недостатки:

плохая поддержка от разработчика для России.

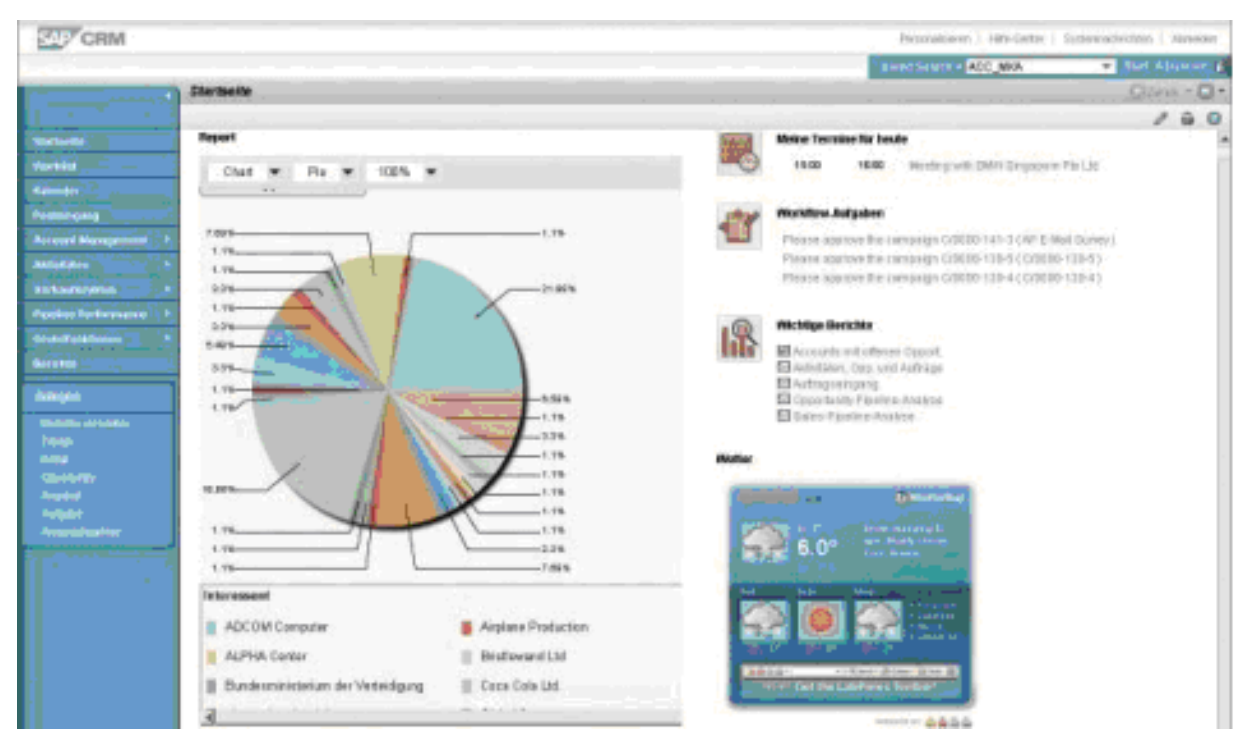

Рисунок 1.6 - Sap CRM

Следующая CRM - система Bitrix. Разработчик предоставляет большой пакет дополнительных функций. Например, виртуальную АТС. Управлять заказами можно даже с мобильного телефона. Система позволяет создать своеобразную корпоративную социальную сеть, в которой возможно общение и обсуждение проектов с любыми сотрудниками. На момент написания данного обзора поисковик Google по запросу «CRM» в первых строках выдавал именно

Bitrix CRM. Главное отличие от остальных систем заключается в том, что система бесплатная, но только для компаний численностью до 12 человек. Поэтому Bitrix CRM отлично подойдет для предпринимателей и небольших фирм, особенно Интернет - магазинов, созданных на базе Bitrix. Для более крупных компаний стоимость составит примерно от 5000 рублей в месяц для любого количества сотрудников (на рисунке 1.7 представлен интерфейс демо версии программы описываемой системы).

Преимущества:

- доступ с любого устройства;
- бесплатна для малых организаций;
- большой функционал.

Недостатки:

- высокая цена для среднего бизнеса;
- сложная тонкая настройка;
- перегруженный интерфейс.

| $\bullet \bullet$<br>$\circ$<br>© Моя компания: Битрикс24 X<br>$\mathbf{C}$<br>$\Diamond$ http://mycompany.bitrix24.ru |                                                               |          |                    |                                     |        |                       |                       |                       | * 3                                                                 |
|----------------------------------------------------------------------------------------------------|---------------------------------------------------------------|----------|--------------------|-------------------------------------|--------|-----------------------|-----------------------|-----------------------|---------------------------------------------------------------------|
| Моя компания 24 <b>=</b> ■                                                                                             |                                                               |          |                    | искать сотрудника, документ, прочее |        |                       | 13:42<br>$Q_{\alpha}$ | $\frac{1}{2}$ Paботаю | Антон Степанов<br>ะมั                                               |
| + Добавить                                                                                                    |                                                               |          | Список контактов   |                                     |        |                       |                       |                       |                                                                     |
| <b>ПРИ МОИ ИНСТРУМЕНТЫ</b><br><b>• Живая лента</b>                                                                     |                                                               |          | • Добавить контакт | <b>4 Импорт контактов</b>           |        | • Экспорт контактов - |                       |                       | Ξ×<br>Поиск                                                         |
| • Задачи                                                                                                    | $\Box$                                                        | Ξ.       | Фотография         | Фамилия А                           | Имя    | Компания              | Тип контакта          | Ответственный         | Найти<br>Имя, Фамиль ≑                                              |
| ▶ Календарь<br>• Файлы                                                                                                 | $\qquad \qquad \Box$                                          | $\equiv$ |                    | <b>Smith</b>                        | John   | Matrix Inc.           | Клиенты               | Иванов Антон          | Список компаний<br>Выбрать                                          |
| • Фотографии<br>• Сообщения                                                                                            | $\qquad \qquad \Box$                                          |          | <b>IS</b>          | Азизбаева                           | Лейла  | Технопроект 2020      | Клиенты               | Степанов Антон        | Тип контакта<br>(нет)<br>Общие контакты<br>Журналисты               |
| ₩ ГРУППЫ<br>• ГРУППЫ ЭКСТРАНЕТ                                                                                         | $\hspace{0.5cm}\raisebox{0.5pt}{\scriptsize{}}\hspace{0.5cm}$ | $\equiv$ |                    | Борисов                             | Павел  | Астра-Плюс            | Клиенты               | Бузинов Артур         | Клиенты<br>Дата изменения<br>(нет)<br>÷                             |
| • Фриланс                                                                                                    | $\qquad \qquad \Box$                                          | $\equiv$ |                    | <b>Ваганова</b>                     | Ольга  | <b>4FM-14</b>         | Клиенты               | Степанов Антон        | <b>Найти</b><br>Отменить                                            |
| I <sup>n</sup> CRM<br>Контакты<br>$\mathbb{R}$                                                                         | $\textcolor{black}{\textcolor{black}{\boldsymbol{\Theta}}}$   | $\equiv$ |                    | Дроздов                             | Антон  | Paxir                 | Клиенты               | Степанов Антон        | Сохраненные фильтры<br><b>МОИ КОНТАКТЫ</b><br>Измененные за сегодня |
| • Компании<br>• Сделки                                                                                                 | $\qquad \qquad \Box$                                          | ≡        |                    | Дудин                               | Артем  | Matrix Inc.           | Клиенты               | Степанов Антон        | Измененные за вчера<br>• Измененные мной                            |
| • Лиды<br>• События                                                                                                    | $\hspace{0.5pt}\textcircled{\scriptscriptstyle\circ}$         | $\equiv$ |                    | Ерицян                              | Степан | <b>4FM-14</b>         | Клиенты               | Степанов Антон        | 日の目の上                                                               |

Рисунок 1.7 – BitrixCRM

Далее на рисунке 1.8 описана очень популярная на мировом рынке американская CRM - система. Имеет уже более пяти миллионов пользователей. Способна интегрироваться с любыми корпоративными программами. Имеет большое множество готовых шаблонных решений для разных видов бизнеса. Функционал можно расширять с помощью подключаемых программных модулей. С ее помощью можно выявить «проблемные участки» в бизнес процессах за счет мощной аналитики. Работает система в окне браузера. Легко справляется с ведением нескольких десятков тысяч клиентов.

Преимущества:

- тонкая настройка;
- более 20 шаблонных решений;
- расширение функционала с помощью модулей.

Недостатки:

сложность тонкой настройки.

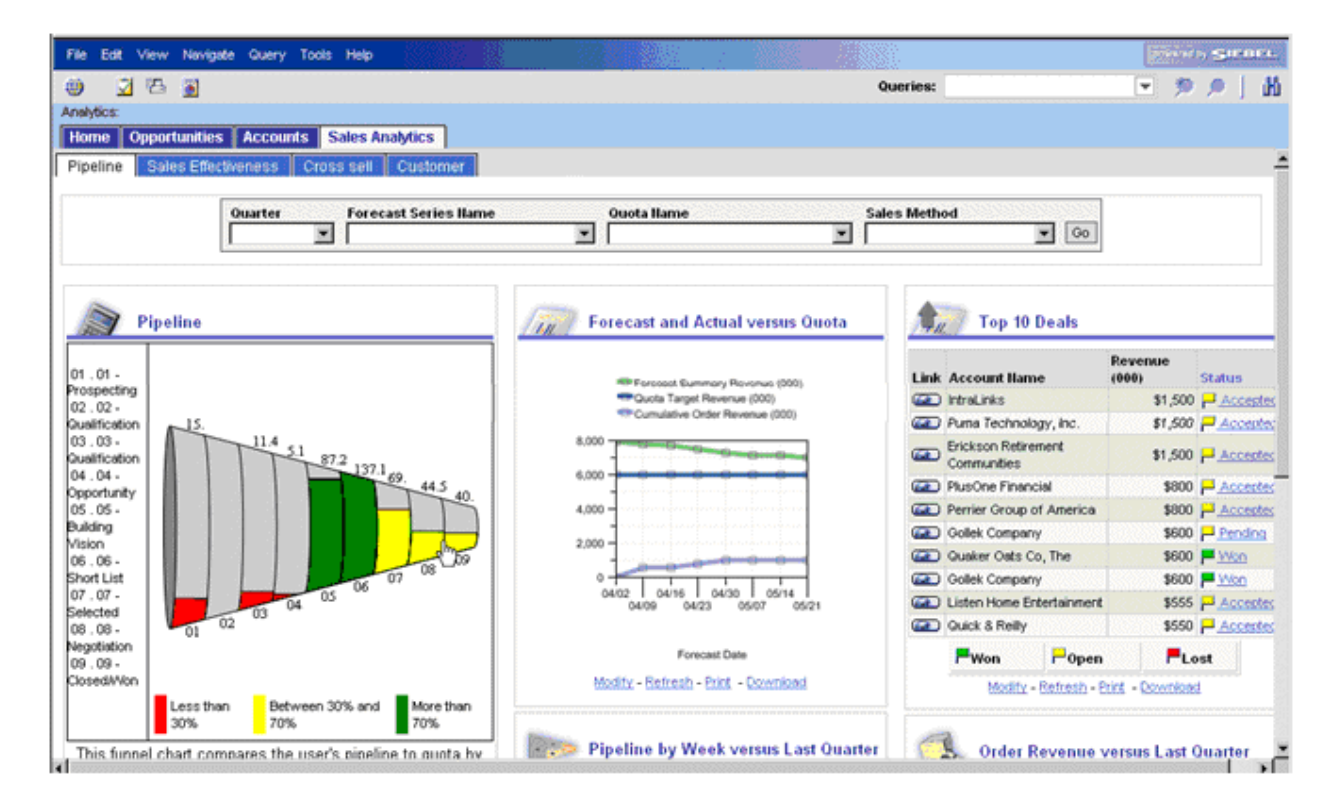

Рисунок 1.8 - Siebel CRM

Далее рассмотрим отечественную программу, хорошо взаимодействующую с программами «1С: Предприятие», так как разработана именно на этой платформе. Обладает всеми качествами CRM - системы премиум - класса. Позволит сохранить всю историю работы с клиентом, вовремя напомнит обо всех событиях, предоставит глубокую аналитику. Предоставляет широкий функционал для работы с телефонными звонками и анкетированием клиентов. Программа отлично подойдет для формирования отдела холодных продаж или колл - центра, работающего по сценариям звонков. Имеет свой почтовый клиент. В случае необходимости можно организовать удаленный доступ к программе. Рарус CRM имеет широкий ценовой диапазон из - за различные модификации. Минимальная комплектация обойдется в 4500 рублей (на рисунке 1.9 представлен интерфейс демо - версии программы описываемой системы).

Преимущества:

- интеграция с «1С: Предприятие»;
- глубокая аналитика;
- доступен удаленный офис.

Недостатки:

- сложность внедрения;
- перегруженный интерфейс.

| Рабочий<br>cron | Работа с<br>клиентами | Ez.<br>Календарь<br>и почта | Отчеты                                           | Обмен<br>данными                        |       | Общие<br>Справка<br>настройки |                                        |      |   |                                                                                                    |                          |
|-----------------|-----------------------|-----------------------------|--------------------------------------------------|-----------------------------------------|-------|-------------------------------|----------------------------------------|------|---|----------------------------------------------------------------------------------------------------|--------------------------|
| Календарь       |                       |                             | Сегодня • Назад • Вперед +3 Обновить • Настройка |                                         |       | Список День Неделя Месяц (2)  |                                        |      |   | Мои задачи/продажи<br>€Э Создать - © Фильтр   X Очистить фильтр   Другие действия -                                     | (2)                      |
| Thi<br>30.05    | Br.<br>31.05          | Cp.                         | $M_{\rm T}$<br>$\overline{2}$                    | $\sqrt{11}$<br>$\overline{\mathcal{X}}$ | C6    | Be<br>Б                       | 44 Июнь 20                             | BMA: |   |                                                                                                    |                          |
|                 |                       |                             |                                                  |                                         |       |                               | Пн Вт Ср Чт Г<br>30 31 1 2             | Boe  |   | h.                                                                                                    |                          |
|                 |                       |                             |                                                  |                                         |       |                               | 67891                                  | ŗ    |   | Задание / этап                                                                                                    | Дата на                  |
|                 |                       | R.                          | $\overline{q}$                                   | 10                                      | 11    | 12 <sup>°</sup>               | 13 14 15 16 1<br>20 21 22 23 2         |      |   | Демонстрация                                                                                                    | Срок<br>26.01.2010       |
|                 |                       |                             |                                                  |                                         |       |                               | 27 28 29 30                            |      | 團 |                                                                                                    |                          |
|                 |                       |                             |                                                  |                                         |       |                               | 4 5 6 7                                |      |   | Выставление коммерческого предложения                                                                                   | 04.06.2010               |
|                 | 14                    | 15                          | 16                                               | 17                                      | 18    | 19                            | 27июня:                                |      |   |                                                                                                    | 04.06.2010               |
|                 |                       |                             |                                                  |                                         |       |                               |                                        |      |   | Ожидание результата по КП от клиента                                                                                    | 04.06.2010               |
|                 |                       |                             |                                                  |                                         |       |                               | $Q - Q$                                |      |   | Демонстрация                                                                                                    | 08.06.2010<br>04.06.2010 |
|                 | 21                    | 22                          | 23                                               | 24                                      | 25    | 26                            | Петрищев                               |      |   |                                                                                                    |                          |
|                 |                       |                             |                                                  |                                         |       |                               | Соловьева                              |      |   | Выставление счета                                                                                                    | 04.06.2010               |
|                 |                       |                             |                                                  |                                         |       |                               | $\overline{\mathcal{G}}$<br>Алексеев I |      |   |                                                                                                    |                          |
|                 | 28                    | 29                          | 30                                               | 01.07                                   | 02.07 | 03.07                         | Панина Л.Г                             |      |   | Выставление коммерческого предложения                                                                                   | 04.06.2010               |
|                 |                       |                             |                                                  |                                         |       |                               |                                        |      |   | Демонстрация                                                                                                    | 04.06.2010               |
|                 |                       |                             |                                                  |                                         |       |                               |                                        |      |   |                                                                                                    |                          |
|                 |                       |                             |                                                  |                                         |       |                               | 簺<br><b>Tlose</b>                      |      |   | Демонстрация                                                                                                    | 04.06.2010               |
|                 |                       |                             |                                                  |                                         |       |                               | со Запланиро                           |      |   |                                                                                                    |                          |
|                 |                       |                             |                                                  |                                         |       |                               |                                        |      |   | Начало: 26.01.2010, Окончание: 07.02.2010<br>Клиент: Версус, Сумма сделки: , Валюта сделки: UAH                         |                          |
|                 |                       |                             | <b>Card</b>                                      |                                         |       | <b>Children</b>               | <b>© Запланиров</b><br>D.              |      |   | Ответственный: Соловьева Л. Б.                                                                                          |                          |
|                 |                       |                             |                                                  |                                         |       |                               |                                        |      |   | Описание: Планируется отгрузить два холодильника для про<br>MOTOR CORRENTE IL LIONOGUER MON VALIANT VEHICLE COMMISSION. |                          |
|                 |                       |                             |                                                  |                                         |       |                               | Скрыть описание                        |      |   |                                                                                                    | Скрыть описание          |

Рисунок 1.9 - 1С:CRM

Для облегчения выбора CRM - системы составлены 5 лучших систем. Критерии выбора следующие: необходима CRM для российской компании численностью 15 человек, занимающейся деятельностью продаж образовательных услуг. В этом случае выбор будет следующим:

1С:CRM - благодаря возможности интеграции в среду 1С, данная CRM система является отличным выбором для российских компаний. Это идеальный вариант для организаций, имеющих только штатных сотрудников.

Bitrix CRM - позволит вести контроль за работой штатных и внештатных агентов. В отличие от первой более доступна в настройке. Ее можно внедрить и без привлечения IT - специалистов.

Terrasoft CRM - хорошо впишется в бизнес - процессы по продвижению каких - либо услуг. В случае наличия шаблона CRM для вашей сферы бизнеса ее внедрение произойдет быстро.

Sap CRM - благодаря своей модульности и гибкости она способна превратиться в программу без лишних кнопок и полей.

Microsoft Dynamics CRM - решение для амбициозных и перспективных компаний, которые планируют постоянно расти и расширяться. Для ее обслуживания потребуется помощь специалиста.

Основными критериями оценки информационной системы для Высшей школы управле6ния являются:

интеграция с 1С средой;

возможность доработки информационной системы «под ключ»;

модернизация способа хранения и обработки данных;

доступная цена;

понятный и лаконичный интерфейс.

Следующим шагом при разработке стратегического плана автоматизации рассмотрим поставщиков вышеупомянутых программных продуктов.

Первым в списке разработчиков является компания «1С-Рарус» совместное предприятие «1С» и «Рарус» - автоматизирует бизнес уже 23 года. Компания выросла из небольшого общества единомышленников до группы из 17 офисов в России и за ее пределами со штатом более 2700 сотрудников. С 1995 года «1С-Рарус» имеет статус «1С: Дистрибьютор». Партнёрская сеть состоит из 3900 организаций в 230 городах в 16 странах.

Следующий поставщик исследуемого программного продукта компания «1С-Битрикс» специализируется в области разработки систем управления веб-проектами и корпоративными порталами. Имеет 130 000+ клиентов, более 10 000 партнеров в 450 городах России и странах СНГ внедряют продукты «1С-Битрикс». Более 100 000 клиентов используют продукты компании для управления своими веб-проектами.

«1С-Битрикс» - совместное предприятие, созданное фирмой «1С» и компанией «Битрикс» для развития веб-направления, разработки новых интернет-решений. Программные продукты «1С-Битрикс» - профессиональная система для управления веб-проектами «1С-Битрикс: Управление сайтом» и

«Битрикс24» - полный комплект инструментов для организации совместной работы компании (облачный сервис и коробочная версия). «1С-Битрикс» является технологическим партнером для дилерской сети, включающей более 10 000 компаний, и предоставляет возможность дизайн-студиям и независимым разработчикам использовать продукты компании для реализации своих решений.

Terrasoft - лидер на рынке CRM-систем. Платформа bpm'online, созданная для управления бизнес-процессами продаж, маркетинга и сервиса, входит в сектор лидеров рейтинга CRM Value Matrix, а также лидирует по количеству баллов в категории сильнейших разработчиков мира в отчете Forrester Wave. Влиятельное издание CRM Magazine включило продукт bpm'online в пятерку лидеров CRM-рынка в двух категориях: Sales Force Automation и Midmarket CRM Suite. Все три продукта CRM-линейки bpm'online — marketing, sales и service — включены в Магический Квадрант Gartner. 6500 средних и крупных предприятий используют платформу bpm'online для автоматизации своих бизнес-процессов.

Следующая компания SAP - является мировым лидером в области корпоративных приложений с точки зрения программного обеспечения и программного обеспечения, связанных с налоговой службой. На основе рыночной капитализации, являются третьим по величине независимым производителем программного обеспечения. Компания имеет следующие достижения на мировом рынке:

более 350 000 клиентов в более чем 180 странах;

45 лет;

истории и инноваций;

85,200+Сотрудников в 130+ странах;

100+ Инновации и развитие центров;

 €22.06 млрд. Общая выручка (МСФО) в 2016 году (предварительный);

15,000+ САП компаний-партнеров во всем мире;

87% Форбс Глобал 2000 являются заказчиками SAP.

Список завершает компания Microsoft - мировой лидер в области информационных технологий, поставляющий широкий диапазон устройств и сервисов, программного обеспечения и ИТ-услуг. Это одна из крупнейших в мире корпораций, работающая в более чем 190 странах мира.

В России Microsoft действует с 1992 года и на сегодняшний день активно работает в 70 городах страны. Головной офис компании находится в Москве. Среди авторизованных партнеров Microsoft в России более 10 000 российских компаний. Предоставление прав (лицензий) на использование программных продуктов Microsoft на территории Российской Федерации осуществляет компания Microsoft Ireland Operations Limited (MIOL), аффилированное лицо корпорации.

Для рассмотрения варианта самостоятельной разработки ИС необходимо рассмотреть преимущества и недостатки данного метода. Преимуществами в данном случае являются:

1) Близость разработчиков к бизнес-процессам компании. Но всё же, часто этот фактор из положительного становится отрицательным, поскольку система настолько срастается с текущей организационной структурой компании, что утрачивает гибкость.

2) Нулевая стоимость дополнительных лицензий.

Также существуют значительные ограничения и риски при разработке новой системы:

1) Необходимость значительного увеличения численности ИТ-службы компании, так как на период разработки новой КИС существующую ИС кто-то должен поддерживать в работоспособном состоянии.

2) Отсутствие проработанного этапа бизнес-анализа. Для появления квалифицированных системных аналитиков необходимы время и значительные вложения. Без этого этапа ИС создается скорее не для выполнения требований пользователей, а становится объектом для реализации различных идей разработчиков.

 $3)$ Недостаточное документирование разработки ИС в ходе проекта. Специалисту, который будет эксплуатировать систему в дальнейшем, сложно понять, как и почему реализовано то или иное решение. Эта проблема - одна из продолжать разработку недокументированной **ИС** самых критичных: практически невозможно. Когда авторы уходят из компании, ИС «умирает». Это приводит к тому, что в ситуации, когда достаточно было внести небольшие корректировки, приходилось переписывать все с нуля.

Неготовность руководства компании освободить разработчиков от 4) всех других обязанностей на время проекта. В противном случае процесс разработки может затянуться на неопределенно долгий период.

Стоимость сопровождения собственной системы гораздо больше,  $5)$ чем расходы на внедрение и сопровождение типовой.

 $6)$ Компания может позволить инвестировать средства в разработку собственной КИС при наличии следующих условий:

На рынке отсутствует готовое ПО, удовлетворяющее компанию по функциональности, стоимости и условиям сопровождения хотя бы на 60-70%;

 $\mathbf{B}$ сильная ИТ-служба с компании имеется ОПЫТНЫМИ  $\mathbf{M}$ квалифицированными менеджерами проектов, программистами и аналитиками;

Компания  $\mathbf{B}$ состоянии осуществить полную и грамотную постановку задачи.

Существует техническая возможность работу смоделировать созданных программных средств в ходе эксплуатации.

Имеется возможность реального сопровождения созданной собственными силами ИС

В данной главе были изучены теоретические аспекты, основные функции, образовательная деятельность, научная деятельность, международная деятельность Высшей школы управления. Так же проведено исследование популярных CRM систем и разработчиков данных систем.

### <span id="page-31-0"></span>**2 Моделирование архитектуры Вышей школы управления НИУ «БелГУ»**

### **2.1 Организационная структура Высшей школы управления**

<span id="page-31-1"></span>Подразделения Высшей школы управления создаются, реорганизуются и ликвидируются в соответствии с Уставом Университета и другими нормативными актами Университета. Высшая школа управления вправе самостоятельно создавать в своей структуре подразделения, финансируемые за счет доходов от предпринимательской и иной приносящей доход деятельности Высшей школы управления. Организационная структура Высшей школы управления представлена на рисунке 2.1.

Решения о создании, реорганизации и ликвидации таких подразделений, а также положения о них принимаются Ученым советом Высшей школы управления и утверждаются директором.

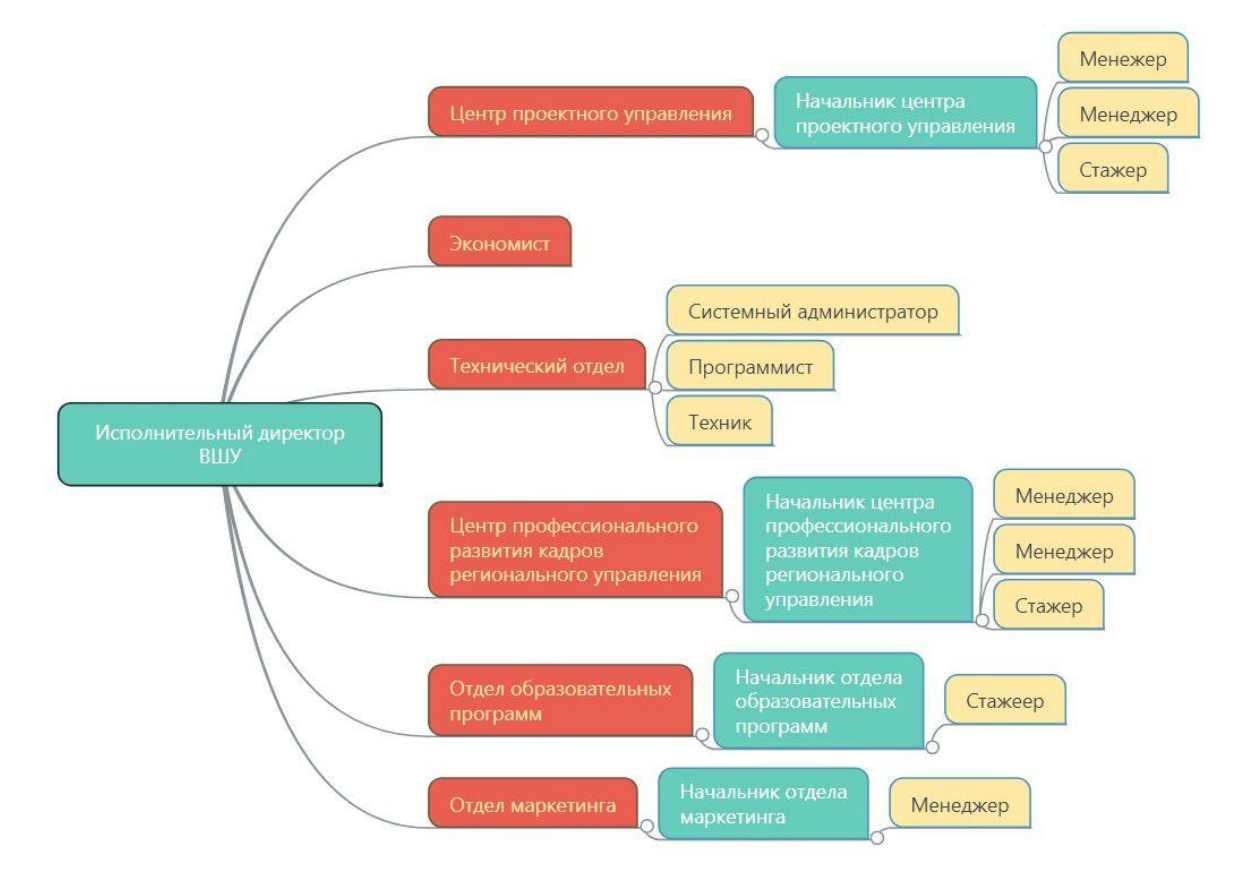

Рисунок 2.1 – Организационная структура Высшей школы управления

## <span id="page-32-0"></span>**2.2 Модель реализации образовательной программы Высшей школой управления**

Основной деятельностью Высшей школы управления является реализация образовательных программ на базе НИУ «БелГУ». На рисунке 2.2 представлена модель реализации программы Высшей школы управления.

Перед реализацией образовательной программы, ее необходимо создать. Первым действием создается образовательная программа. При ее создании производится выбор руководителя программы. В дальнейшем руководитель программы подбирает преподавателей, создает и утверждает учебный план. Так же при разработке образовательной программы руководитель утверждает перечень и содержание методического материала.

За 3 месяца до срока реализации программы начинается рекламная кампания: рассылка информационных писем по электронной почте и обзвон потенциальных контрагентов. Количество слушателей программы - от 10 человек.

После согласия сторон, менеджером отправляется договор и акт клиенту, также менеджер запрашивает список слушателей, если контрагентом является юридическое лицо. После подписания документов, идет уведомление заказчика о дате заключения договора.

После заключения и подписания договора экономист выставляет счет на оплату. Далее следует заполнить данные по договору в отчет, который находится в папке общего доступа Договоры/поступления формата Excel.

За 1-2 месяца бронируются аудитории на программы в фонде, для данного действия менеджер выполняет следующие действия: http://bsu.edu.ru/bsu/- Автоматизированные системы – ИнфоБелГУ: Учебный процесс - Расписание - Одноразовые мероприятия. Заполняется форма.

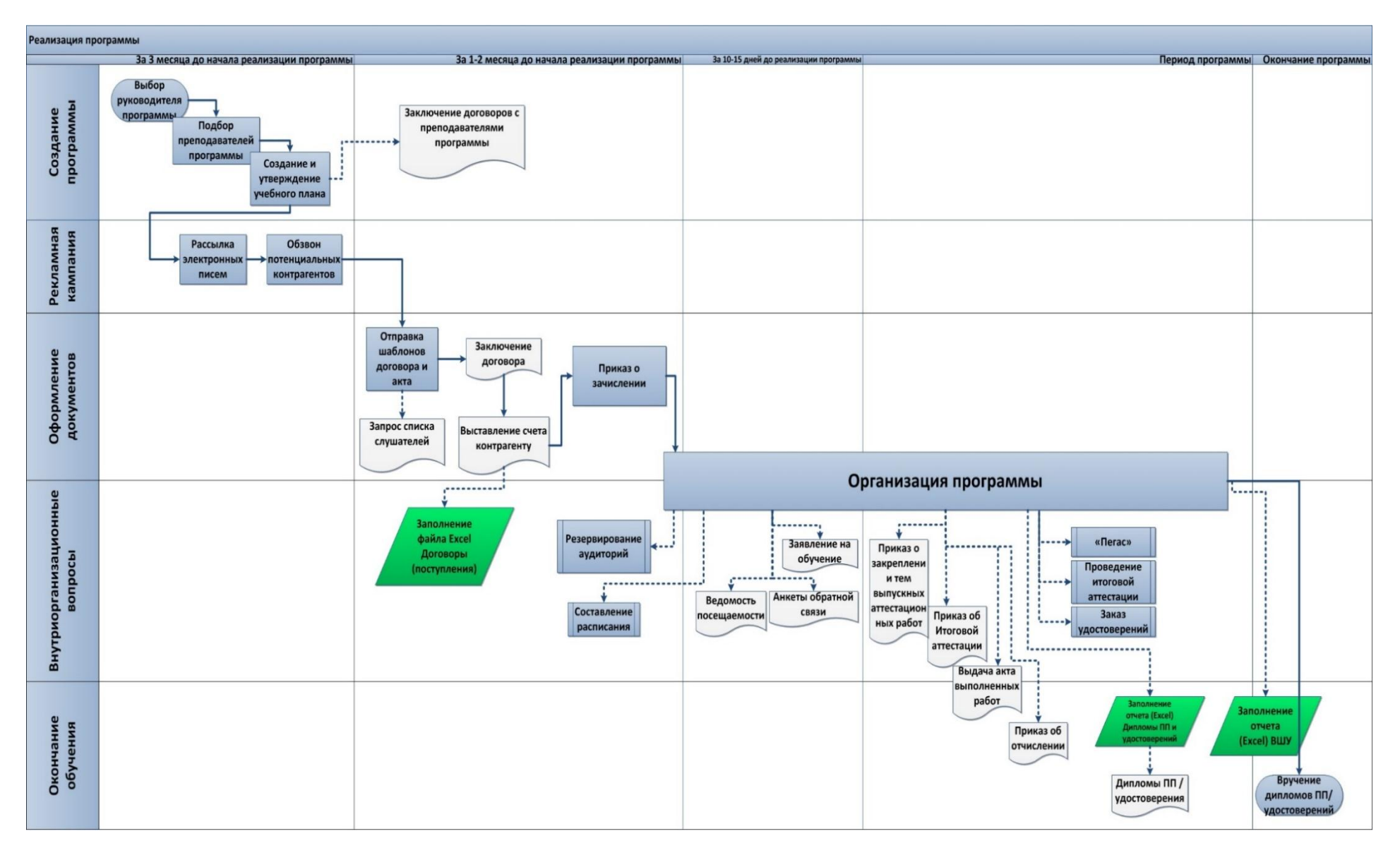

Рисунок 2.2 - Модель реализации программы Высшей школы управления

В первый день программы менеджер формирует и печатает следующие документы:

заявления на обучение (по количеству слушателей);

ведомость посещаемости;

анкеты обратной связи, также каждому.

Формируется общий список слушателей в таблицу Excel, далее отправляется программистам с целью регистрации на платформе дистанционного обучения «Пегас».

Если по программе обучаются государственные служащие, то на итоговой аттестации присутствует представитель. Слушатели проходят тестирование в системе ИРКП, с их логинами и паролями, поэтому для этого менеджерам образовательной программы необходимо за 2 дня до итоговой аттестации в ИРКП отправить тесты и список слушателей и проинформировать слушателей о необходимости наличия паспорта;

В день открытия программы и начала обучения слушателям программы выдается:

расписание;

логины и пароли;

заявления.

Для пробного прохождения тестирования в системе «Пегас» менеджер подробно объясняет, как заходить в систему «Пегас».

За 1-2 дня до итоговой аттестации менеджер программы готовит следующие документы:

зачетную ведомость;

ведомость выдачи удостоверений;

докладную записку на пропуск слушателей;

печатает удостоверения установленного образца.

В день закрытия программы проходит итоговая аттестация. Курирует итоговую аттестацию и закрытие программы - руководитель программы. Слушатели проходят тестирование в системе дистанционного обучения «Пегас». Менеджер, путем заполнения анкет, собирает обратную связь от слушателей.

Завершающей частью образовательной программы является вручение удостоверения (дипломы профессиональной переподготовки). После вручения дипломов (удостоверений) менеджер формирует статистический отчет «отчет ВШУ». Заполняется в соответствие с образовательной программой и заявлениями слушателей.

### <span id="page-35-0"></span>**2.3 Модель бизнес-процесса экономиста Высшей школы управления**

Во время реализации образовательной программы экономист Высшей школы управления в первую очередь работает с договорами клиентов, выполняет проверку оплаты счетов (рисунок 2.3). После работы с договорами и счетами клиента экономисту необходимо заполнить отчет формата Excel

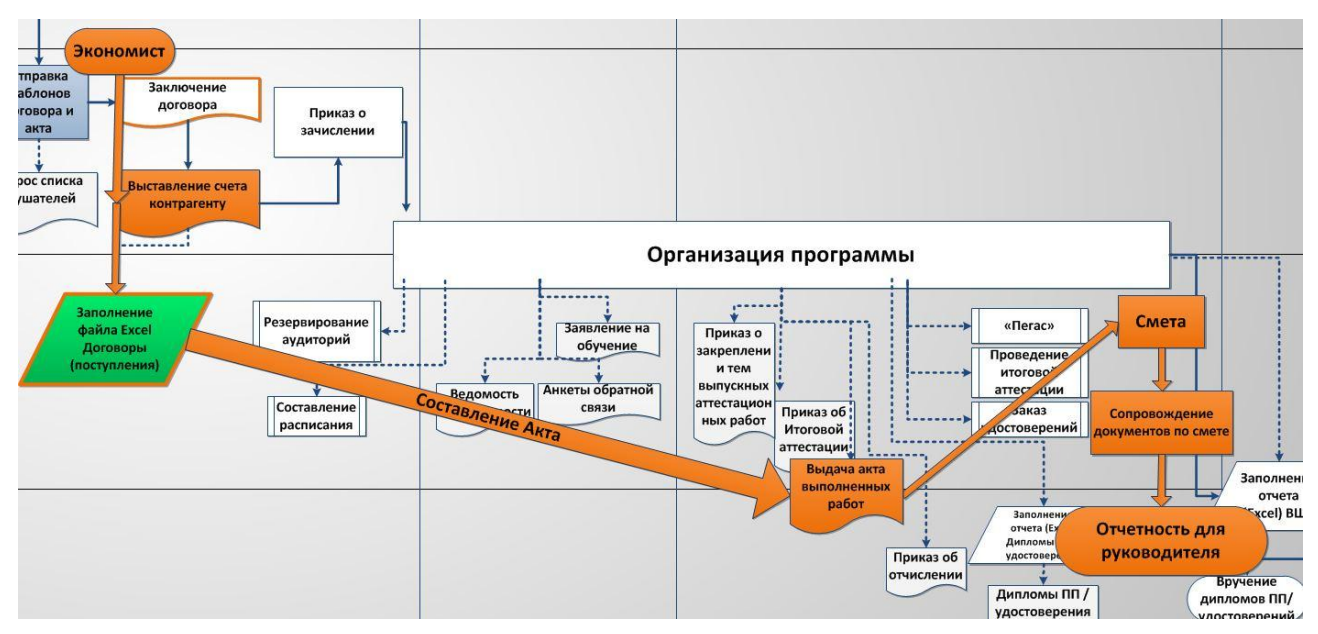

Рисунок 2.3 - Модель бизнес-процесса экономиста

После чего экономист готовит каждому клиенту документ «Акт выполненных работ» и далее работает со сметой и согласованием всех
необходимых внутриорганизационных документов. Смета включает в себя следующие документы:

- Список договоров по программе;
- Счета клиентов;
- $-$  ДГПХ;
- Заработная плата менеджеров.

На этапе завершения реализации образовательной программы экономист Высшей школы управления подготавливает отчетность для руководителя.

#### **2.4 Система документооборота Высшей школы управления**

Организация работы с документами влияет на качество работы управления, от того, насколько профессионально ведется документация, зависит успех управленческой деятельности в целом. Все этапы организационной работы документируются. Работа с документами требует специальных знаний и навыков. Документы многообразны и каждый документ – устав, протокол, приказ, справка – имеет свои особенности и правила работы с ними.

Информация, воспроизведенная в документах, является «зеркалом» деятельности организации и являет собой незыблемый базис любого предприятия. Основную часть информации работники получают именно из документации различных видов. В любом предприятии на формирование и обработку документа уходит более 50% времени.

Следовательно, грамотная и эффективная организация документооборота в организации послужит укреплением основ предприятия и повышением его производительности. На рисунке 2.4 представлена схема документооборота Высшей школы управления.

В Высшей школе управления существует три вида потока документации:

1) Поток отправляемой (исходящей) документации. Данные документы уходят во внешние организации;

2) Потоки внутренних документов. Этот вид составляется в рамках организации и используется только внутри неё;

3) Поток поступающей (входящей) документации. Включает в себя все документы, поступающие в организацию из внешних источников.

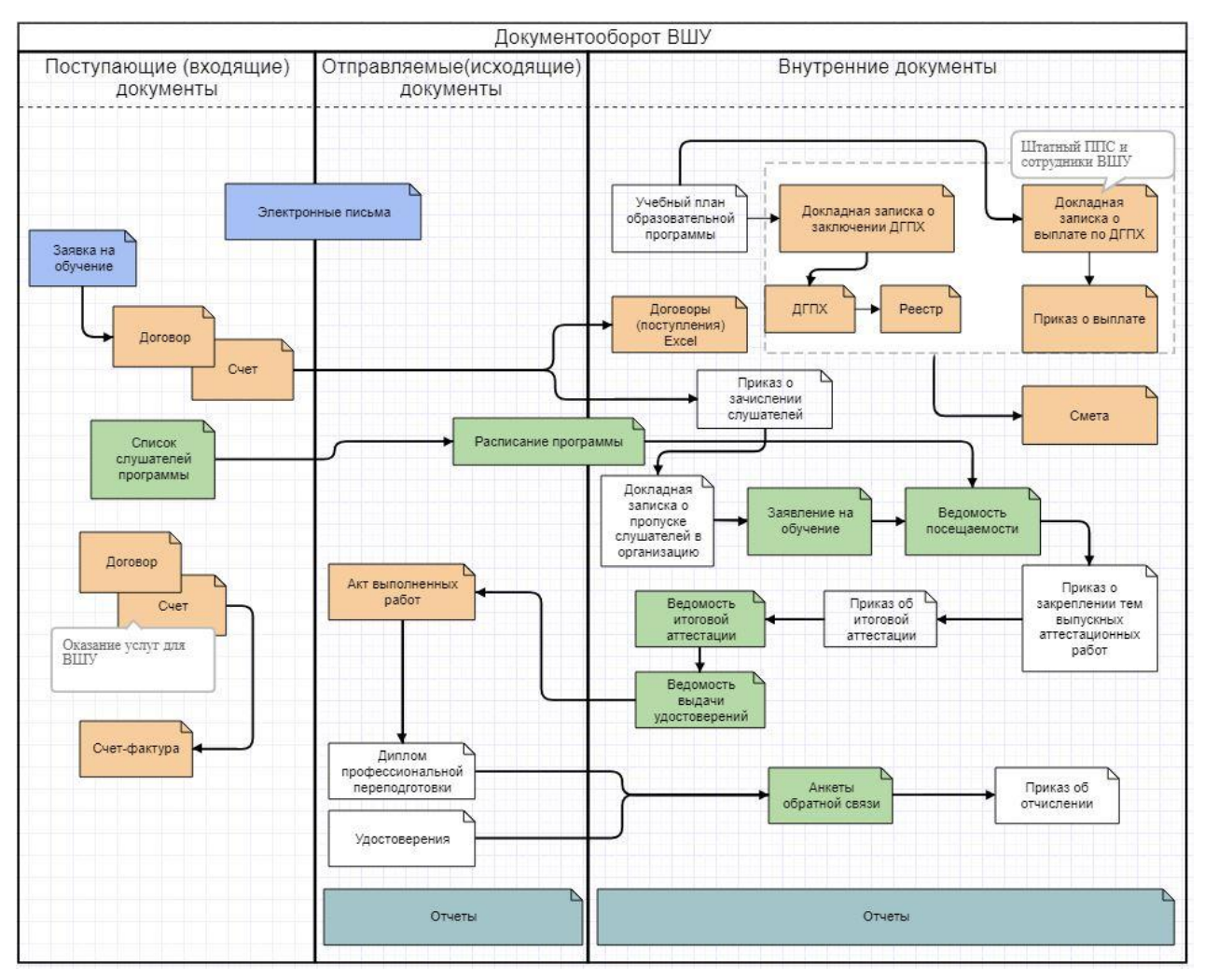

Рисунок 2.4 - Документооборот Высшей школы управления

Электронные письма являются важным элементом входящей и исходящей документации. В существующей модели документооборота Высшей школы управления нет прямой взаимосвязи электронных писем с внутренними документами, что снижает эффективность распределения входящей информации среди сотрудников.

При приеме заявки менеджер начинает работу с контрагентом, высылая ему шаблон договора, в то время как экономист формирует и выставляет клиенту счет на оплату услуг. После заключения договор вносится в реестр договоров, формат документа - таблица Excel. В потоке внутренней документации, где после данного этапа происходит запуск формирования следующей цепочки документации: приказа о зачислении слушателей, докладной записки о разрешении на вход в организацию, заявления на обучение, ведомости посещаемости (составляется на основе запрашиваемого списка слушателей при заключении договора и формируемого расписания программы), приказа о закреплении тем выпускных аттестационных работ, приказа об итоговой аттестации, ведомости итоговой аттестации и ведомости выдачи удостоверений. Далее составляется акт выполненных работ.

После завершения образовательной программы слушателям выдается диплом профессиональной переподготовки (или удостоверение). Последним официальным документом является приказ об отчислении слушателей. После реализации образовательной программы происходит сбор обратной информации путем анкетирования слушателей.

Параллельно с указанными процессами реализуется процесс сопровождения бухгалтерских документов, а именно докладных записок о заключении ДГПХ (создается договор и реестр) и о выплате по ДГПХ (с последующим приказом о выплате).

В качестве отчетности по реализации и сопровождению бухгалтерских документов формируется смета.

Также сторонние организации оказывают услуги Высшей школы управления, по предмету которых заключается договор (предусматривающий собой оплату счета и реализацию услуги) и формируется бухгалтерский документ о выполненных услугах.

По итогу на основе задействованных ранее документов происходит формирование как внутренней, так и внешней отчетной документации.

#### **2.5 Модель системной архитектуры Высшей школы управления**

На рисунке 2.6 представлена структура компьютерной сети. Выходя в сеть интернет, сотрудники могут пользоваться всевозможными сервисами для продуктивности своей деятельности внутри организации.

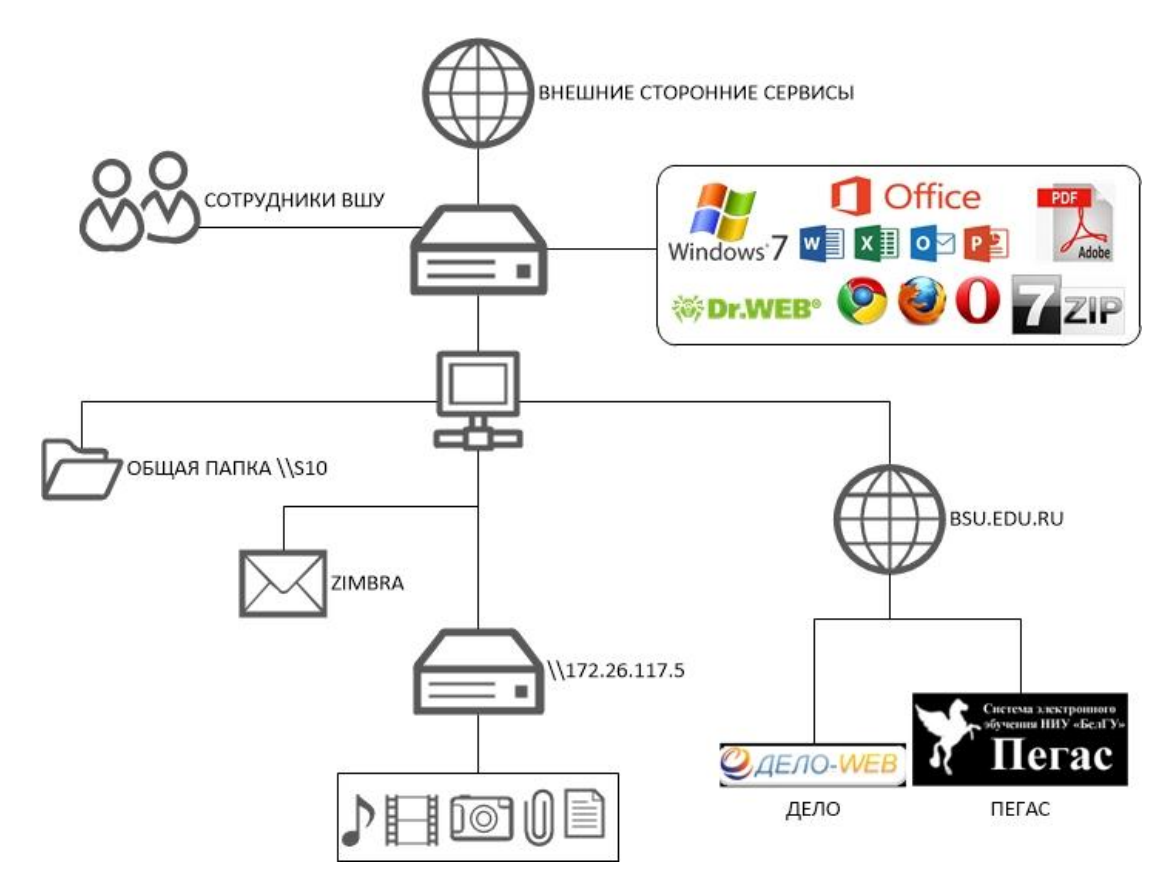

Рисунок 2.5 - Компьютерная сеть Высшей школы управления

Так как одним из основных коммуникативных инструментов является внутренняя почта Университета, у всех сотрудников созданы учетные записи в системе Zimbra. Zimbra - это полнофункциональное приложение для обмена сообщениями и совместной работы, которое предлагает надежную, высокопроизводительную электронную почту, адресные книги, ежедневник, списки задач и возможности разработки документов.<sup>1</sup>

 $1$ Zimbra [Электронный ресурс] - Режим доступа URL: [https://mail.bsu.edu.ru/help/ru/advanced/zimbra\\_user\\_help.htm,](https://mail.bsu.edu.ru/help/ru/advanced/zimbra_user_help.htm) свободный.

В Университете так же реализована система доступа к папкам с общим доступом. Структура такого инструмента обмена информацией и файлами состоит в следующем: в каждом подразделении созданы папки с названием структуры, внутри папки у каждого сотрудника имеется собственная папка, название которой отображает фамилию сотрудника. Доступ к ресурсам разграничен правами сети.

На внутриуниверситетском сайте www.bsu.edu.ru имеется такой инструмент, как «Дело-web». Данный инструмент внутри подразделения регистрирует следующие внутренние документы:

докладные записки;

распоряжения;

протоколы поручений

справки и прочую документацию.

Система выполняет функцию контроля исполнения поручений. «Дело-web» так же регулирует внешние входящие документы и письма. Пользователями системы являются сотрудники управления делами, секретари.

На ресурсе сайта Университета имеется система электронного обучения «Пегас». Дистанционные и электронные образовательные технологии применяются в НИУ «БелГУ» с 2002 года, поэтому в университете накоплен огромный опыт в сфере их применения. Использование современных информационно-коммуникационных технологий позволяет свести к минимуму различия между традиционным (аудиторным) режимом обучения и дистанционным. Используемая при организации учебного процесса в удаленном режиме система электронного обучения «Пегас» (СЭО «Пегас») позволяет реализовать любой вид занятий и обеспечить постоянный контакт между обучающимися и преподавателями. СЭО «Пегас» - это:

 большое количество разработанных специализированных электронных учебных курсов (БелГУ - лидер в РФ по их количеству);

поддержка on-line занятий и консультаций;

- сбор и анализ результатов выполнения контрольных заданий;
- запись оценок;

1

система контроля и самоконтроля знаний и др.1

Так же внутри подразделения Высшая школа управления имеется сервер с ip адресом [\\172.26.117.5](file://172.26.117.5) предназначенный для хранения всевозможных фото, видео и документов сопровождающих образовательные программы и для иных целей. Администрирует сервер системный администратор посредствам программного продукта WMware.

В ходе анализа и построения моделей бизнес-архитектуры Высшей школы управления, была представлена организационная структура Высшей школу управления. Изучив состав и иерархию подразделений предприятия, далее был представлен и разобран бизнес-процесс реализации образовательной программы Высшей школы управления, в котором подробно разобраны все компетенции сотрудников Высшей школы управления, участвующих в реализации образовательной программы. Помимо реализации программы существует сопроводительная работа с документами. Был представлен и разобран бизнес-процесс экономиста. Помимо экономиста, с документацией работают все сотрудники Высшей школы управления. Далее представлена система документооборота предприятия с описанием значения всех документов и разложенных по видам документации, а это: входящая, исходящая и внутренняя документация.

Для полного понимания целостной картины архитектуры Высшей школы управления была построена модель системной архитектуры, которая в свою очередь отображает архитектуру приложений (с какими другими информационными системами взаимодействует, где размещена информационная система, кто и как использует), архитектуру данных (источники данных, где хранится информация, адреса серверов и сервисов) и архитектуру оборудования (какое оборудование используется).

<sup>&</sup>lt;sup>1</sup>СЭО «Пегас» - [Электронный ресурс] - Режим доступа URL: [http://abitur.bsu.edu.ru/abitur/help/dot/?param=slider,](http://abitur.bsu.edu.ru/abitur/help/dot/?param=slider) свободный.

## **3 Автоматизация процесса взаимодействия с клиентами в Высшей школе управления НИУ «БелГУ»**

#### **3.1 Этапы автоматизации системы взаимодействия с клиентами**

Данная автоматизация является частью стратегии Высшей школы управления. Как и у каждой запланированной автоматизации в предприятии имеется план.

Первым этапом автоматизации является ознакомление с системой 1C:CRM ред. 2.0. Данный этап необходим для понимания полной картины внедрения и объёма предстоящей работы. Тестирование всех элементов системы. Срок выполнения 07.09.2015 г. – 12.10.2015г.

Второй этап. Обучение программиста Высшей школы управления курсу «Практическое применение 1C:CRM КОРП редакции 2.0» с целью корректного администрирования системой. Срок выполнения 26.10.2017г. – 30.10.2015г.

Следующий третьим этап автоматизации - предварительный сбор информации о предприятии. Составление внутренних моделей и бизнеспроцессов. Срок выполнения 02.11.2015г. – 16.11.2015г.

Четвертый этап. Техническая настройка системы. Создание виртуального сервера  $(\frac{172.26.117.7}{20.117.7})$  посредствам программного обеспечения WMware. Срок выполнения 19.11.2015г. – 22.12.2015г.

Пятый этап. Установка информационной базы на сервер (предварительная подготовка сервера). Срок выполнения 11.01.2016г. – 25.01.2016г.

Шестой этап - это установка клиентского приложения (платформы) всем сотрудникам Высшей школы управления, подключение к серверу и базе данных. Прочие настройки ПК сотрудников, относящиеся к CRM системе. Срок выполнения 08.02.2016г. – 15.02.2016г.

Седьмой этап. Сбор информации и учет нюансов о подготовке и реализации образовательных программ. Срок выполнения 12.05.2016г. - 03.06.2016г.

Восьмой этап. Персональная работа с менеджером подразделений. Сопровождение сотрудников по пользованию системой. Срок выполнения  $03.06.2016$ г. - 25.06.2016г.

Девятый этап. Построение общей модели деятельности сотрудников. Срок выполнения 27.06.2016г. - 15.07.2016г.

Десятый этап. Повышение квалификации программиста Высшей школы управления по программе «Введение в конфигурирование и программирование в системе «1С:Предприятие8». Срок выполнения 18.07.2016г. – 22.07.2016г.

Одиннадцатый этап Доработка конфигурации системы под специфику деятельности Высшей школы управления. Данный этап объёмный, так как в него входят нижеперечисленные задачи:

Составление технического задания для доработки;

Доработка дополнительных полей в системе;

Работа с печатными формами;

Тестирование доработок;

Решение возникающих проблем в системе;

 Создание внешней обработки «Договоры/поступления». Данная обработка является импортером отчета «Договоры/поступления» формата excel. Тестирование системы. Срок выполнения 21.08.2016г. – 10.11.2016г.

Двенадцатый этап. Загрузка контрагентов из отчета «Договоры/поступления». Загрузка контрагентов через внешнюю обработку. (100 контрагентов занимает более 2 часов). Срок выполнения 14.11.2016г. – 19.12.2016г.

Тринадцатый этап. Разработка инструкций для сотрудников. На данном этапе разработаны пошаговые инструкции для менеджеров, экономиста, маркетологов. Срок выполнения 23.01.2017г. - 03.02.2017г.

Четырнадцатый этап. Обучение сотрудников интерфейсу системы. Срок выполнения 06.02.2017г. - 01.03.2017г.

Пятнадцатый этап. Переход на клиент-серверный вариант системы. Покупка программного обеспечения. Увеличение работоспособности техники (покупка ПК и комплектующих). Срок выполнения 06.03.2017г. – 20.04.2017г.

Шестнадцатый этап. Настройка Сервера 1С и SQL. Настройка резервного копирования базы. Срок выполнения 24.04.2017г. - 18.05.2017г.

Семнадцатый этап. Автоматизация документации посредству CRM системы. (Договор/счет). На данном этапе происходит настройка печатных форм, таких как договор об образовательных услугах как для юридических лиц, так и для физических. Так же редактируется типовой счет системы. Срок выполнения 22.05.2017г. - 07.07.2017г.

Восемнадцатый этап. Настройка прав доступа интерфейса пользователей. Срок выполнения 10.07.2017г. - 21.07.17г.

Девятнадцатый этап. Настройка системы рассылки электронных писем. Создание шаблона. Настройка отчетов для рассылок. Сегментация клиентской базы. Срок выполнения 24.07.2017г. - 11.08.2017г.

Двадцатый этап. Актуализация клиентской базы. Срок выполнения 14.08.2017 г.- 29.08.17г.

Двадцать первый этап. Проведение обучающего семинара сотрудников с привлечением преподавателя (Кузнецова) по практической работе с системой. Мотивация сотрудников для работы в системе. Срок выполнения 04.09.2017г. - 14.09.2017г.

Последним этапом для данного плана будет являться реализация IP телефонии в CRM системе. Таким инструментом для системы служит программный продукт СофтФон. Реализация данного этапа возможна после тестирования АТС. Данный этап на момент написания выпускной квалификационной работы находится в разработке.

Ограничениями, которые необходимо учитывать при реализации стратегии автоматизации Высшей школы управления являются финансовые,

временные, трудовые и технические.

К финансовым ограничениям относится объем средств, выделенных на покупку программного обеспечения, техники и обучения сотрудника. В таблице 3.1 представлены расходы Высшей школы управления для автоматизации процесса взаимодействия с клиентами посредствам CRM системы.

Временные ограничения при автоматизации не значительные и проявляются лишь при оформлении и согласовании документов на покупку техники и оплату счетов.

Трудовыми ограничениями является отношение персонала к автоматизации.

Технические ограничения на момент проекта автоматизации отсутствуют.

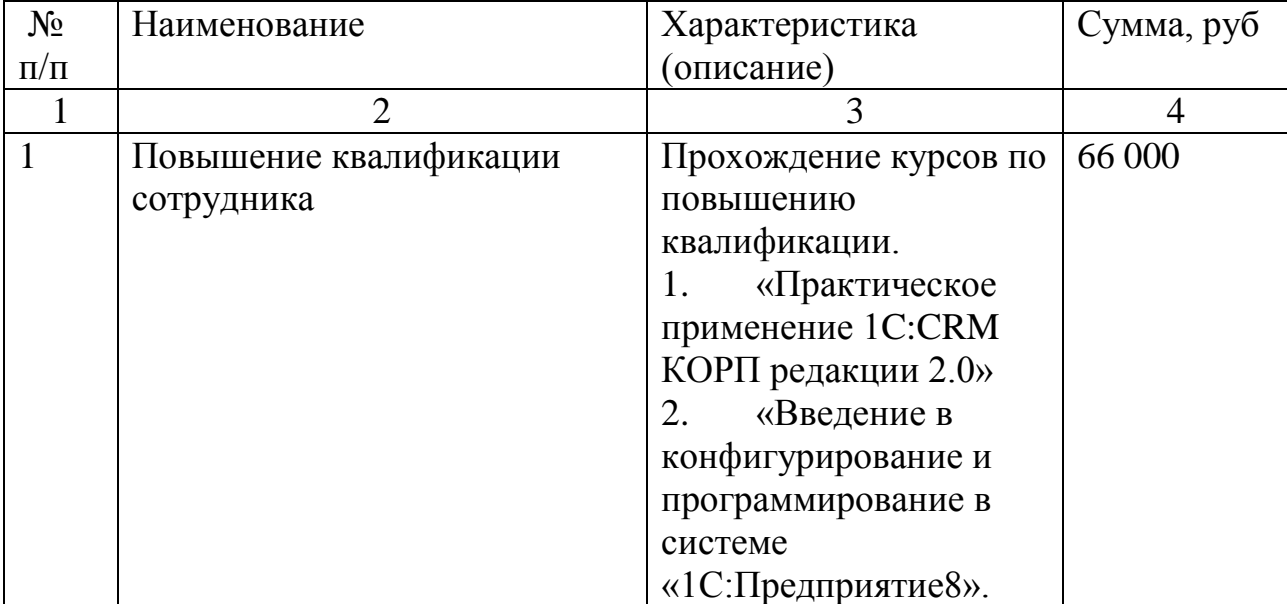

Таблица 3.1 – Материальные ресурсы проекта

Продолжение таблицы 3.1.

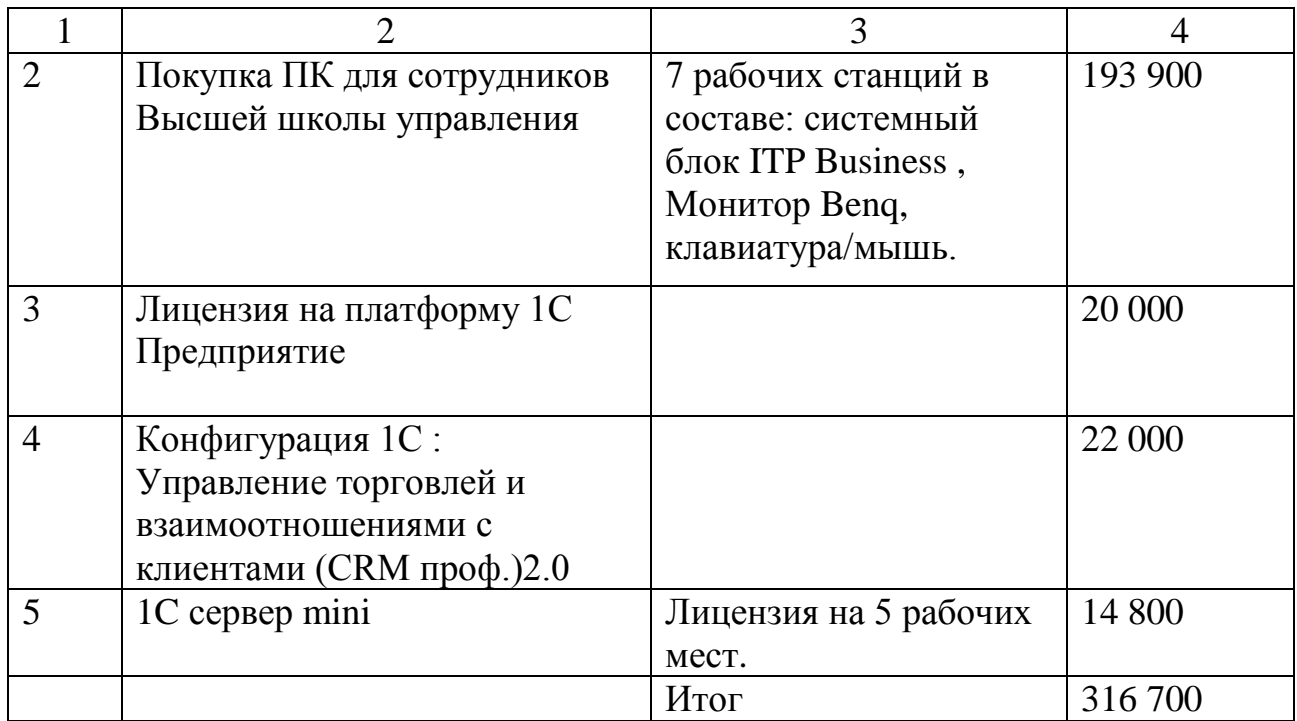

### **3.2 Предварительная настройка CRM системы**

Для запуска CRM системы пользователь запускает ранее установленное клиентское приложение «1С:Предприятие». В свою очередь данное программное обеспечение выполняет поиск клиентской лицензии.

Помимо клиентского приложения на сервер необходимо установить «Сервер 1С», к которому подключается СУБД. Системой управления базой данных служит бесплатный программный продукт Postage SQL. На рисунке 3.1 представлен интерфейс программного продукта администрирования СУБД.

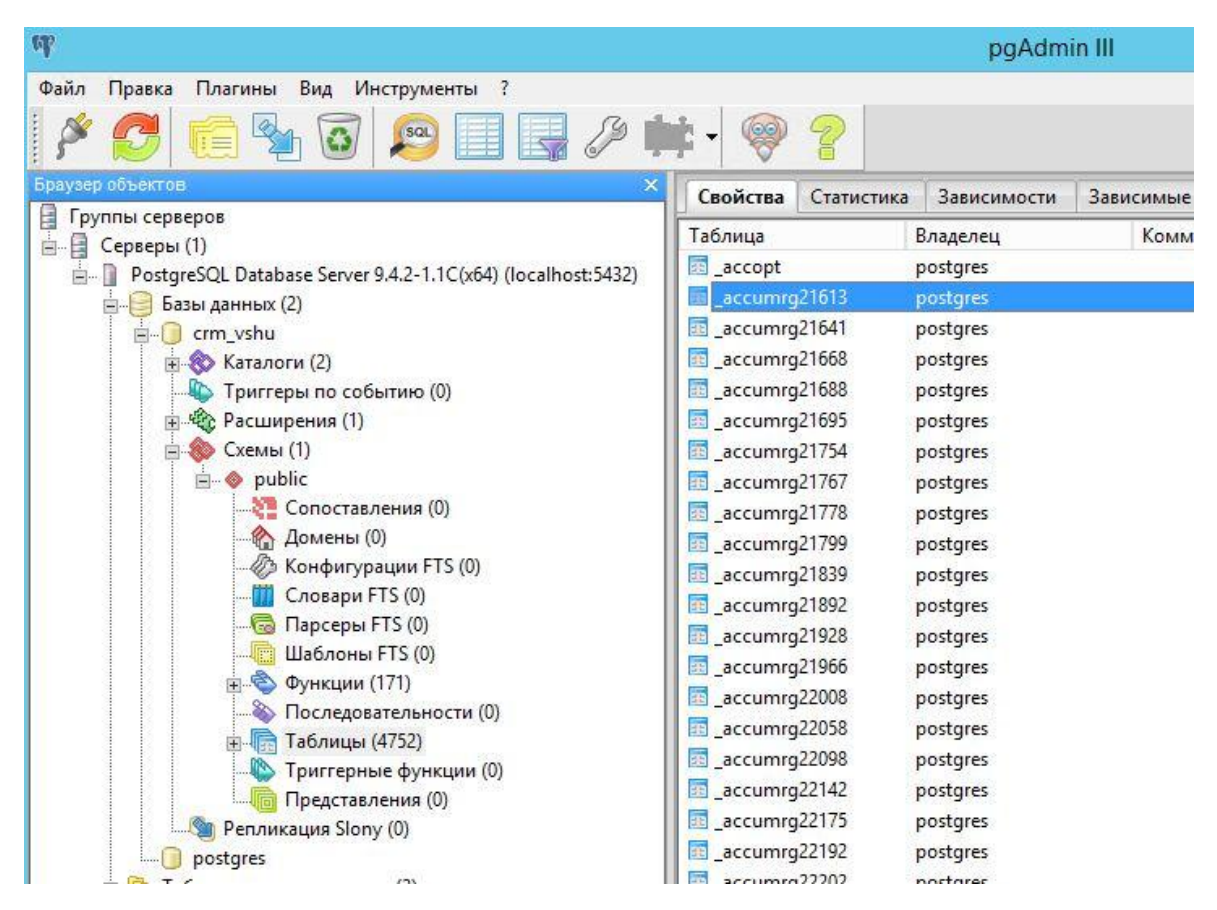

Рисунок 3.1 – Интерфейс pgAdmin

После технических настроек работоспособности CRM системы следует этап начального заполнения данных. Такими данными является:

сведения об организации;

 структура предприятия, отображающая организационную структуру высшей школы управления;

создание пользователей;

 создание должностей как элементов системы. Связка с пользователями;

 создание учетных записей электронной поты (личная и системная учетная записи).

Неотъемлемой частью настройки CRM системы является разграничение прав доступа пользователям. Таким инструментом в данной системе является создание групп доступа.

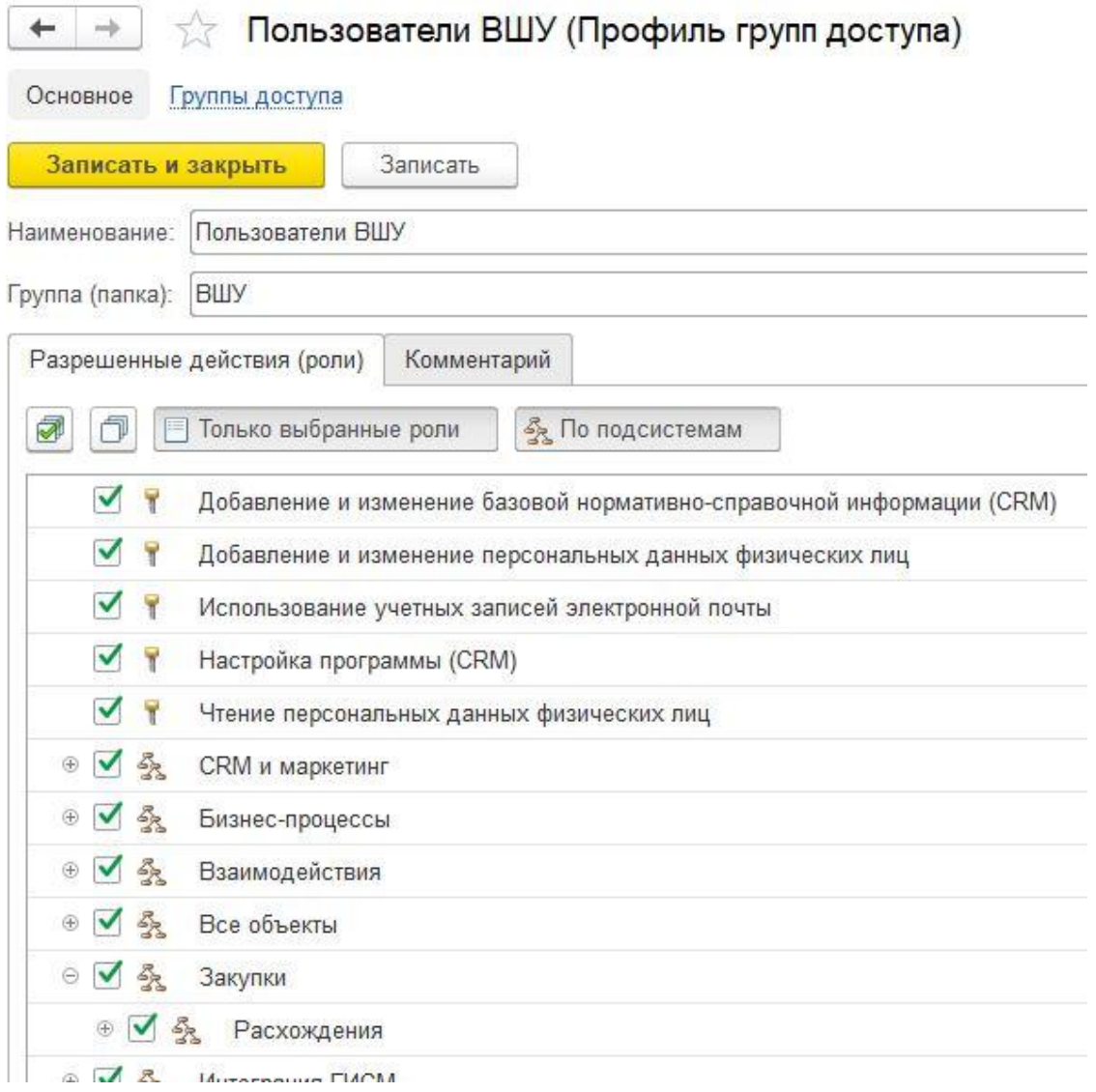

Рисунок 3.2 – Настройка группы доступа

При создании группы доступа, и определение в нее необходимых пользователей системы, интерфейс у сотрудников отображает только ту информацию, которая отмечена в настройке профиля группы доступа.

Резервное копирование системы производится программистом вручную через конфигуратор.

## **3.3 Доработка конфигурации 1С:CRM ред. 2.0**

Необходимость доработки типовой конфигурации обуславливается тем, что система хранения информации о договорах и контрагентах регистрировалась в формате таблиц excel.

Чтобы минимизировать трудовые органичения при внедрении CRM системы, руководством Высшей школы управления было принято решение экспортировать данные из отчета «Договоры/поступления» в CRM систему. Для достижения данной задачи была создана внешняя обработка «Обработка\_ЗагрузкаДанныхИзExcel» формата epf. В таблице 3.2 представлена информация о местонахождении полей шапки отчета в CRM системе.

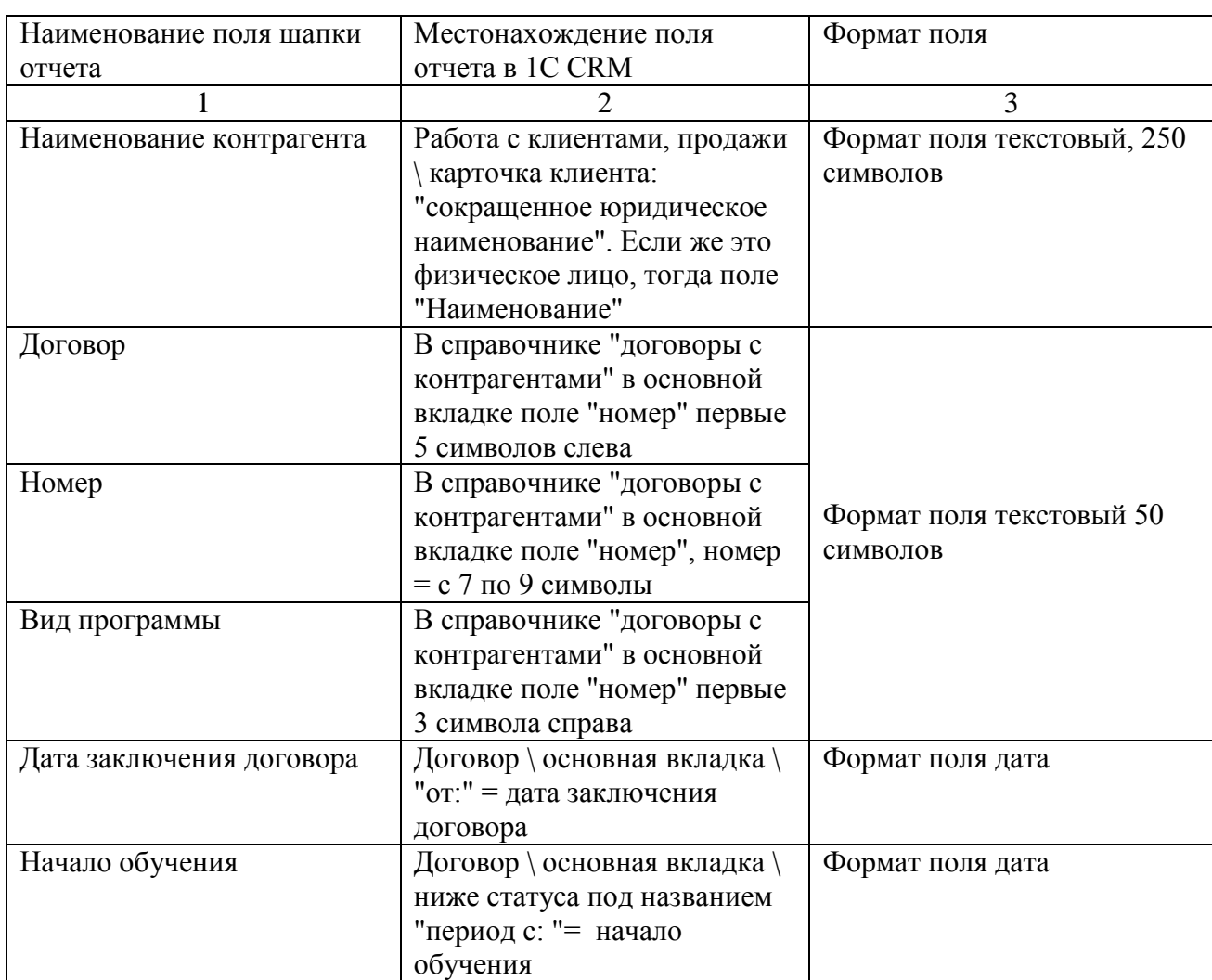

Таблица 3.2 – Местонахождение полей.

# Продолжение таблицы 3.1

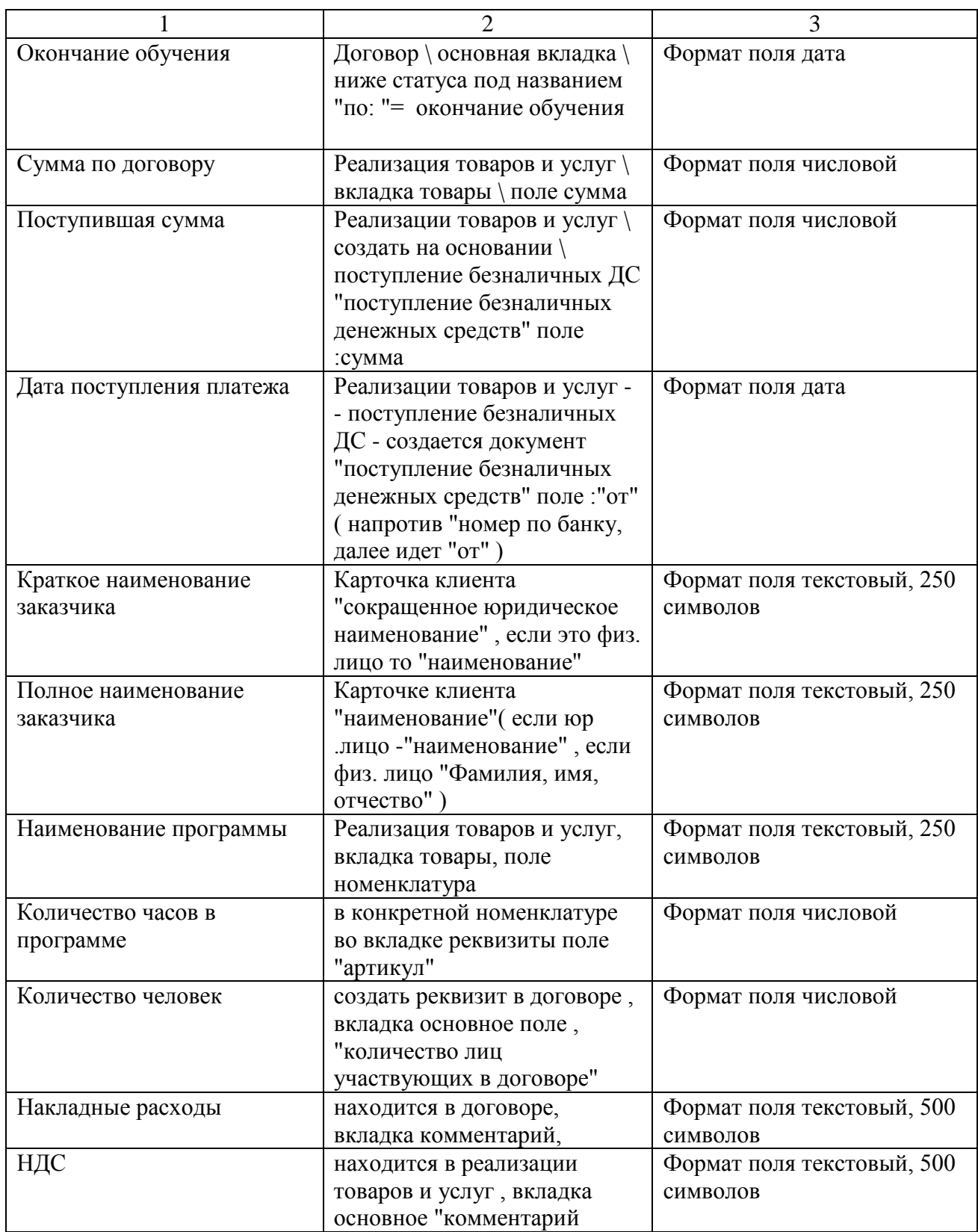

Продолжение таблицы 3.1

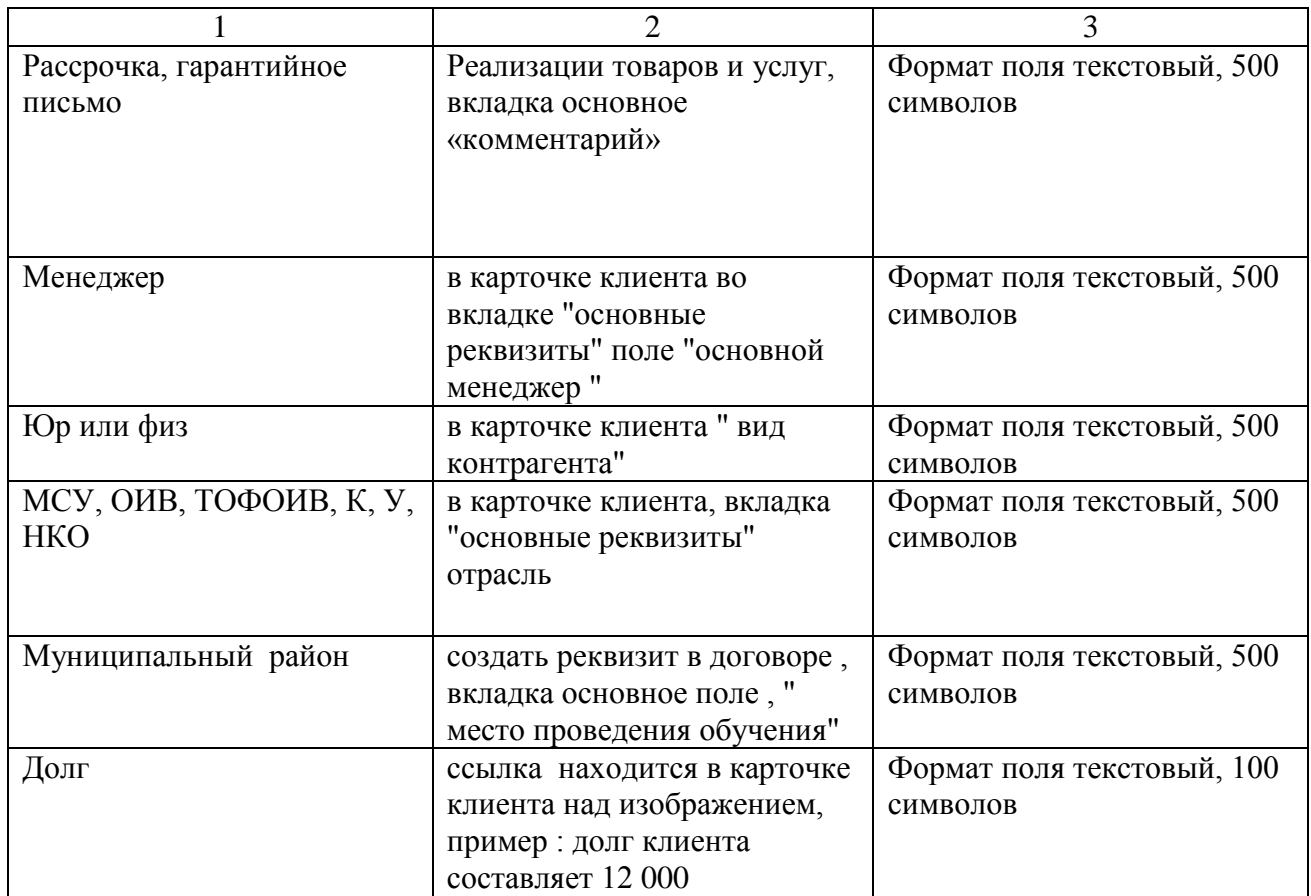

Следующим этапом внедрения является создания внешней обработки, задача которой состоит в синхронизации данных с 1С системой. В листинге 3.1 представлены начальные процедуры интеграции данных, выполняемых в клиентском приложении при использовании обработки с целью загрузки контрагентов и номенклатуры, ранее реализованной Высшей школой управления.

### Листинг 3.1

```
//подключаемся к эксел
Попытка
   Excel = HOBbDA COMO OBERT ("Excel. Application");
    Excel.WorkBooks.Open(Объект.Имяфайла);
   Состояние ("Обработка файла Microsoft Excel...");
Исключение
    Сообщить ("Ошибка при открытии файла с помощью Excel! Загрузка не будет произведена!");
    Сообщить (Описание Ошибки () ) ;
   Возврат;
КонецПопытки;
Попытка
    //Открываем необходимый лист
    Excel.Sheets(1).Select(); // лист 1, по умолчанию
Исключение
    //Sakpusaem Excel
    Excel.ActiveWorkbook.Close();
    \text{Excel} = 0;
   Сообщить ("Файл "+Строка (Объект. Имяфайла) +" не соответствует необходимому формату! Первый лист не найден!");
    //ОтменитьТранзакцию();
    BOBBDAT:
КонецПопытки;
//Получим количество строк и колонок.
//В разных версиях Excel получаются по-разному, поэтому сначала определим версию Excel
Версия = Лев (Excel.Version, Найти (Excel.Version, ".")-1);
Если Версия = "8" тогда
   файлКолонок = Maxc(Excel.Cells.CurrentRegion.Columns.Count, 13);
Иначе
               = Excel.Cells(1.1).SpecialCells(11).Row:
    ФайлСтрок
   \phiайлКолонок = Excel.Cells(1,1).SpecialCells(11).Column;
Конецесли;
//считываем первую строку и генерируем колонки
Cy = 1:
Массив = Новый Массив;
Пока ЗначениеЗаполнено (Excel.Cells(1, Сч).Text) Цикл
   ИмяКолонки = Excel.Cells(1, Cч).Text;
   ИмяБезПробелов = СтрЗаменить (ИмяКолонки," ", ""); // убираем из имени колонок пробелы
    //Таблица. Добавить (ИмяБезПробелов, ИмяКолонки);
   Массив. Побавить (ИмяБезПробелов) ;
   Cy = Cy + 1КонецЦикла;
КолКолонок = ДобавитьИмяКолонкиНаСервере (Массив) ;
```
Первой командной процедурой является попытка открытия excel файла. Если система по каким-либо причинам не может прочитать загружаемый файл, выпадает окно с сообщением об ошибке «Ошибка при открытии файла с помощью Excel! Загрузка не будет произведена».

Затем, открыв корректно загрузочный файл, на сервере происходит перенос данных из файла. Данная процедура происходит на сервере 1С. Первым параметром загрузки является контрагент. Сначала обработчик ищет ранее созданного партнера, если такого не находит – создает нового партнера.

### Листинг 3.2

```
&HaCepsepe
процедура ОбработатьДанныеНаСервере()
     Т3изДанныхНаформе = Данные формыВЗначение (Таблица, Тип ("ТаблицаЗначений")); // Таблица - Т3 на форме
     инд = 0; //ПоступлениеДСсовдано = ЛОЖЬ;<br>КоличествоСтрок = ТЗивДанныхНаформе.Количество()+1;
     НомерДокПоступлениеДС = Число (НомерПоБанку) ;
     Для каждого Строка Из ТЗизДанныхНаформе Цикл
           MHA = MHA + 1инд = инд-1;<br>// НайдПартнер = Справочники. Партнеры. НайтиПоНаименованию (Строка. Полноенаименованиезаказчика, Истина) ;<br>НайдПартнер = Справочники. Партнеры. НайтиПоНаименованию (Лев (Строка. Краткоенаименованиезаказчика,
           Если НайдПартнер = Справочники. Партнеры. Пустая Ссылка () Тогда
                   //создаём нового партнёра
                  НовыйПартнер = Справоцники Партнеры Совлать Элемент () и
                  новый Партнер, Клиент
                                                                         = Лев (Строка, Краткоенаименованиеваказчика, 150);
                  НовыйПартнер. Наименование
                  новыйПартнер наименованиеПолное<br>НовыйПартнер , ДатаРегистрации
                                                                    - Строка.Полноенаименованиезаказчика;<br>= Строка.Полноенаименованиезаказчика;<br>= Строка.Датазаключениядоговора; // ???!!! личная инициатива
                                                                        — строна при заключения и строна в странства и инциинием.<br>= Справочники, ГруппыДоступаПартнеров, ПустаяСсылка ();<br>= ? (Строка, Юрилифиз = "юридическое, лицо", Перечисления, КомпанияЧастноеЛицо, Компания, Перечисления, Ком
                  НовыйПартнер, ГруппаДоступа
                 повышартнерттруппадоступа<br>НовыйПартнерт0рфизЛицо<br>НовыйПартнерт0сновнойМенеджер
                 искающего половительствовали совмественное составляет совмественное составляет составляет совмественное состав<br>Найдотрасль = Справочники. СRM_Отрасли. Найдотрасль = Справочники. СRM_Отрасли. ПустаяСсылка () Топда<br>НоваяОтр
                        новая Отрасль . Наименование = Строка, отрасль;<br>Новая Отрасль, Наименование = Строка, отрасль;<br>Новая Отрасль, Записать ();
                       Отрасль = НоваяОтрасль. Ссылка;
                 MHAVE
                       .<br>Отрасль = НайдОтрасль. Ссылка:
                 Отрасль = НайдОтрасль,Ссылка;<br>КонецЕсли;<br>- //НовыйПартиер.СRM_ОсновнаяОтрасль = ?(Строка.отрасль<>"",Справочники.СRM_Отрасли.НайтиПоНаименованию(Строка.отрасль),Справочники.СRM_Отрасли.ПустаяСсылка());<br>НовыйПартиер.СRM_Ти
                        МассивФИО = СтроковыеФункцииКлиентСервер. РазложитьСтрокуВМассивПодстрок (Строка. ФИО, " ");
                        НовыйПартнер. CRM Фамилия
                                                                        = Maccum 4M0[0];<br>= Maccum 4M0[1];
                       НовыйПартнер. СКМ_Имя<br>НовыйПартнер. СКМ_Отчество
                                                                        = \text{MacCMB4MO[2]}= C<b>TP</b>ORa. <math>\phi</math>M0;НовыйПартнер. CRM Обращение
                 //MHaye
                 КонецЕсли:
                 НовыйПартнер. Записать () ;
```
Вследствие созданного партнера обработчик создает договор о реализации номенклатуры в системе и связывает его с партнером. Далее создается документ системы реализация товаров и услуг, в котором указаны количество номенклатуры, сумма и прочие учетные данные.

Так же обработчик создает документы поступления денежных средств, имитируя пользование системой изначально. Данный инструмент использован с целью сокращения трудовых ограничений внедрения системы.

Следующим этапом доработки конфигурации является создание печатных форм договора для юридических и физических лиц. На рисунке 3.3 представлен интерфейс карточки договора, из которого можно печатать договора.

|                             |                                                     |                                   | ДОГОВОР ОБ ОКАЗАНИИ ПЛАТНЫХ ОБРАЗОВАТЕЛЬНЫХ УСЛУГ № 17 |                          |               |               |                 |      |
|-----------------------------|-----------------------------------------------------|-----------------------------------|--------------------------------------------------------|--------------------------|---------------|---------------|-----------------|------|
| Основное<br>Файлы           | Мои заметки<br>Задачи                               |                                   |                                                        |                          |               |               |                 |      |
| Записать и закрыть          | Записать                                            | <b>Э</b> Печать<br>$\mathbf{v}$ : | Создать на основании                                   | $\overline{\phantom{a}}$ | Lò<br>÷       | и Ведомость р |                 |      |
| Основное<br>Расчеты         | Дополнительные печатные формы<br>Учетная информаци: |                                   |                                                        |                          |               |               |                 |      |
|                             | Nº 17-VIY-456 KNK<br>O1                             | Печатная форма договора ФЛ 2.0    |                                                        |                          | ействует<br>٠ |               |                 |      |
| Номер:                      |                                                     | Печатная форма договора ЮЛ 2.0    |                                                        |                          |               |               |                 |      |
| Наименование:               | ДОГОВОР ОБ ОКАЗАНИИ ПЛАТНЫХ ОБРАЗОТ                 |                                   | Период с.                                              |                          | 15.09.2017    | õ             | $\overline{10}$ | 22.0 |
| Наименование<br>для печати: | Договор на оказание образовательных услу            |                                   | Тип взаимоотношений: С покупателем / заказчиком<br>×   |                          |               |               |                 |      |

Рисунок 3.3 – Интерфейс системы договора

После клика на печать нужного варианта договора, выводится форма (рисунок 3.4), где необходимо выбрать номенклатуру и проверить правильность остальных параметров.

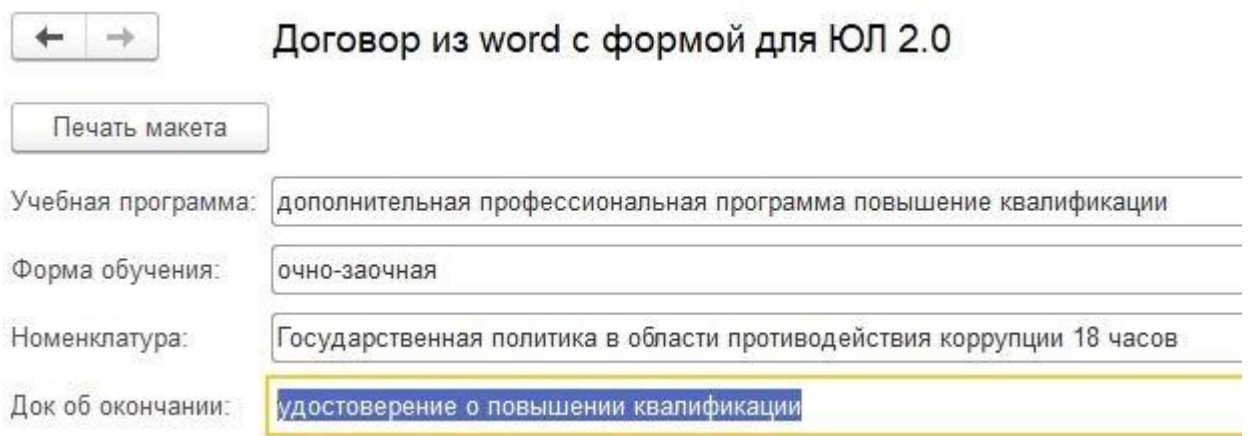

Рисунок 3.4 – Данные вывода на печать

Завершающим этапом доработки (изменений) типовой конфигурации CRM является корректировка счета на оплату. Учитывая формат счета, выставляемый Высшей школой управления, необходимо убрать автоматический счетчик (внутренний счетчик системы) и заменить его на 15 пустых символов (рисунок 3.5).

Федеральное государственное автономное образовательное учреждение высшего образования "Белгородский государственный национальны исследовательский университет" (ИНН: 3123035312 / КПП: 312301001)

308015, Белгородская обл, Белгородг, Победы ул, дом № 85

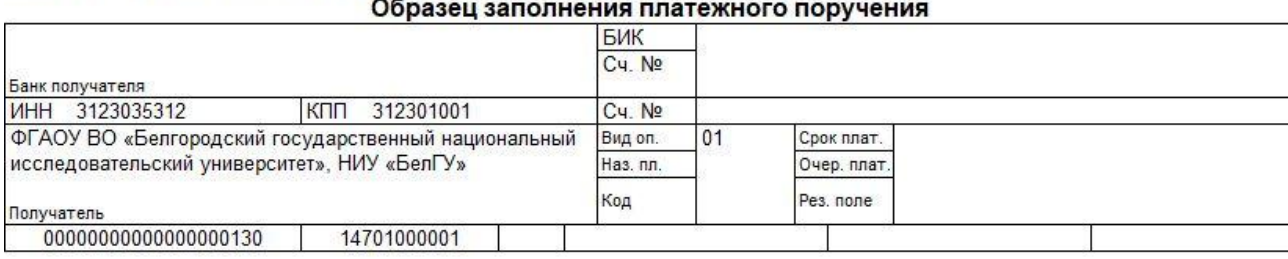

Счет на оплату № от 10 ноября 2016 г.

Рисунок 3.5 – Шаблон счета на оплату

Данная манипуляция обусловливается тем, что нумерация счетов Высшей школы управления, подразделения Института управления, производится внутри организации. Поэтому при выставлении счета на оплату, экономист согласовывает номер счета в бухгалтерии.

#### **3.4 Исследование проблем и возникающих ошибок**

В ходе пользования доработанной системой, пользователи сталкиваются с нюансами, которые им не всегда понятны. Первой решенной проблемой является «Тип номенклатуры». В типовой конфигурации в режиме клиентского приложения не имеется функции изменения типа номенклатуры с товара на услугу на постоянной основе. На листинге 3.3 представлена функция, позволяющая всегда определять номенклатуру как услугу, реализуемую Высшей школой управления.

Листинг 3.3

**В Справочник Номенклатура: ФормаЭлемента** Событияформ. ПриСозданииНаСервере (Этаформа, Отказ, СтандартнаяОбработка); //добавлено ВШУ начало Объект. ТипНоменклатуры = Перечисления. ТипыНоменклатуры. Услуга; //добавлено ВШУ конец КонецПроцедуры

Протестировав ранее созданную обработку, возникла потребность в доработки документов договор и реализация товаров и услуг. Причиной реструктуризации и внесения изменений в конфигурацию стала потеря данных о потребителях. Потребителями в системе CRM являются физические лица, обучающиеся на образовательных программах. В типовой конфигурации 1C:CRM нет учета третьей стороны договора. На рисунке 3.6 представлен интерфейс конфигурации в режиме редактирования.

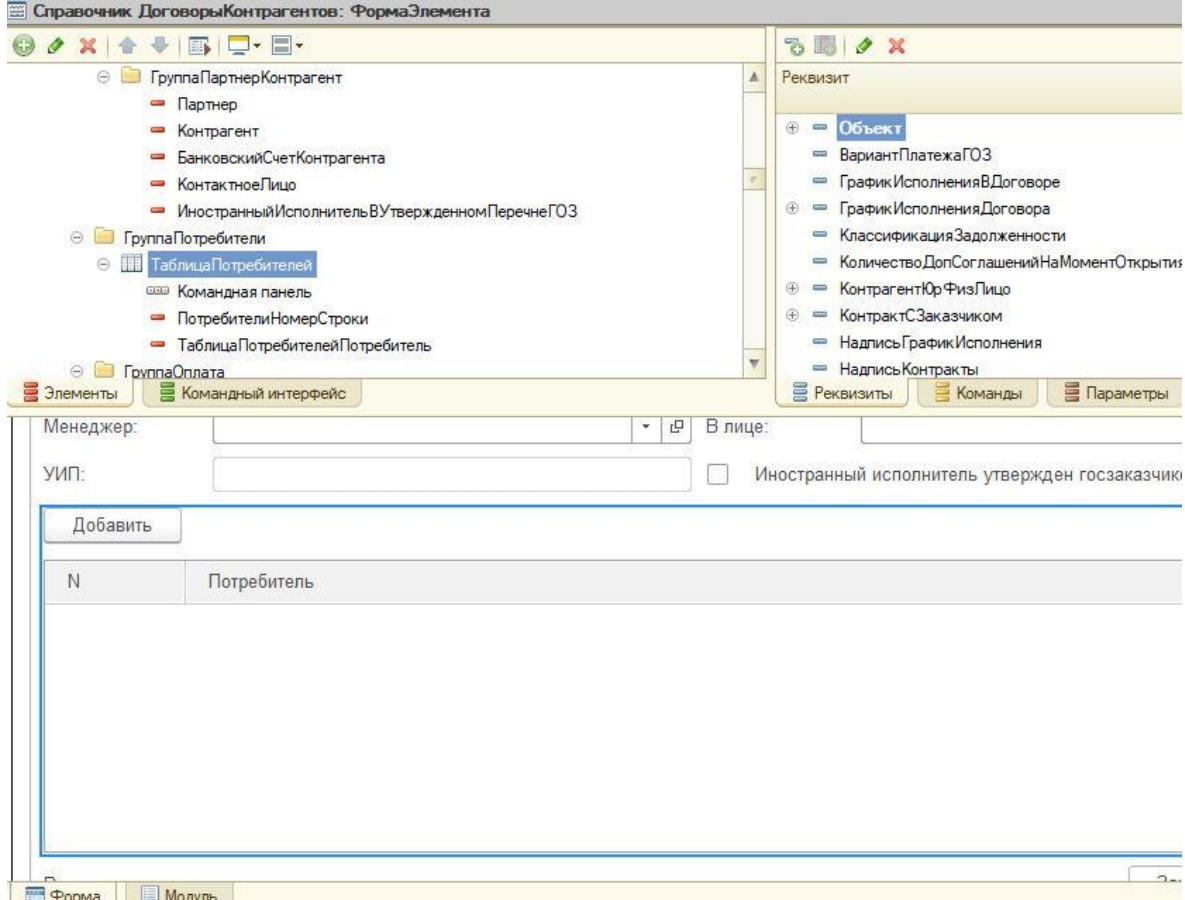

Рисунок 3.6 – Табличная часть документа договора - потребители

Табличная часть данного документа представляет собой поле, имеющее функционал добавления партнеров (контрагентов). Посредствам кнопки «Добавить» выводится справочник партнеров, в котором следует выбрать элементы с наименованием физических лиц, прошедших обучение. Аналогичным образом табличная часть добавления потребителей создана в документах реализации товаров и услуг.

При эксплуатации системы пользователи путаются, кого назначить партнером, а кого контрагентом. Чтобы пользователи системы не ошибались при ведении электронного учета документов, было принято решение вести раздельный учет контрагентов и партнеров. Установив соответствующие настройки, система дублирует все данные, как для партнера, так и для контрагента.

Следующей исследованной проблемой является дублирование данных в справочнике партнеры и соответственно в справочнике контрагенты. Для решения данной проблемы был использован обработчик удаления дублей. Настроив обработчик администратор системы может убрать все ранее созданные дубли.

Впоследствии обновления конфигурации перестала работать функция проверки данных клиента по ИНН. Исследовав данную проблему, было найдено следующее решение: в кэше программных интерфейсов, через регистр сведений необходимо удалить создавшийся системой файл v7?wsdl.

Внутри системы разработчиками создан функционал, который позволяет исправлять внутренние ошибки в режиме конфигурации. Исправление внешних ошибок запустить утилиту 3.8./bin/chdbf.exe и прописать путь к базе, которую необходимо проверять на наличие ошибок.

#### 3.5 Разработка регламента и обучение сотрудников

При реализации проекта внедрения CRM системы в первую очередь была создана инструкция, в которой поэтапно описаны все действия пользователя системы. Далее каждому сотруднику были созданы обязанности

На рисунке 3.7 отображены обязанности администрации и технического отдела проекта.

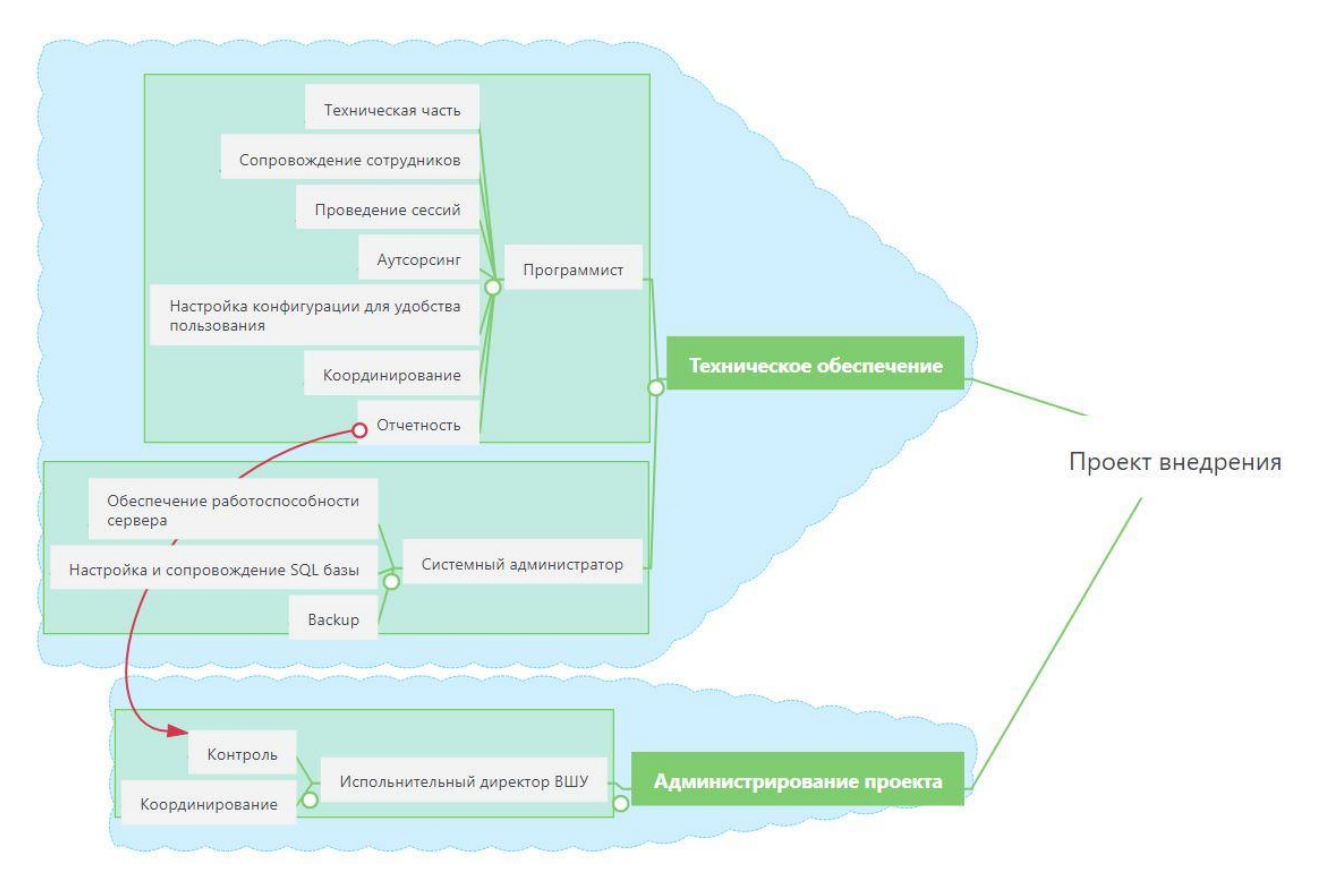

Рисунок 3.7 – Компетенции контроля внедрения

Главной обязанностью программиста является настройка конфигурации для удобства пользования системы и сопровождение сотрудников по возникающим вопросам. Так же программист отвечает за координирование всех действий в системе и проводит обучение сотрудников, по возникшим вопросам в ходе пользования системой.

Компетенцией системного администратора в данном проекте внедрения является обеспечение работоспособности сервера, настройка и сопровождение системы резервного копирования и SQL базы.

Исполнительный директор совершает координирование процесса, путем контроля работы сотрудников с клиентской базой посредству отчетов, предоставляемых программистом в условленное время для каждого отдела один раз в неделю, а именно:

Вторник, 16:00 – Отдел образовательных программ;

Среда, 16:00 – Центр проектного управления;

Четверг, 16:00 – Центр профессионального развития кадров регионального управления;

Пятница, 14:00 – Экономист.

Центр профессионального развития кадров регионального управления во главе начальника отдела производит набор слушателей для продаваемых программ Высшей школой управления. Начальник отдела проводит мониторинг существующих клиентов в базе, формирует список потенциальных клиентов с актуальными номерами телефонов и передает его стажеру, который в свою очередь производит связь с клиентами и предлагает услуги Высшей школы управления. Список клиентов,, заинтересовавшихся в предложении, стажер передает менеджеру отдела для рассылки электронных писем. Менеджер, составив текст письма, рассылает потенциальным клиентам письма на электронные адреса. После чего происходит обратная связь (рисунок 3.8).

Аналогичным образом распределены обязанности во всех отделах Высшей школы управления, реализующих образовательные программы.

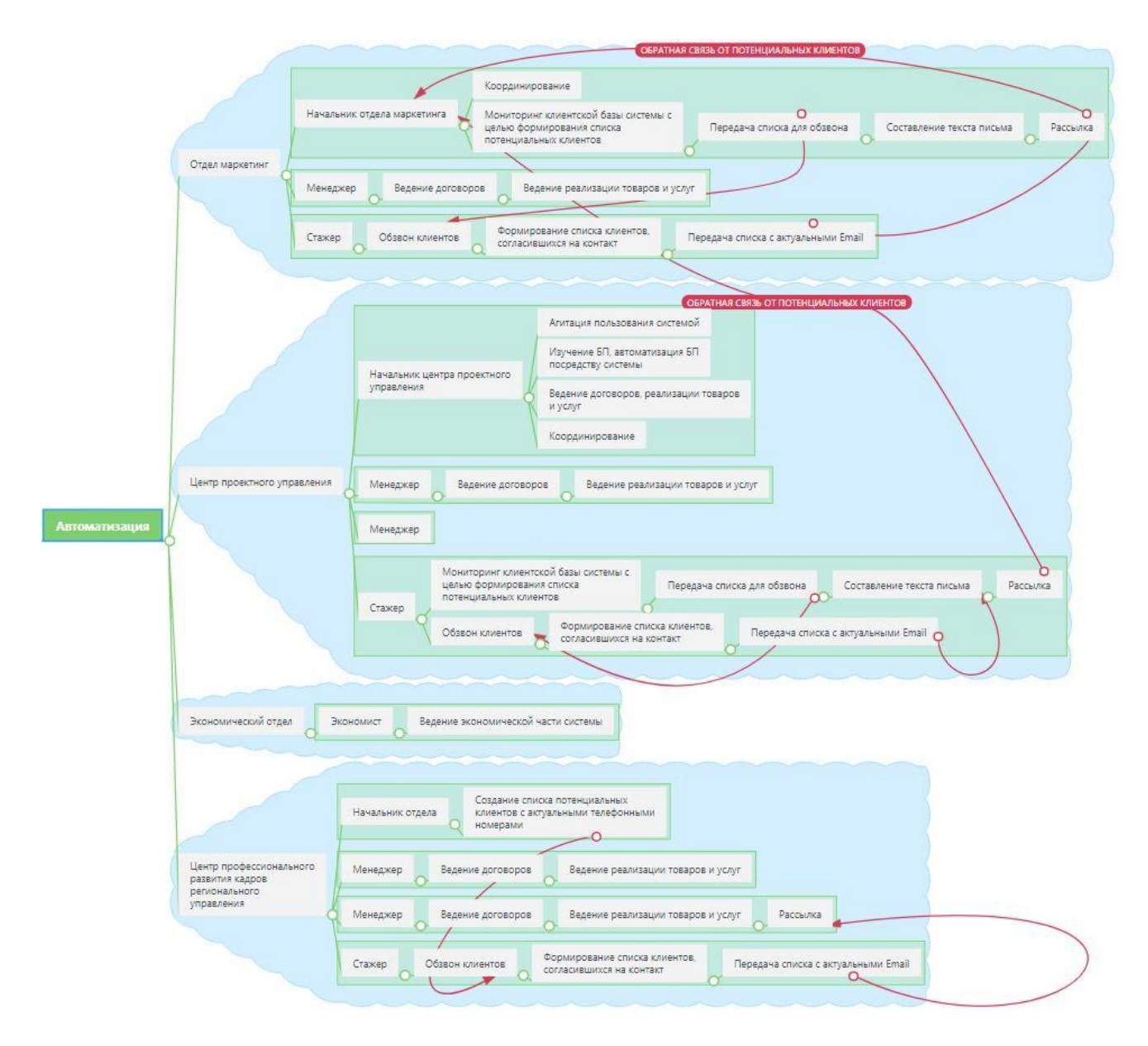

Рисунок 3.8 – Компетенции пользователей системы

## **3.6 Целевые показатели архитектуры Высшей школы управления на базе 1C:CRM**

При автоматизации процесса взаимоотношений с клиентами, менеджер образовательной программы ведет учет заключенных договоров с преподавателями посредству CRM системы (рисунок 3.9).

При создании рекламной компании рассылка электронных писем реализуется с помощью CRM системы из единой клиентской базы.

Менеджер создает рассылку по необходимым сегментированным контрагентам, с целью набора слушателей на образовательную программу. После производится связь с клиентами посредством телефонного звонка.

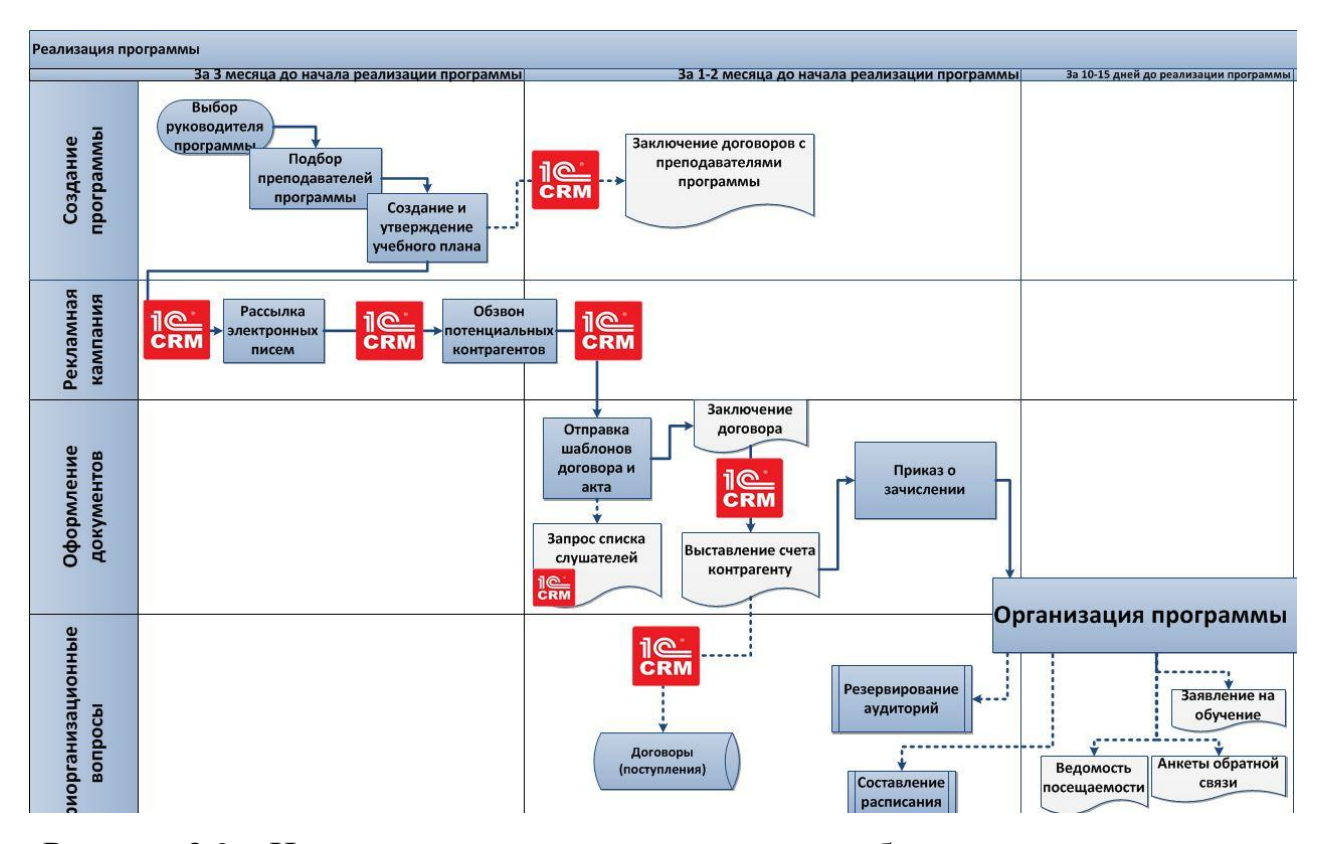

Рисунок 3.9 – Целевая схема процесса реализации образовательных программ

При автоматизации процесса взаимоотношений с клиентами, менеджер образовательной программы будет вести учет заключенных договоров с преподавателями, создавая документы в CRM системе.

После устного соглашения сторон, из СRM системы отправляется шаблон договора и акт выполненных работ контрагенту для подписания. В этом же письме менеджер запрашивает список слушателей, которых в дальнейшем внесут в клиентскую базу системы (если они отсутствовали).

После заключения договора экономист Высшей школы управления выставляет счет на оплату клиенту. При использовании CRM системы менеджеру не нужно заходить в отчет «Договоры (поступления)» и заполнять поля, в информационной базе системы данный отчет можно сформировать, что

упрощает процесс организации образовательной программы и экономит время менеджера.

Использование ланной системы исключает потерю данных  $\overline{O}$ взаимоотношениях с последующими затратами на поиск и восстановление. Данную функцию сложно переоценить, ведь данный способ хранит в себе следующую информацию:

историю о взаимоотношениях с контрагентами и контактными лицами (звонки, встречи, переписки), тем самым исключают ошибку работы с клиентами, когда разные менеджеры звонят одним и тем же клиентам с одним и тем же предложением;

информация о статусе клиента. Нет необходимости обращаться к ответственным менеджерам и узнавать, как проходят коммуникации с конкретным клиентом;

четкую картину для руководства, кто из менеджеров отвечает за того или иного потенциального клиента;

данные для оценки эффективности работы сотрудников.

Важным положительным показателем программного продукта является встроенный в функционал системы почтовый клиент, позволяющий на основе входящих и исходящих электронных писем создавать новые документы, такие как событие, сделка с клиентом, коммерческое предложение и поручение, тем самым создавая взаимосвязь электронных писем с внутренними документами. Что в свою очередь оперативно распределяет входящую информацию среди сотрудников.

Имея централизованную базу с информацией и документами, менеджер может быстро работать с заказами клиентов, создавая в пару кликов коммерческие предложения, счета и договора. Так же легко и быстро менеджер может выслать обратным письмо всю необходимую информацию, не выходя из системы.

3.10 Ha рисунке видно. после автоматизации процесса **ЧТО** взаимоотношений с клиентами на базе 1C:CRM из документооборота Высшей

школы управления выпадает реестр договоров (формат документа - таблица Excel), который создавал дубли контрагентов, путем ошибок ввода данных и нерегламентированного ввода данных в названии контрагента. и что особенно важно таблица Excel не может обеспечить безопасность данных.

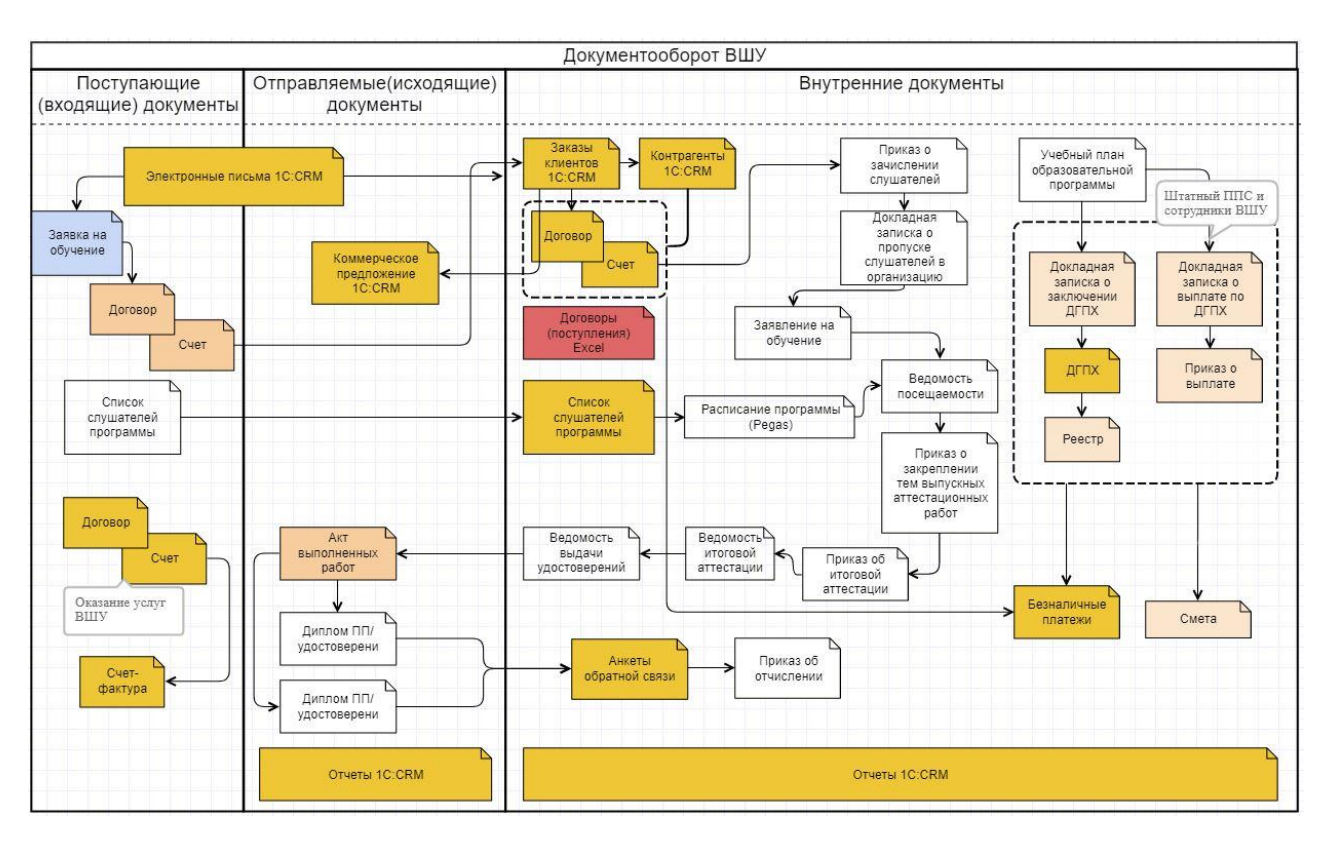

Рисунок 3.10 - Целевая система документооборот на базе 1C:CRM

Бухгалтерская деятельность так же имеет место быть в 1C:CRM. Посредством документов «безналичные платежи» экономист ведет учет поступления или списания средств, назначение платежа. Входящие документы в виде договора и счета так же хранятся в системе для общего учета и контроля финансовых средств.

Оценив изменения документооборота после автоматизации процесса взаимодействия с клиентами можно выделить следующие основные преимущества:

- 1) Единая система хранения документов в электронном виде;
- 2) Безопасность базы данных;

3) Системность информации;

4) Увеличение оперативности в ходе работы с документами;

5) Аналитика продаж каждого менеджера;

6) Рациональное распределение нагрузки на менеджеров;

7) Назначение ответственного за конкретный документ или вид документа.

Смоделировав действующий документооборот Высшей школы управления, оценив все преимущества внедрения системы можно сделать вывод, что 1C:CRM положительно повлияет на будущие продажи организации, тем самым повысит рентабельность.

Вследствие внедрения 1С:CRM системы поменялась системная архитектура Высшей школы управления. На рисунке 3.11 отображена схема целевой системной архитектуры.

Главным изменением в системной архитектуре являются программные продукты 1С (рисунок 3.11). Клиент-серверная архитектура разделяет всю работающую систему на три различные части, определенным образом взаимодействующие между собой клиентское приложение, кластер серверов 1С:Предприятия, сервер базы данных.

Клиентское приложение - это программное обеспечение, установленное на персональном компьютере менеджеров образовательных программ.

В режиме тонкого клиента все действия выполняются на сервере, пользователю выводиться лишь отображение получаемой информации. Этот режим работы не требует больших ресурсов как системы, так и канала связи. Установочный дистрибутив тонкого клиента занимает гораздо меньший объем данных.

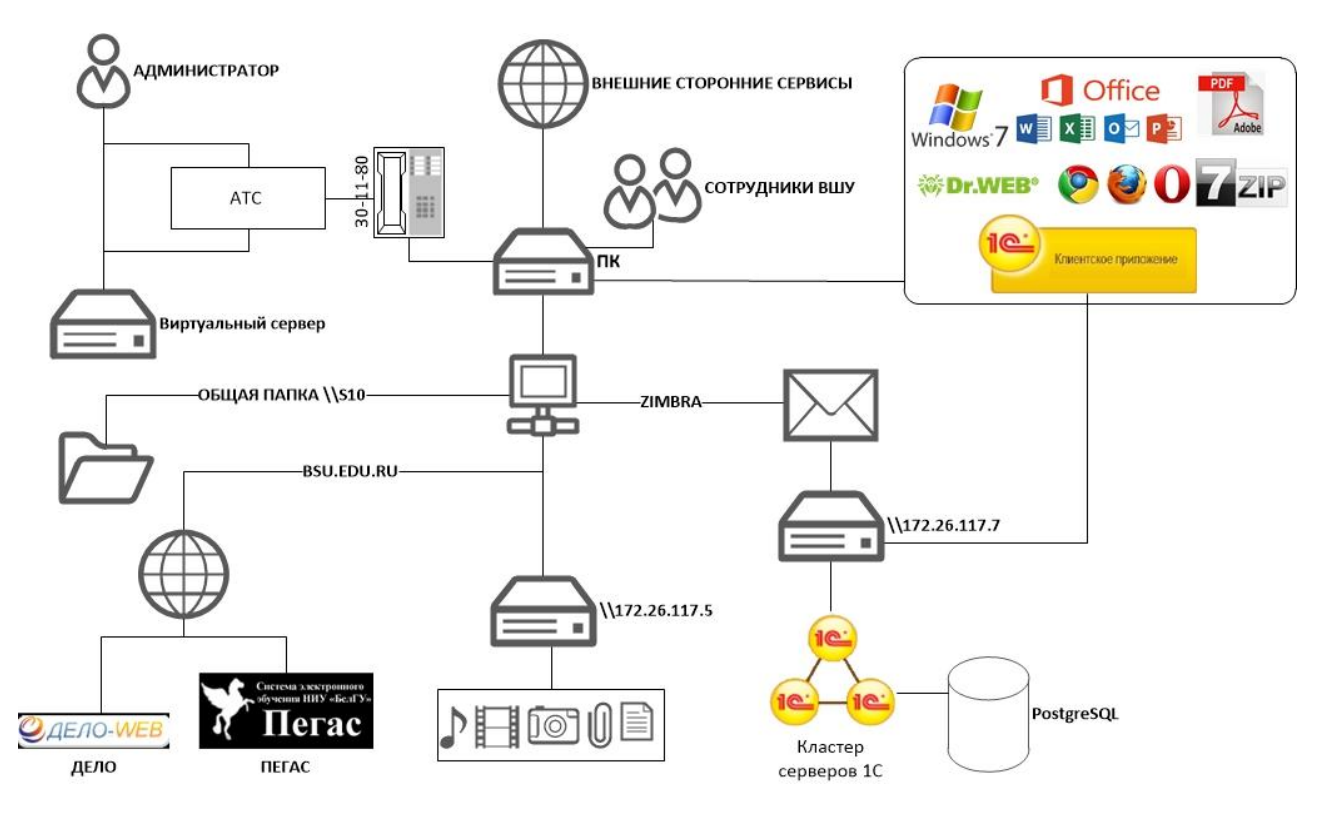

Рисунок 3.11 - Целевая системная архитектура

Сервером для тонкого клиента служит виртуальная машина с ір адресом \\172.26.117.5. Использование данного метода имеет ряд преимуществ:

минимальная нагрузка на канал связи. Кроме того, «тонкий клиент» используют сетевой канал исключительно для передачи данных. Полноценная версия приложения кроме этого использует его для передачи служебных данных, необходимых для работы программного обеспечения, из-за чего снижается полезная пропускная способность канала. Таким образом, «тонкие клиенты» позволяет осуществлять работу в программе 1С там, где нет вебподключения с хорошей пропускной способностью.

низкие системные требования. Аналогично ситуация обстоит и системными требованиями программы. Для работы полноценной версии необходимы более мощные компьютеры, так как приложение задействует процессор и оперативную память системы. «Тонкие клиенты» 1С гораздо менее требовательна к ресурсам персонального компьютера. Именно это позволяет использовать его даже на слабых системах.

уменьшение расходов компании. Этот пункт вытекает из всех предыдущих. Благодаря тому, что разработка управляемого интерфейса позволяет оптимизировать рабочий процесс, сэкономить время и ресурсы компании, это приводит к снижению общий затрат компании на ведение бухгалтерии.1

Программа, работающая у пользователя, (клиентское приложение) взаимодействует с кластером серверов, а кластер, при необходимости, обращается к серверу баз данных. При этом физически кластер серверов и сервер баз данных могут располагаться как на одном компьютере, так и на разных. Это позволяет системному администратору при необходимости распределять нагрузку между серверами.

Использование кластера серверов позволяет сосредоточить на нем выполнение наиболее объемных операций по обработке данных. Например, при выполнении даже весьма сложных запросов программа, работающая у пользователя, будет получать только необходимую ей выборку, а вся промежуточная обработка будет выполняться на сервере. Ведь увеличить мощность кластера серверов гораздо проще, чем обновить весь парк клиентских машин

Другим важным аспектом использования 3-х уровневой архитектуры удобство администрирования и упорядочивание доступа пользователей к информационной базе. В этом варианте пользователь не должен знать о физическом расположении конфигурации или базы данных. Весь доступ осуществляется через кластер серверов. При обращении к той или иной информационной базе пользователь должен указать только имя кластера и имя информационной базы, а система запрашивает соответственно имя и пароль пользователя.

<sup>&</sup>lt;sup>1</sup> Тонкий клиент 1С - [Электронный ресурс] - Режим доступа URL: http://blog.itterminal.ru/1c-admin/tonkij-klient.html, свободный.

1С: Предприятие использует возможности системы управления базами данных для эффективной выборки информации:

механизм запросов ориентирован на максимальное использование СУБД для выполнения расчетов и составления отчетов.

просмотр больших динамических списков обеспечивается без выполнения большого количества обращений к базе данных; при этом пользователю предоставляются возможности эффективного поиска, а также настройки отбора и сортировки.

Развертывание клиент-серверного варианта и его администрирование выполняется просто. Например, создание базы данных производится непосредственно в процессе запуска конфигуратора.

Вся работа с прикладными объектами, чтение и запись базы данных выполняется только на сервере. Функциональность форм и командного интерфейса также реализована на сервере.

На сервере выполняется подготовка данных форм, расположение элементов, запись данных форм после изменения. На клиенте отображается уже подготовленная на сервере форма, выполняется ввод данных и вызовы сервера для записи введенных данных и других необходимых действий.

Аналогично командный интерфейс формируется на сервере  $\overline{M}$ отображается на клиенте. Также и отчеты формируются полностью на сервере и отображаются на клиенте (рисунок 3.12).

Потребности бизнеса формулируются в терминах бизнеса, например, снижение себестоимости продукции и издержек; сокращение трудозатрат; рост объемов продаж; укрепление и расширение своих позиций на рынке; сокращение длительности основных производственных циклов; улучшение контроля над выполняемыми операциями; изучение и максимальное удовлетворение потребностей клиентов. <sup>1</sup>

<sup>1</sup> Книги / Учебные курсы / Клиент-серверный вариант работы - [Электронный ресурс] - Режим доступа URL: http://v8.1c.ru/overview/Term 000000033.htm, свободный.

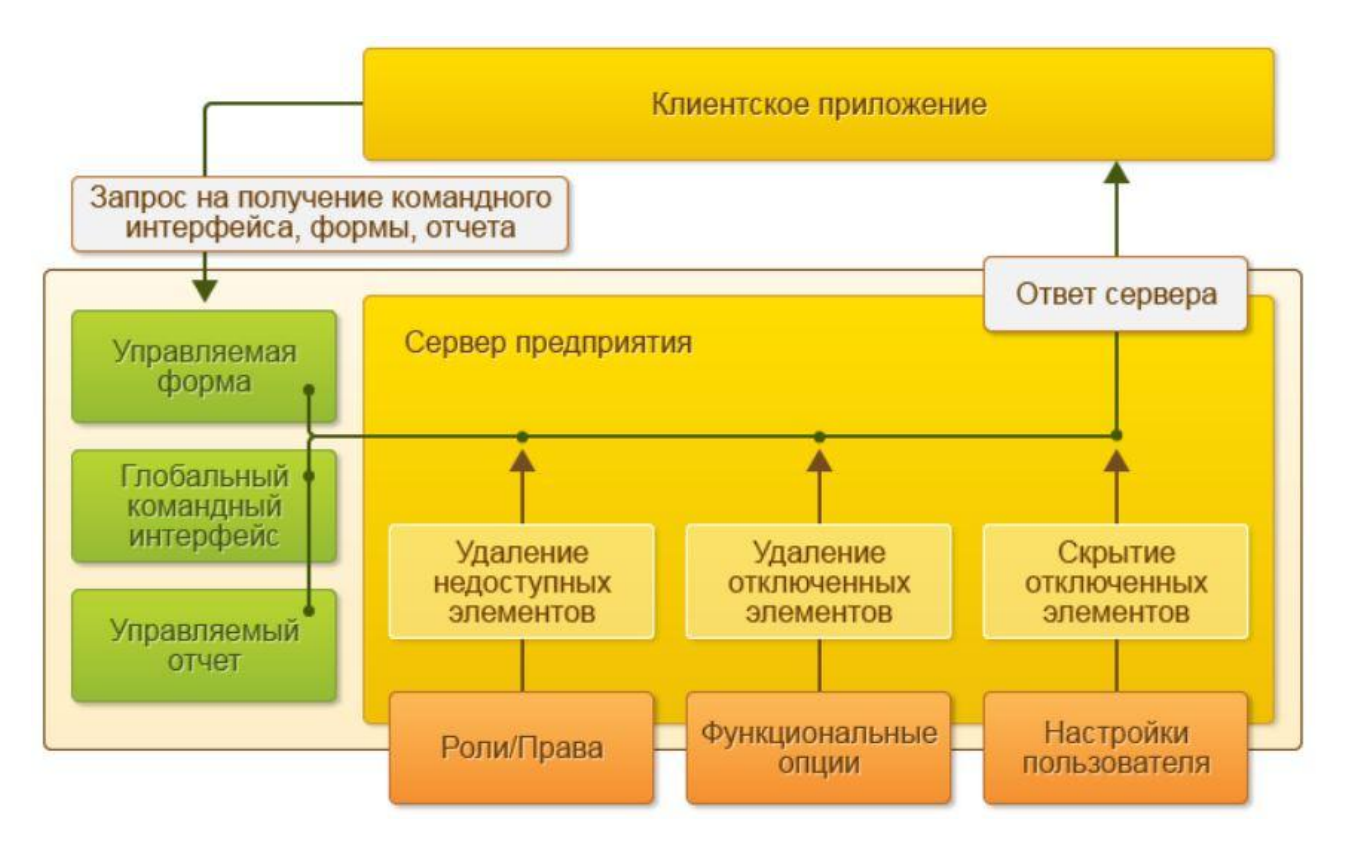

Рисунок 3.12 - Функциональность клиентского приложения на сервере 1С

На клиенте выполняется:

- Получение и открытие форм;
- Отображение форм;
- Общение» с пользователем (предупреждения, вопросы);

 Небольшие расчеты в формах, требующие быстрой реакции (например, умножение цены на количество);

- Работа с локальными файлами;
- Работа с торговым оборудованием.

Функциональные возможности ИС должны соответствовать основным бизнес-процессам, которые существуют или планируются к внедрению в компании.

## 3.7 Показатели эффективности автоматизации процесса взаимоотношения с клиентами

Основным эффективности показателем является сокрашение трудозатрат в организации. Например, автоматизация процесса взаимодействия с клиентами позволяет значительно сократить время от подачи клиентом заявки до момента начала обучения. На рисунке 3.13 представлен данный процесс, этапы которого отображают фактическое время трудозатрат в минутах.

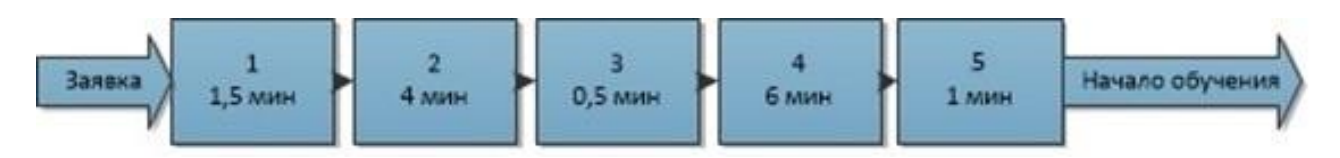

Рисунок 3.13 - Этапы процесса взаимодействия с клиентами

Первый элемент процесса взаимодействия - заявка от клиента. Далее происходит ее обработка – обратная связь. В стадии обработки заявки сотрудник Высшей школы управления получает от клиента контактные данные  $e_{\Gamma}$ потребность. Ниже приведен список этапов  $\overline{M}$ узнает процесса взаимодействия с клиентами, показатели которых изменятся при автоматизации процесса:

 $1)$ В данном этапе происходит переадресация поступившей заявки ответственному менеджеру для ее последующей обработки. Эти манипуляции проводятся посредством телефонного звонка и использования электронной почты для переадресации (фактически данный этап занимает 1,5 минуты).

 $(2)$ После этого ответственный менеджер вручную формирует шаблон договора по необходимым критериям, а также формирует пакет документов (пример оформленного договора, список необходимых документов на момент начала обучения) и отправляет клиенту (фактически данный этап занимает 4 минуты). Клиент оформляет необходимые документы – подписывает договор и акт о заключении договора.

Ответственным менеджером выполняется запрос экономисту на 3) создание счета для оплаты на основе подписанного клиентом договора

(фактически данный этап занимает 0,5 минуты).

4) После экономист вручную формирует в текстовом редакторе Excel шаблон счета. Для этого осуществляется звонок в бухгалтерию для согласования номера счета (фактически данный этап занимает 6 минут).

5) Ответственный менеджер осуществляет подготовку и организацию к началу процесса обучения. Данный этап включает в себя механическую рассылку с расписанием занятий для всей группы слушателей (20 слушателей – 20 минут, поскольку на поиск электронного адреса каждого слушателя уходит приблизительно 1 минута).

В последующем происходит начало процесса обучения. Общее фактическое время взаимодействия с одним клиентом равняется 13 минутам.

На рисунке 3.14 представлены этапы автоматизированного процесса взаимодействия с клиентами.

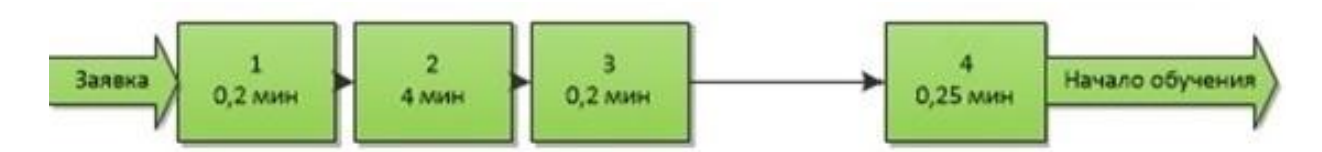

Рисунок 3.14 - Целевой процесс взаимодействия с клиентами

После заявки и обратной связи с клиентом первый этап производится за 10-15 секунд в CRM системе.

Вторым этапом пользователь (ответственный менеджер) создает документы «договор» и «реализация товаров и услуг», формирует посредством печатной формы шаблон договора, прикрепляет пакет документов – отправляет контрагенту чрез почтовый клиент CRM системы за 4 минуты (средний показатель).

На третьем этапе взаимодействия менеджер имеет возможность самостоятельно сформировать счет на оплату, что тем самым исключает момент запроса и составление счета в текстовом редакторе excel.

В ходе анализа эффективности четвертого этапа взаимодействия был сделан вывод о том, что для расчета времени, затраченного на рассылку

электронного письма 1 клиенту необходимо 0,25 минуты (20 слушателей – 5 минут).

Общее фактическое время взаимодействия с одним клиентом равняется 4,65 минуты.

Измерив фактическое время взаимодействия с клиентом, можно определить трудоемкость для взаимодействия со среднестатистической группой в 20 человек:

1) 13\*20=260 минут;

Где 13 – минуты трудозатрат на 1 клиента;

20 – количество клиентов.

2) 4,65\*20= 93 минуты.

Где 4,65 – минуты трудозатрат на 1 клиента;

20 – количество клиентов.

В ходе исследования было установлено, что сотрудник, используя автоматизированную систему, сокращает фактическое время трудозатрат на 180%. Снижение затрат временных ресурсов увеличивает оперативность, с которой происходит обслуживание клиентов, и скорость получения доступа к необходимым данным в связи с сокращение необходимости обращения к большому количеству бумажных носителей. Вместо этого вся необходимая информация сосредоточена в единой электронной базе данных автоматизированной системы.

**Вывод.** В ходе исследования изменений после автоматизации процессов в организации мы пришли к следующему выводу.

Процесс автоматизации позволяет сократить трудозатраты в организации. В качестве примера был приведен сравнительный анализ процесса взаимодействия с клиентами до и после внедрения автоматизации. По итогам анализа было выявлено, что фактическое время трудозатрат было сокращено на 180% после автоматизации процесса взаимодействия, а также уменьшено количество этапов в рассматриваемом целевом процессе. Данный фактор представляет собой непосредственный катализатор для оптимизации работы всей организации. Это является прямым условием повышения эффективности функционирования компании в целом.
### ЗАКЛЮЧЕНИЕ

Выпускная квалификационная работа выполнена на актуальную тему «Автоматизация процесса взаимодействия с клиентами на базе 1C:CRM в Высшей школе управления НИУ «БелГУ»».

В ходе выполнения ВКР были решены следующие задачи:

– проведен анализ теоретических аспектов Высшей школы управления, рассмотрены основные функции, образовательная деятельность, научная деятельность и международная деятельность;

– построена архитектура Высшей школы управления в виде моделей реализации образовательных программ, бизнес-процесс экономиста, документооборот и системная архитектура;

– определены и описаны этапы автоматизации с учетом календарного плана, разработан регламент и инструкции эксплуатации системы;

– произведена доработка конфигурации 1С:CRM редакции 2.0, разработана внешняя обработка импорта данных о контрагентах и реализации программ;

– исследованы проблемы администрирования и пользования системы;

– выявлена эффективность автоматизации процесса взаимодействия с клиентами.

В качестве методов и средств решения поставленных задач были использованы методы сбора и упорядочивания информации, метод сравнительно-сопоставительного анализа, метод системного анализа, компьютерное моделирование, метод измерения, метод оптимизации.

Результатом ВКР является сокращение трудозатрат на 180%, уменьшение количества этапов в процессе взаимодействия с контрагентами и оптимизация работы организации в целом.

Таким образом, цель выпускной квалификационной работы была достигнута.

## СПИСОК ИСПОЛЬЗОВАННЫХ ИСТОЧНИКОВ

1. Иванов, В.Б. 1C: с нуля до мультимедийных и сетевых приложений [Электронный ресурс] / В. Б. Иванов - Электрон. текстовые дан. - М.: СОЛОН-ПРЕСС,2008. -240с. - 5-98003-279-7 Режим доступа: [http://biblioclub.ru/index.php?page=book&id=117785,](http://biblioclub.ru/index.php?page=book&id=117785) свободный.

2. Польшин, В.Ю. Проектирование системы документооборота высшей школы управления НИУ»БелГУ» [Электронный ресурс] / В.Ю. Польшин - Электрон. текстовые дан. - Novainfo.ru : сб. статей. Москва, 2017. Вып. 376-1. Режим доступа: [https://novainfo.ru/article/?nid=14419,](https://novainfo.ru/article/?nid=14419) свободный.

3. Польшин, В. Ю. Проектирование системы автоматизации процесса взаимодействия с клиентами на базе 1С:CRM [Текст] / В.Ю. Польшин // Наука и образование: отечественный и зарубежный опыт: сб. статей. – Белгород, 2017.  $-$  No.8. – C. 45-47.

4. Балдин, К. В Математические методы и модели в экономике: учебник [Электронный ресурс] / К. В Балдин., Башлыков В. Н., Рокосуев А. В. - Электрон. текстовые дан. - М.: Флинта, 2012. -328с. - Режим доступа: [http://biblioclub.ru/index.php?page=book&id=103331,](http://biblioclub.ru/index.php?page=book&id=103331) свободный.

5. [Грызина,](http://biblioclub.ru/index.php?page=author&id=23502) Н. Ю. Математические методы исследования операций в экономике. Учебно-методический комплекс [Электронный ресурс] / [Мастяева](http://biblioclub.ru/index.php?page=author&id=23351) [И. Н.,](http://biblioclub.ru/index.php?page=author&id=23351) [Семенихина О. Н](http://biblioclub.ru/index.php?page=author&id=23352) . - Электрон. текстовые дан. - [Евразийский открытый](http://biblioclub.ru/index.php?page=publisher&pub_id=2614)  [институт,](http://biblioclub.ru/index.php?page=publisher&pub_id=2614) 2009 – 196 с. Режим доступа: [http://biblioclub.ru/index.php?page=book&id=93167&sr=1,](http://biblioclub.ru/index.php?page=book&id=93167&sr=1) свободный.

6. Селищев, Н.В. 1С: Управление торговлей 8.0: Практическое руководство [Текст] / Н.В. Селищев .// - М.: Триумф, 2007. - 416 c.

7. Агапов, О.В. Основные принципы работы CRM. [Текст] / - О.В Агаповм, Д. М. Спиридонов: Издательство Граф, 2010. – 34 с.

8. Бергстрём, С.М Rational Unified Process - путь к успеху. Руководство по внедрению CRM. [Текст] / С.М Бергстрём - М.: Издательство Кудиц-образ, 2004. 55 c.

9. Грехов, А. М. Электронный бизнес (Е-коммерция): учебное пособие. [Текст] / А. М. Грехов. - К.: Издательство Кондор, 2008.

10. Гринберг П.А. CRM со скоростью света: привлечение и удержание клиентов в реальном времени через Интернет. Уровень подготовки читателей: средний. [Текст] / П.А Гринберг - Санкт-Петербург: Издательство Символ, 2007. - 400 с.

11. Изаак С. И., Сетевой (электронный) бизнес: теория и практика. [Текст] / С.И. Изаак - М.: Издательство СканРус, 2012. 204 с.

12. Клименко Р. А. Веб-мастеринг на 100%: программирование для Интернета. Уровень читателей: начинающий/опытный. [Текст] / Р.А. Клименко - Санкт-Петербург: Издательство Питер Пресс, 2015. 12 с.

13. Коберн, А.В. Современные методы описания функциональных требований к системам. [Текст] / А.В. Кооберн- М.: Издательство Лори, 2014. 182 с.

14. Беликова, Н. А [Математическое моделирование.](http://www.biblioclub.ru/index.php?page=book&id=144941) [Электронный [ресурс\] / Ч.2. Учебное пособие](http://www.biblioclub.ru/index.php?page=book&id=144941) Беликова Н. А., Горелова В. В., Юсупова О. В. М.: Самарский государственный архитектурно-строительный университет, 2009.– Режим доступа: [http://biblioclub.ru/index.php?page=book&id=144941,](http://biblioclub.ru/index.php?page=book&id=144941) свободный.

15. Балдин, К. В Математическое программирование: учебник [Электронный ресурс] / К. В. Балдин, 2012. -219с. - 978-5-394-01457-4. Режим доступа: [http://biblioclub.ru/index.php?page=book&id=112201,](http://biblioclub.ru/index.php?page=book&id=112201) свободный

16. Минько, Э. В Методы прогнозирования и исследования операций: учебное пособие Математическое моделирование. [Электронный ресурс] / Беликова Н. А [я.,](http://biblioclub.ru/index.php?page=author&id=9842) [Минько А. Э.](http://biblioclub.ru/index.php?page=author&id=9843) М.: [Финансы и статистика,](http://biblioclub.ru/index.php?page=publisher&pub_id=331) 2010 – 480 с. Режим доступа:<http://biblioclub.ru/index.php?page=book&id=220189&sr=1> , свободный.

17. Кравец, О.Я. Практикум по проектированию информационных систем: учебное пособие для студентов вузов, обучающихся по спец. 080801 "Прикладная информатика (по областям)" и другим междисциплинарным спец. [Текст] / О.Я Кравец. Воронеж: Научная книга,2009. -208 с.

18. Малышева Е.Н. Проектирование информационных систем : Учебное пособие [Электронный ресурс] / Е.Н. Малышева, Кемерово : КемГУКИ, 2009. Режим доступа: [http://biblioclub.ru/ index.php?page=](http://biblioclub.ru/index.php?page=book&id=227740&sr=1)  [book&id=227740&sr=1,](http://biblioclub.ru/index.php?page=book&id=227740&sr=1) свободный.

19. Соловьев, И.В. Проектирование информационных систем: Фундаментальный курс [Электронный ресурс] / И.В. Соловьев Москва: Академический проект, 2009. - 400 с. Режим доступа: [http://biblioclub.ru/](http://biblioclub.ru/index.php?page=book&id=144206&sr=1)  [index.php?page= book&id=144206&sr=1,](http://biblioclub.ru/index.php?page=book&id=144206&sr=1) свободный

20. ] Смирнов, А. А. Технологии программирования: учебнопрактическое пособие [Электронный ресурс] А.А.Смирнов М.:Евразийский открытый институт,2011. -192с. - 978-5-374-00296-6 Режим доступа: [http://biblioclub.ru/index.php?page=book&id=90777,](http://biblioclub.ru/index.php?page=book&id=90777) свободный.

21. Вдовин, В.М. Предметно-ориентированные экономические информационные системы [Электронный ресурс]: учеб.пособие / В.М. Вдовин, Л.Е. Суркова, А.А. Шуру- пов. – Москва: Дашков и К, 2013. – 385 с.

22. Бодров, О.А. Предметно-ориентированные экономические информационные системы [Электронный ресурс]: / Бодров О.А., Медведев Р.Е. – Москва: Горячая линия- Телеком, 2014.

23. Голицына, О.Л. Информационные системы: учебное пособие для студентов высших учебных заведений, обучающихся по специальности «Прикладная информатика (по областям)» [Текст] / О. Л. Голицына, Н. В. Максимов, И. И. Попов. – М.: Форум, 2009. – 495 с.

24. Бушковский, Д. А. «Галактика»: современные IT- решения для вузов [Текст]/ Д. А. Бушковский // Информационная среда вуза XXI века: сб. материалов V междунар. науч.-практ. конф. – Петрозаводск: ПетрГУ, 2011. – С. 46-49.

25. Быковский, В.В. Информационно-аналитическая система университета [Текст] / В.В. Быковский // Высшее образование в России. – 2010. –  $N_2$  7. – C. 125-131.

26. Вагнер, Ю.Б. Совершенствование системы управления вузом на основе процессного подхода и автоматизации управления бизнес-процессами

[Текст]: дис. … канд. эконом. наук / Ю.Б. Вагнер; Московский гос. ун-т им. М.В. Ломоносова (МГУ). – Москва, 2011. – 172 с.

27. Васильева, Е. Ю. Рейтинг преподавателей, факультетов и кафедр в вузе [Текст]: Методическое пособие / Е. Ю. Васильева, О. А. Граничина, С. Ю. Трапицын. – СПб.: Изд-во РГПУ им. А. И. Герцена, 2007. – 159 с.

28. Вишневецкий, В.Б. Информационно-образовательная среда вуза как фактор повышения качества обучения [Текст]/ В.Б. Вишневецкий // Известия Тульского государственного университета. Технические науки. – 2013. – № 2. – С. 43-47.

29. Власова, Н.С. Подходы к проектированию интерфейсов информационно-образовательных сред [Текст]/ Н.С. Власова, Т.В. Чернякова, А.О. Прокубовская // Сибирский педагогический журнал. – 2013. – № 2. – С. 153-158.

30. Глазова, В.Ф. Особенности процесса информатизации в вузе. [Текст]/ В.Ф. Глазова // Вектор науки Тольяттинского государственного университета. Сер. Экономика и управление. – 2013. – № 1 (12). – С. 28-30.

31. Глухих, И.Н. Корпоративная информационная система университета на базе интернет/интранет-портала [Текст]/ И.Н. Глухих //Университетское управление. – 2005. – № 5. – С. 68-76.

32. Глущенко, А.В. Методологический подход к организации управленческого учета в вузе с позиций процессного управления [Текст]/ А.В. Глущенко, Е.М. Егорова // Вестник Волгоградского государственного университета. Сер. 3. Экономика. Экология. – 2011. – № 2. – С. 179-188.

33. ГОСТ Р 52652-2006. Информационно-коммуникационные технологии в образовании. Общие положения [Электронный ресурс]. – Введ. 01.07.2008. – Режим доступа: http://libgost.ru/gost/28153-GOST\_R\_52652\_2006.html.

34. ГОСТ Р 52653-2006. Информационно-коммуникационные технологии в образовании. Термины и определения [Электронный ресурс]. – Введ. 01.07.2008. – Режим доступа: http://libgost.ru/gost/28153-GOST\_R\_52653\_2006.html.

35. ГОСТ Р 52655-2006. Информационно-коммуникационные технологии в образовании. Интегрированная автоматизированная система управления

учреждением высшего профессионального образования. Общие требования [Электронный ресурс]. – Введ. 01.07.2008. – Режим доступа: libgost.ru/gost/28154- GOST\_R\_52655\_2006.html.

36. Гришина, О.А. Практические аспекты внедрения автоматизированных информационных систем управления вузом [Текст] / О.А. Гришина, С.А. Лебедев, О.В. Китова, А.Д. Киселёв // Инициативы XXI века. – 2012. – № 4. – С. 97-99.

37. Дмитриев, Д.А. Современные информационно-аналитические системы в управлении образовательным учреждением [Текст]/ Д.А. Дмитриев // Вектор науки Тольяттинского государственного университета. Сер. "Экономика и управление". – 2012. – №3. – С. 24–29.

38. Дмитриев, Д.С. Информационно-образовательное поле средств электронного обучения [Текст]/ Д.С. Дмитриев, Н.В. Соловова // Образование в современном мире: роль вузов в социально-экономическом развитии региона: сб. науч. трудов. – Самара: Изд-во «Самарский университет», 2014. – С. 303–370.

39. Дмитриев, Д.С. Системы E-learning. [Текст]/ Д.С. Дмитриев – Самара: Изд-во «Самарский университет», 2014. – 32 с.

40. Долматов, А.В. Система информационной поддержки внедрения адаптивной системы управления качеством образования в деятельность вуза. [Текст]/ А.В. Долматов, Н.Г. Путиловская // Вестник Санкт-Петербургской юридической академии. – 2012. – Т. 14. – № 1. – С. 117-119.

41. Елиферов, В.Г. Бизнес-процессы: Регламентация и управление: [Текст] / В.Г. Елиферов. – Москва: НИЦ ИНФРА-М, 2013. – 319 c.

42. Ерёмина, И.И. Проектирование и организация информационной образовательной среды вуза в условиях совершенствования образовательного процесса [Текст]/ И.И. Ерёмина // Вестник Университета Российской академии образования. – 2011. – № 4. – С. 33-38.

43. Иванченко, Д.А. Оптимизация построения информационной системы управления вузом: концептуальные подходы [Текст]/ Д.А. Иванченко // Университетское управление: практика и анализ. – 2011. – № 2. – С. 40-48.

44. Информационно-образовательная среда системы «корпоративный

университет – технический вуз» [Текст]/ О.М. Коноваленко // Проблемы и перспективы развития образования в России. – 2011. – № 9. – С. 126-130.

45. Кириллов, А.Г. Процессный подход в управлении современным вузом [Текст]/ А.Г. Кириллов // Вестник Чувашского гос. пед. ун-та им. И.Я. Яковлева. –  $2013. - N<sub>2</sub> 1-1 (77)$ . – C. 77-82.

46. Комплексная программа развития Белгородского государственного национального исследовательского университета на 2013-2017 годы. [Электронный ресурс] // Белгородский государственный национальный исследовательский университет офиц. сайт. – Режим доступа: http://www.bsu.edu.ru/upload/iblock/dc7/prog-2013-17.zip#1.

47. Костров, А.В. Основы информационного менеджмента. [Текст]/ А.В. Костров – Москва: Инфра-М, 2009. – 528 с.

48. Крюков, Д. Информационно-образовательная среда современного вуза [Текст]/ Д. Крюков// Высшее образование в России. – 2008. – № 11. – С. 79-83.

49. Кудинов, В.А. Построение информационной образовательной среды вуза на основе технологий управления знаниями дис. … д-ра пед. наук / В.А. Кудинов; Институт содержания и методов обучения Российской академии образования. Москва, – 2010. – 519 с.

50. Кужелева, С.А. Система информационной поддержки принятия решений для управления конкурентоспособностью вуза на основе ситуационного подхода [Текст] / С.А. Кужелева // Известия Юго-Западного государственного университета. Сер. Управление, вычислительная техника, информатика. Медицинское приборостроение. – 2012. – № 2-3. – С. 194-198

51. Кузина, О.В. IT-технологии в реинжиниринге бизнес-процессов вуза [Текст]/ О.В. Кузина // Вестник Южно-Российского государственного технического университета (Новочеркасского политехнического института). Сер. Социально-экономические науки. – 2011. – № 4. – С. 236-240.

52. Логиновский, О.В. Корпоративная информационная система крупного вуза как эффективный инструмент повышения качества управления [Текст]/ О.В. Логиновский, М.И. Нестеров, А.Л. Шестаков // Известия высших учебных

заведений. Уральский регион. – 2013. – № 1. – С. 40-52.

53. Мазур, И. И. Реструктуризация предприятий и компаний [Текст]: учеб. пособие для вузов / И. И. Мазур, В. Д. Шапиро; под общ. ред. И. И. Мазура. – Москва: Экономика, 2001. – 456 с.

54. Микитюк, А.Н. Информационно-образовательная среда университета как основа организации учебной и исследовательской деятельности студентов [Текст]/ А.Н. Микитюк, Л.И. Белоусова, А.Г. Колгатин, Ю.В. Литвинов// Образовательные технологии и общество (Educational Technology & Society).  $-$ 2008. –Т. 11. – № 3. – С. 382-387.

## ПРИЛОЖЕНИЕ

# **Исходный код модуля внешней обработки «загрузка данных из отчета Договоры/поступления»**

```
&НаКлиенте
Перем ТЗизДанныхНаФорме;
```

```
&НаКлиенте
Процедура Прочитать(Команда)
      //очищаем таблицу и удаляем колонки 
     Таблица.Очистить();
     УдалитьКолонкиНаСервере();
     //Таблица.Очистить();
     //подключаемся к эксел
     Попытка
           Excel = Новый COMОбъект("Excel.Application");
           Excel.WorkBooks.Open(Объект.ИмяФайла);
           Состояние("Обработка файла Microsoft Excel...");
     Исключение
           Сообщить("Ошибка при открытии файла с помощью Excel! Загрузка не 
будет произведена!");
           Сообщить (ОписаниеОшибки());
           Возврат;
     КонецПопытки;
     Попытка 
      //Открываем необходимый лист
     Excel.Sheets(1).Select(); // лист 1, по умолчанию
     Исключение
            //Закрываем Excel
           Excel.ActiveWorkbook.Close(); 
           Excel = 0;
           Сообщить("Файл "+Строка(Объект.ИмяФайла)+" не соответствует 
необходимому формату! Первый лист не найден!");
            //ОтменитьТранзакцию();
           Возврат;
     КонецПопытки;
     //Получим количество строк и колонок.
     //В разных версиях Excel получаются по-разному, поэтому сначала определим 
версию Excel
     Версия = Лев(Excel.Version,Найти(Excel.Version,".")-1);
     Если Версия = "8" тогда
         ФайлСтрок = Excel.Cells.CurrentRegion.Rows.Count;
         ФайлКолонок = Макс(Excel.Cells.CurrentRegion.Columns.Count, 13);
     Иначе
           ФайлСтрок = Excel.Cells(1,1).SpecialCells(11).Row;
           ФайлКолонок = Excel.Cells(1,1).SpecialCells(11).Column; 
     Конецесли;
           //считываем первую строку и генерируем колонки
     Сч = 1;
     Массив = Новый Массив;
     Пока ЗначениеЗаполнено(Excel.Cells(1, Сч).Text) Цикл
```

```
ИмяКолонки = Excel.Cells(1, Сч).Text;
            ИмяБезПробелов = СтрЗаменить(ИмяКолонки," ",""); // убираем из имени 
колонок пробелы
            //Таблица.Добавить(ИмяБезПробелов,,ИмяКолонки);
            Массив.Добавить(ИмяБезПробелов);
            Сч = Сч + 1;
      КонецЦикла;
      КолКолонок = ДобавитьИмяКолонкиНаСервере(Массив);
      Для НС = 2 по ФайлСтрок Цикл // НС указываем с какой строки начинать 
обработку 
            Состояние("Файл "+Строка(Объект.ИмяФайла)+": Обрабатывается первый 
лист "+Строка(Формат(?(ФайлСтрок=0,0,((100*НС)/ФайлСтрок)), "ЧЦ=3; ЧДЦ=0"))+"
%");
            ОбработкаПрерыванияПользователя(); //указав данный оператор, цикл 
можно прервать в любой момент нажатие ctrl+break
            НоваяСтрока = Таблица.Добавить();
            Для НомерКолонки = 1 по КолКолонок Цикл 
                  //заполняем строку значениями
                  ТекущееЗначение = Строка(Excel.Cells(НС, НомерКолонки).Value);
                  Если Excel.Cells(1, НомерКолонки).Value = "Code" Тогда
                        строкаМТР = ТекущееЗначение;
                        Пока СтрДлина(строкаМТР)<10 Цикл
                              строкаМТР = ""+"0"+строкаМТР;
                        КонецЦикла;
                        ТекущееЗначение = строкаМТР;
                  КонецЕсли;
                  ИмяКолонки = ВернутьИмяКолонки(НомерКолонки-1); 
                  НоваяСтрока[ИмяКолонки] = ТекущееЗначение;
            КонецЦикла;
      КонецЦикла; 
      ЭтаФорма.ОбновитьОтображениеДанных();
      //Отключаемся от Excel 
       Попытка
         Excel.DisplayAlerts = 0;
         Excel.ActiveWorkbook.Close();
         Excel.DisplayAlerts = 1;
         Excel.Quit(); 
       Excel = Heonpeqeneно;Исключение
        Сообщить ("Не удалось отключиться от Excel - "+ОписаниеОшибки());
        Возврат;
       КонецПопытки;
КонецПроцедуры
&НаСервере
Процедура УдалитьКолонкиНаСервере()
      ЭлементФормы = Элементы.Найти("Таблица");
      Если ЭлементФормы <> Неопределено Тогда
```

```
МассивУдаляемыхРеквизитов = Новый Массив;
            РеквизитыТЗ = ПолучитьРеквизиты("Таблица");
           Для Каждого Реквизит Из РеквизитыТЗ Цикл
                 МассивУдаляемыхРеквизитов.Добавить("Таблица." + Реквизит.Имя);
           КонецЦикла;
            ЭтаФорма.ИзменитьРеквизиты(,МассивУдаляемыхРеквизитов); 
      КонецЕсли;
КонецПроцедуры
&НаСервере
Функция ВернутьИмяКолонки(сч)
      ТЗ = РеквизитФормыВЗначение("Таблица");
      Возврат ТЗ.Колонки[сч].Имя;
КонецФункции
&НаКлиенте
Процедура ИмяФайлаНачалоВыбора(Элемент, ДанныеВыбора, СтандартнаяОбработка)
      СтандартнаяОбработка = Ложь;
            РасширениеПодключено = ПодключитьРасширениеРаботыСФайлами();
            Если РасширениеПодключено Тогда
                  Режим = РежимДиалогаВыбораФайла.Открытие;
                  ДиалогОткрытияФайла = Новый ДиалогВыбораФайла(Режим);
                  ДиалогОткрытияФайла.ПолноеИмяФайла = "";
                  1/\Phiильтр = "Файл Excel (*.xls, *, xlsx) |*.xls, *.xlsx";
//кривой фильтр
                 Фильтр = "Excel (*.xls)|*.xls| Excel после 2000-...
(*.xlsx)|*.xlsx";ДиалогОткрытияФайла.Фильтр = Фильтр;
                  ДиалогОткрытияФайла.МножественныйВыбор=Ложь;
                  // При открытии диалога сначала для выбора будут предложены 
файлы
                  // первого типа, из типов, перечисленных в свойстве "Фильтр".
                  ДиалогОткрытияФайла.ИндексФильтра = 1;
                  ДиалогОткрытияФайла.Заголовок="Выберите файл";
                  //ДиалогСохраненияФайла.Заголовок = НСтр("ru = 'Выберите 
каталог для сохранения результата'");
                  Если ДиалогОткрытияФайла.Выбрать() Тогда
                        ФайлВыгрузки = ДиалогОткрытияФайла.ПолноеИмяФайла;
                        //Если Прав(ФайлВыгрузки,4) <> ".xls" И 
Прав(ФайлВыгрузки,4) <> ".xlsx" И Прав(ФайлВыгрузки,1) <> "." Тогда
                             \PhiайлВыгрузки = ФайлВыгрузки + ".xlsx";
                        //КонецЕсли;
                  КонецЕсли;
            КонецЕсли;
           объект.ИмяФайла = ФайлВыгрузки;
КонецПроцедуры
&НаСервере
Функция ДобавитьИмяКолонкиНаСервере(Массив)
     МассивДобавляемыхРеквизитов = Новый Массив; 
     Для каждого стр из Массив Цикл
           Если СтрНайти(Нрег(стр),"дата")>0 Тогда
```

```
МассивДобавляемыхРеквизитов.Добавить(Новый РеквизитФормы(стр, 
Новый ОписаниеТипов("Дата"),"Таблица" ,стр)); 
            ИначеЕсли СтрНайти(Нрег(стр),"сумма")>0 Тогда
                  МассивДобавляемыхРеквизитов.Добавить(Новый РеквизитФормы(стр, 
Новый ОписаниеТипов("Число"),"Таблица" ,стр));
            Иначе
                  МассивДобавляемыхРеквизитов.Добавить(Новый РеквизитФормы(стр, 
Новый ОписаниеТипов("Строка"),"Таблица" ,стр)); 
            КонецЕсли; 
      КонецЦикла;
      ИзменитьРеквизиты(МассивДобавляемыхРеквизитов); 
      Для каждого стр из Массив Цикл
            ИмяЭлемента = "Таблица" + стр;
            ЭлементФормыРодитель = Элементы.Таблица;
            Если 
ЭлементФормыРодитель.ПодчиненныеЭлементы.Найти(ИмяЭлемента)<>Неопределено Тогда
                  Продолжить;
            КонецЕсли;
            НовыйЭлемент = Элементы.Добавить(ИмяЭлемента, Тип("ПолеФормы"), 
ЭлементФормыРодитель);
            НовыйЭлемент.Вид = ВидПоляФормы.ПолеВвода;
            Путь = "Таблица" + "." + стр;
            НовыйЭлемент.ПутьКДанным = Путь_;
      КонецЦикла;
      Возврат РеквизитФормыВЗначение("Таблица").Колонки.Количество();
КонецФункции
&НаКлиенте
Процедура ОбработатьДанные(Команда)
      Сообщить ("Время начала - "+ТекущаяДата());
      ОбработатьДанныеНаСервере();
      Сообщить ("Время окончания - "+ТекущаяДата());
КонецПроцедуры
//&НаСервере
//Процедура ОбработатьТЗ()
\frac{1}{1} ТЗизДанныхНаФорме = ДанныеФормыВЗначение (Таблица, Тип ("ТаблицаЗначений"));
// Таблица - ТЗ на форме
//// // или<br>//// T3 = P
       T3 = РеквизитФормыВЗначение ("ИмяРеквизитаТипаТаблицаЗначений");
11111 вызовем функцию, обрабатывающую/изменяющую нашу ТЗ
111/ Результат = Функция Обработать НашутЗ(ТЗ);
//// // и обработанную ТЗ обратно на форму
\frac{1}{1}/// ЗначениеВРеквизитФормы (Результат, "ИмяРеквизитаТипаТаблицаЗначений");
//КонецПроцедуры
&НаСервере
Процедура ОбработатьДанныеНаСервере()
      ТЗизДанныхНаФорме = ДанныеФормыВЗначение(Таблица, Тип("ТаблицаЗначений")); 
// Таблица - ТЗ на форме
      инд = 0; //ПоступлениеДСсоздано = ЛОЖЬ; 
      КоличествоСтрок = ТЗизДанныхНаФорме.Количество()+1;
      НомерДокПоступлениеДС = Число(НомерПоБанку);
      Для каждого Строка Из ТЗизДанныхНаФорме Цикл
```

```
инд = инд+1;
            //#Если ТолстыйКлиентОбычноеПриложение Тогда
            //Состояние (Строка (Формат (100*инд/КоличествоСтрок, "ЧЦ=3; ЧДЦ=0"))+"
%");
            //#КонецЕсли
            //+ 16.11.2016
            //НайдПартнер = 
Справочники. Партнеры. НайтиПоНаименованию (Строка. Полноенаименованиезаказчика, Исти
на); 
            НайдПартнер = 
Справочники.Партнеры.НайтиПоНаименованию(Лев(Строка.Краткоенаименованиезаказчика
,150),Истина); 
            //- 16.11.2016
            Если НайдПартнер = Справочники.Партнеры.ПустаяСсылка() Тогда
                  //создаём нового партнёра
                  НовыйПартнер = Справочники.Партнеры.СоздатьЭлемент();
                  НовыйПартнер. Клиент 1988 и 1999 година и 1999 и 1999 и 1999 и 1999 и 1999 и 1999 и 1999 и 1999 и 1999 и 199
                  НовыйПартнер. Наименование
Лев(Строка.Краткоенаименованиезаказчика,150);
                  НовыйПартнер.НаименованиеПолное = 
Строка.Полноенаименованиезаказчика;
                 НовыйПартнер.ДатаРегистрации
Строка.Датазаключениядоговора; // ???!!! личная инициатива
                НовыйПартнер. ГруппаДоступа
Справочники.ГруппыДоступаПартнеров.ПустаяСсылка();
                  НовыйПартнер.ЮрФизЛицо = ?(Строка.Юрилифиз = 
"юридическое лицо", 
Перечисления.КомпанияЧастноеЛицо.Компания,Перечисления.КомпанияЧастноеЛицо.Частн
оеЛицо);
                  НовыйПартнер.ОсновнойМенеджер = 
Справочники.Пользователи.НайтиПоНаименованию(Строка.Менеджер);
                  НайдОтрасль = 
Справочники.CRM_Отрасли.НайтиПоНаименованию(Строка.отрасль);
                  Если НайдОтрасль=Неопределено или НайдОтрасль = 
Справочники.CRM_Отрасли.ПустаяСсылка() Тогда
                        НоваяОтрасль = Справочники.СRM Отрасли.СоздатьЭлемент();
                        НоваяОтрасль.Наименование = Строка.отрасль;
                       НоваяОтрасль.Записать();
                        Отрасль = НоваяОтрасль.Ссылка;
                  иначе
                        Отрасль = НайдОтрасль.Ссылка;
                  КонецЕсли; 
                  //НовыйПартнер.CRM_ОсновнаяОтрасль = 
?(Строка.отрасль<>"",Справочники.CRM_Отрасли.НайтиПоНаименованию(Строка.отрасль)
,Справочники.CRM_Отрасли.ПустаяСсылка());
                  НовыйПартнер.CRM_ОсновнаяОтрасль = Отрасль;
                  НовыйПартнер.CRM_ТипОтношений = 
Справочники.CRM_ТипыОтношений.Покупатель;
                  Если НовыйПартнер.ЮрФизЛицо = 
Перечисления.КомпанияЧастноеЛицо.ЧастноеЛицо Тогда
                        МассивФИО = 
Строковые Функции Клиент Сервер. Разложить Строку В Массив Подстрок (Строка. ФИО, " ");
                        НовыйПартнер.CRM Фамилия =  Maccub\Phi U0[0];Новый Партнер. CRM Имя = 5 МассивФИО [1];
                        НовыйПартнер. CRM Отчество = МассивФИО[2];
                        НовыйПартнер. CRM Обращение = Строка.ФИО;
                  //Иначе
```
КонецЕсли;

#### НовыйПартнер.Записать();

//Если НовыйПартнер.ЮрФизЛицо = Перечисления.КомпанияЧастноеЛицо.ЧастноеЛицо Тогда // НайдКонтЛицоПартнера = Справочники.КонтактныеЛицаПартнеров.НайтиПоНаименованию(Строка.ФИО); // Если НайдКонтЛицоПартнера = Неопределено или НайдКонтЛицоПартнера = Справочники.КонтактныеЛицаПартнеров.ПустаяСсылка() Тогда // НовоеКонтЛицо = Справочники.КонтактныеЛицаПартнеров.СоздатьЭлемент(); // // МассивФИО = Строковые Функции Клиент Сервер. Разложить Строку В Массив Подстрок (Строка. ФИО, " ");  $\frac{1}{2}$  Новое $K$ онтЛицо. СRM Фамилия = МассивФИО $[0]$ ; // НовоеКонтЛицо.CRM Имя = МассивФИО[1]; // НовоеКонтЛицо. СRM Отчество = МассивФИО[2]; // НовоеКонтЛицо.CRM\_Обращение = Строка.ФИО; // НовоеКонтЛицо.Автор ПараметрыСеанса.ТекущийПользователь; // НовоеКонтЛицо.Записать(); // // НовыйПартнер.CRM\_ОсновноеКонтактноеЛицо = НовоеКонтЛицо.Ссылка; // Иначе // НовыйПартнер.CRM\_ОсновноеКонтактноеЛицо = НайдКонтЛицоПартнера.Ссылка; // КонецЕсли; //КонецЕсли; // //НовыйПартнер.Записать(); Партнер = НовыйПартнер.Ссылка; Если ПолучитьФункциональнуюОпцию("ИспользоватьПартнеровИКонтрагентов")=ЛОЖЬ Тогда НовыйКонтрагент = Справочники.Контрагенты.СоздатьЭлемент(); НовыйКонтрагент.Наименование = Лев(Строка.Краткоенаименованиезаказчика,150); НовыйКонтрагент.НаименованиеПолное = Строка.Полноенаименованиезаказчика; НовыйКонтрагент.Партнер = Партнер; НовыйКонтрагент.ЮрФизЛицо = ?(Партнер.ЮрФизЛицо = Перечисления.КомпанияЧастноеЛицо.Компания, Перечисления.ЮрФизЛицо.ЮрЛицо, Перечисления.ЮрФизЛицо.ФизЛицо); НовыйКонтрагент.Записать(); Контрагент = НовыйКонтрагент.Ссылка; КонецЕсли; Иначе Партнер = НайдПартнер.Ссылка; Если ПолучитьФункциональнуюОпцию("ИспользоватьПартнеровИКонтрагентов")=ЛОЖЬ Тогда Контрагент = Справочники.Контрагенты.НайтиПоРеквизиту("Партнер",Партнер).Ссылка; КонецЕсли; КонецЕсли; //создаём потребителя Если Строка.Юрилифиз = "юридическое лицо" и Строка.ФИО <> "" Тогда

НайдПотребитель = Справочники.Партнеры.НайтиПоНаименованию(Строка.ФИО); Если НайдПотребитель = Справочники.Партнеры.ПустаяСсылка() Тогда //создаём нового партнёра-потребителя НовыйПартнерПотребитель = Справочники.Партнеры.СоздатьЭлемент(); НовыйПартнерПотребитель.Клиент = Истина; НовыйПартнерПотребитель.Наименование = Строка.ФИО; НовыйПартнерПотребитель.НаименованиеПолное = Строка.ФИО; НовыйПартнерПотребитель.ДатаРегистрации = Строка.Датазаключениядоговора; // ???!!! личная инициатива НовыйПартнерПотребитель. ГруппаДоступа Справочники.ГруппыДоступаПартнеров.ПустаяСсылка(); НовыйПартнерПотребитель.ЮрФизЛицо = Перечисления.КомпанияЧастноеЛицо.ЧастноеЛицо; НовыйПартнерПотребитель.ОсновнойМенеджер = Справочники.Пользователи.НайтиПоНаименованию(Строка.Менеджер); НовыйПартнерПотребитель.CRM\_ОсновнаяОтрасль = Отрасль; НовыйПартнерПотребитель.CRM\_ТипОтношений = Справочники.CRM\_ТипыОтношений.Покупатель; Если НовыйПартнерПотребитель.ЮрФизЛицо = Перечисления.КомпанияЧастноеЛицо.ЧастноеЛицо Тогда МассивФИО = СтроковыеФункцииКлиентСервер.РазложитьСтрокуВМассивПодстрок(Строка.ФИО, " "); НовыйПартнерПотребитель.CRM\_Фамилия = МассивФИО[0]; НовыйПартнерПотребитель.CRM\_Имя = МассивФИО[1]; НовыйПартнерПотребитель.CRM\_Отчество = МассивФИО[2]; НовыйПартнерПотребитель.CRM\_Обращение = Строка.ФИО; КонецЕсли; НовыйПартнерПотребитель.Записать(); Потребитель = НовыйПартнерПотребитель.Ссылка; Если ПолучитьФункциональнуюОпцию("ИспользоватьПартнеровИКонтрагентов")=ЛОЖЬ Тогда //создаём контагента по потребителю НовыйПотребитель = Справочники.Контрагенты.СоздатьЭлемент(); НовыйПотребитель.Наименование = Строка.ФИО; НовыйПотребитель.НаименованиеПолное = Строка.ФИО; НовыйПотребитель. Партнер  $= \text{To}$ требитель; НовыйПотребитель.ЮрФизЛицо = Перечисления.ЮрФизЛицо.ФизЛицо; НовыйПотребитель.Записать(); КонецЕсли; Иначе Потребитель = НайдПотребитель.Ссылка; КонецЕсли; КонецЕсли; НайдДоговор =

Справочники.ДоговорыКонтрагентов.НайтиПоРеквизиту("Номер",Строка.Договор+"- "+Строка.номер+"-"+Строка.Видпрограммы);

```
Если НайдДоговор = Неопределено или НайдДоговор = 
Справочники.ДоговорыКонтрагентов.ПустаяСсылка() Тогда
                 НовыйДоговор = 
Справочники.ДоговорыКонтрагентов.СоздатьЭлемент();
                 НовыйДоговор.Номер
Строка.Договор+"-"+Строка.номер+"-"+Строка.Видпрограммы;
                 НовыйДоговор.Дата = 
?(Строка.Датазаключениядоговора = "", Дата(2011,11,11), 
Строка.Датазаключениядоговора); // дата заключения договора
                 НовыйДоговор. Наименование
оказание образовательных услуг";
                 НовыйДоговор.ДатаНачалаДействия = 
? (Строка.ДатаНачалообучения = "", Дата (2011, 11, 11), Строка.ДатаНачалообучения);
                 НовыйДоговор.ДатаОкончанияДействия = 
?(Строка.ДатаОкончаниеобучения = "", Дата(2011,11,11), 
Строка.ДатаОкончаниеобучения);
                 НовыйДоговор.ВалютаВзаиморасчетов = 
Справочники.Валюты.НайтиПоНаименованию("RUB");
                 НовыйДоговор.Организация = Организация;
                 Если 
ПолучитьФункциональнуюОпцию("ИспользоватьПартнеровИКонтрагентов")=ЛОЖЬ Тогда
                 НовыйДоговор.Контрагент = Контрагент;
                 КонецЕсли;
                 НовыйДоговор.ВидАгентскогоДоговора = 
Перечисления.ВидыАгентскихДоговоров.ПустаяСсылка();
                 НовыйДоговор.Партнер = Партнер;
                 НовыйДоговор.ПорядокОплаты = 
Перечисления.ПорядокОплатыПоСоглашениям.РасчетыВРубляхОплатаВРублях;
                 НовыйДоговор. ПорядокРасчетов
Перечисления.ПорядокРасчетов.ПоНакладным;
                 НовыйДоговор.Статус = 
Перечисления.СтатусыДоговоровКонтрагентов.Действует;
                 НовыйДоговор.ХозяйственнаяОперация = 
Перечисления.ХозяйственныеОперации.РеализацияКлиенту;
                 НовыйДоговор.ТипДоговора = 
Перечисления.ТипыДоговоров.СПокупателем;
                 НовыйДоговор.ГосударственныйКонтракт= "";
                 НовыйДоговор. ТипПлатежаФ3275 = "";
                 НовыйДоговор.НаправлениеДеятельности= 
Справочники.НаправленияДеятельности.ПустаяСсылка();
                 НовыйДоговор.МуниципальныйРайон = 
Строка.Муниципальныйрайон;
                 НовыйДоговор.Комментарий = 
Строка.Накладныерасходы;
                 НовыйДоговор.Менеджер = 
Справочники. Пользователи. НайтиПоНаименованию (Строка. Менеджер);
                 НовыйДоговор.Сумма = 
Строка.Суммаподоговору;
                 Если Строка.Юрилифиз = "юридическое лицо" и Строка.ФИО <> "" 
Тогда
                       НоваяСтрокаПотребитель = 
НовыйДоговор.Потребители.Добавить();
                       НоваяСтрокаПотребитель.Потребитель = Потребитель;
                 КонецЕсли;
                 НовыйДоговор.Записать();
                 Договор = НовыйДоговор.Ссылка;
                 //ПоступлениеДСсоздано = ЛОЖЬ;
           Иначе
                 Если Строка.Юрилифиз = "юридическое лицо" и Строка.ФИО <> "" 
Тогда
                       НайдДоговорОбъект = НайдДоговор.ПолучитьОбъект();
```

```
НайдПотребитель = 
НайдДоговорОбъект.Потребители.Найти(Потребитель);
                         Если НайдПотребитель = Неопределено Тогда
                               НоваяСтрокаПотребитель = 
НайдДоговорОбъект.Потребители.Добавить();
                               НоваяСтрокаПотребитель.Потребитель = Потребитель;
                               НайдДоговорОбъект.Записать();
                         КонецЕсли; 
                  КонецЕсли;
                  Договор = НайдДоговор.Ссылка;
            КонецЕсли;
            Если Партнер.ДоговорПоУмолчанию.Дата<= Договор.Дата Тогда
                  ПартнерОбъект = Партнер.ПолучитьОбъект();
                  ПартнерОбъект.ДоговорПоУмолчанию = Договор;
                 ПартнерОбъект.Записать();
            КонецЕсли; 
            Если Строка.Суммаподоговору<>0 и 
Строка.Суммаподоговору<>Неопределено и Строка.Суммаподоговору<>NULL Тогда
                  Если Строка.Наименованиепрограммы <> "" Тогда
                        //НайдНоменклатура = 
Справочники.Номенклатура.НайтиПоНаименованию(Строка.Наименованиепрограммы);
                        НайдНоменклатура = 
Справочники.Номенклатура.НайтиПоНаименованию(Лев(Строка.Наименованиепрограммы,15
(0) ) :
                        Если НайдНоменклатура<>Неопределено и 
НайдНоменклатура<>Справочники.Номенклатура.ПустаяСсылка() Тогда
                              Номенклатура = НайдНоменклатура.Ссылка;
                               Запрос = Новый Запрос;
                               Запрос.Текст = 
                                     "ВЫБРАТЬ
                                           | ЦеныНоменклатурыСрезПоследних.Цена
                                     |ИЗ
                                     \overline{\phantom{a}}РегистрСведений.ЦеныНоменклатуры.СрезПоследних(&НаДату, ) КАК 
ЦеныНоменклатурыСрезПоследних
                                     |ГДЕ
                                     \overline{\phantom{a}}ЦеныНоменклатурыСрезПоследних.Номенклатура = &Номенклатура";
                               Запрос.УстановитьПараметр("НаДату", 
ТекущаяДата());
                               Запрос.УстановитьПараметр("Номенклатура", 
Номенклатура);
                               РезультатЗапроса = Запрос.Выполнить();
                               Если РезультатЗапроса.Пустой()=Ложь Тогда
                                     Выборка = РезультатЗапроса.Выбрать();
                                     Пока Выборка.Следующий() Цикл
                                           //проверяем одинаковы ли цены
                                           Если Выборка.Цена = 
Окр(Строка.Суммаподоговору / 
?(Строка.Количествочеловек="",1,Число(Строка.Количествочеловек)),2) Тогда
                                                 ЦенаНоменклатуры = Выборка.Цена;
                                           Иначе 
                                                 //если цены отличаются то создаём 
в РС новую цену номенклатуры 
                                                 НовыйДокУстановкаЦенНоменклатур 
                     = Документы.УстановкаЦенНоменклатуры.СоздатьДокумент();
```
НовыйДокУстановкаЦенНоменклатур.Дата = Строка.Датазаключениядоговора; НовыйДокУстановкаЦенНоменклатур.Ответственный = ПараметрыСеанса.ТекущийПользователь; НовыйДокУстановкаЦенНоменклатур.Статус = Перечисления.СтатусыУстановокЦенНоменклатуры.Согласован; НовыйДокУстановкаЦенНоменклатур.Комментарий = "Загружен из Excel : "+ПараметрыСеанса.ТекущийПользователь.Наименование+" , "+ТекущаяДата(); НоваяСтрокаДок  $\alpha=\alpha$ НовыйДокУстановкаЦенНоменклатур.Товары.Добавить(); НоваяСтрокаДок.Номенклатура = Номенклатура; НоваяСтрокаДок.ВидЦены = Справочники.ВидыЦен.НайтиПоНаименованию("Оптовая цена"); НоваяСтрокаДок.Цена = Окр(Строка.Суммаподоговору / ?(Строка.Количествочеловек="",1,Число(Строка.Количествочеловек)),2); НоваяСтрокаДок  $\alpha=\alpha$ НовыйДокУстановкаЦенНоменклатур.Товары.Добавить(); НоваяСтрокаДок.Номенклатура = Номенклатура; НоваяСтрокаДок.ВидЦены = Справочники.ВидыЦен.НайтиПоНаименованию("Учетная цена"); НоваяСтрокаДок.Цена = Окр(Строка.Суммаподоговору / ?(Строка.Количествочеловек="",1,Число(Строка.Количествочеловек)),2); НоваяСтрокаДок.ЦенаИзмененаВручную = Истина; Попытка НовыйДокУстановкаЦенНоменклатур.Записать(РежимЗаписиДокумента.Проведение); Исключение НовыйДокУстановкаЦенНоменклатур.Записать(РежимЗаписиДокумента.Запись); КонецПопытки; ЦенаНоменклатуры = Окр(Строка.Суммаподоговору / ? (Строка. Количествочеловек="", 1, Число (Строка. Количествочеловек)), 2); КонецЕсли; КонецЦикла; Иначе НовыйДокУстановкаЦенНоменклатур = Документы.УстановкаЦенНоменклатуры.СоздатьДокумент(); НовыйДокУстановкаЦенНоменклатур.Дата = Строка.Датазаключениядоговора; НовыйДокУстановкаЦенНоменклатур.Ответственный = ПараметрыСеанса.ТекущийПользователь; НовыйДокУстановкаЦенНоменклатур.Статус = Перечисления.СтатусыУстановокЦенНоменклатуры.Согласован; НовыйДокУстановкаЦенНоменклатур.Комментарий  $=$  "Загружен из Excel : "+ПараметрыСеанса. ТекущийПользователь. Наименование+", "+ТекущаяДата();

НоваяСтрокаДок = НовыйДокУстановкаЦенНоменклатур.Товары.Добавить(); НоваяСтрокаДок.Номенклатура = Номенклатура; НоваяСтрокаДок.ВидЦены = Справочники.ВидыЦен.НайтиПоНаименованию("Оптовая цена"); НоваяСтрокаДок.Цена = Окр(Строка.Суммаподоговору / ?(Строка.Количествочеловек="",1,Число(Строка.Количествочеловек)),2); НоваяСтрокаДок = НовыйДокУстановкаЦенНоменклатур.Товары.Добавить(); НоваяСтрокаДок.Номенклатура = Номенклатура; НоваяСтрокаДок.ВидЦены = Справочники.ВидыЦен.НайтиПоНаименованию("Учетная цена"); НоваяСтрокаДок.Цена = Окр(Строка.Суммаподоговору / ?(Строка.Количествочеловек="",1,Число(Строка.Количествочеловек)),2); НоваяСтрокаДок.ЦенаИзмененаВручную = Истина; Попытка НовыйДокУстановкаЦенНоменклатур.Записать(РежимЗаписиДокумента.Проведение); Исключение НовыйДокУстановкаЦенНоменклатур.Записать(РежимЗаписиДокумента.Запись); КонецПопытки; ЦенаНоменклатуры = Окр(Строка.Суммаподоговору / ? (Строка. Количествочеловек="", 1, Число (Строка. Количествочеловек)), 2); КонецЕсли; Иначе ////если не находим цену номенклатуры то не создаём документ //Продолжить; НоваяНоменклатура = Справочники.Номенклатура.СоздатьЭлемент(); НоваяНоменклатура.Артикул = Строка.Количествочасоввпрограмме; //ограничеваем наименование номенклатуры а то не создастся НоваяНоменклатура.Наименование = Лев(Строка.Наименованиепрограммы, 150); НоваяНоменклатура.НаименованиеПолное = Строка.Наименованиепрограммы; НоваяНоменклатура.ВариантОформленияПродажи = Перечисления.ВариантыОформленияПродажи.РеализацияТоваровУслуг; НоваяНоменклатура.ВесЗнаменатель  $= 0;$ НоваяНоменклатура.ВесЧислитель  $= 0;$ НоваяНоменклатура.ВидНоменклатуры = Справочники.ВидыНоменклатуры.НайтиПоНаименованию("Повышение квалификации"); НоваяНоменклатура.ГруппаДоступа = Справочники.ГруппыДоступаНоменклатуры.ПустаяСсылка(); НоваяНоменклатура.ЕдиницаИзмерения  $=$  Справочники. УпаковкиЕдиницыИзмерения. НайтиПоНаименованию ("шт"); НоваяНоменклатура.ДлинаЗнаменатель  $= 0;$ 

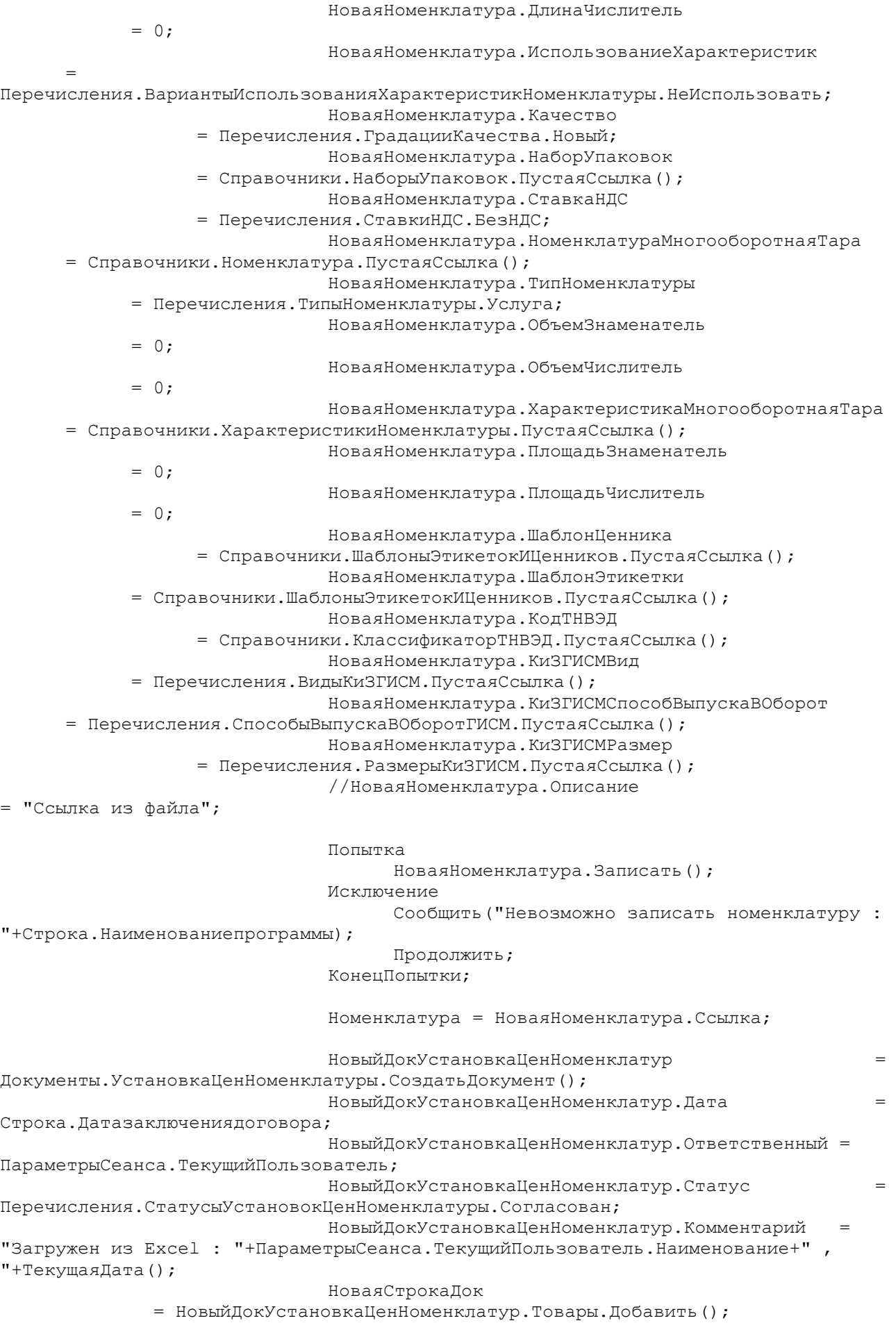

НоваяСтрокаДок.Номенклатура = Номенклатура; НоваяСтрокаДок.ВидЦены = Справочники.ВидыЦен.НайтиПоНаименованию("Оптовая цена"); НоваяСтрокаДок.Цена = Окр(Строка.Суммаподоговору / ?(Строка.Количествочеловек="",1,Число(Строка.Количествочеловек)),2); НоваяСтрокаДок = НовыйДокУстановкаЦенНоменклатур.Товары.Добавить(); НоваяСтрокаДок.Номенклатура = Номенклатура; НоваяСтрокаДок.ВидЦены = Справочники.ВидыЦен.НайтиПоНаименованию("Учетная цена"); НоваяСтрокаДок.Цена = Окр(Строка.Суммаподоговору / ?(Строка.Количествочеловек="",1,Число(Строка.Количествочеловек)),2);

#### Попытка

НовыйДокУстановкаЦенНоменклатур.Записать(РежимЗаписиДокумента.Проведение); Исключение

НовыйДокУстановкаЦенНоменклатур.Записать(РежимЗаписиДокумента.Запись); КонецПопытки; ЦенаНоменклатуры = Окр(Строка.Суммаподоговору / ? (Строка. Количествочеловек="", 1, Число (Строка. Количествочеловек)), 2); КонецЕсли; Иначе //если Наименование номенклатуры не заполнено в файле Продолжить; КонецЕсли;

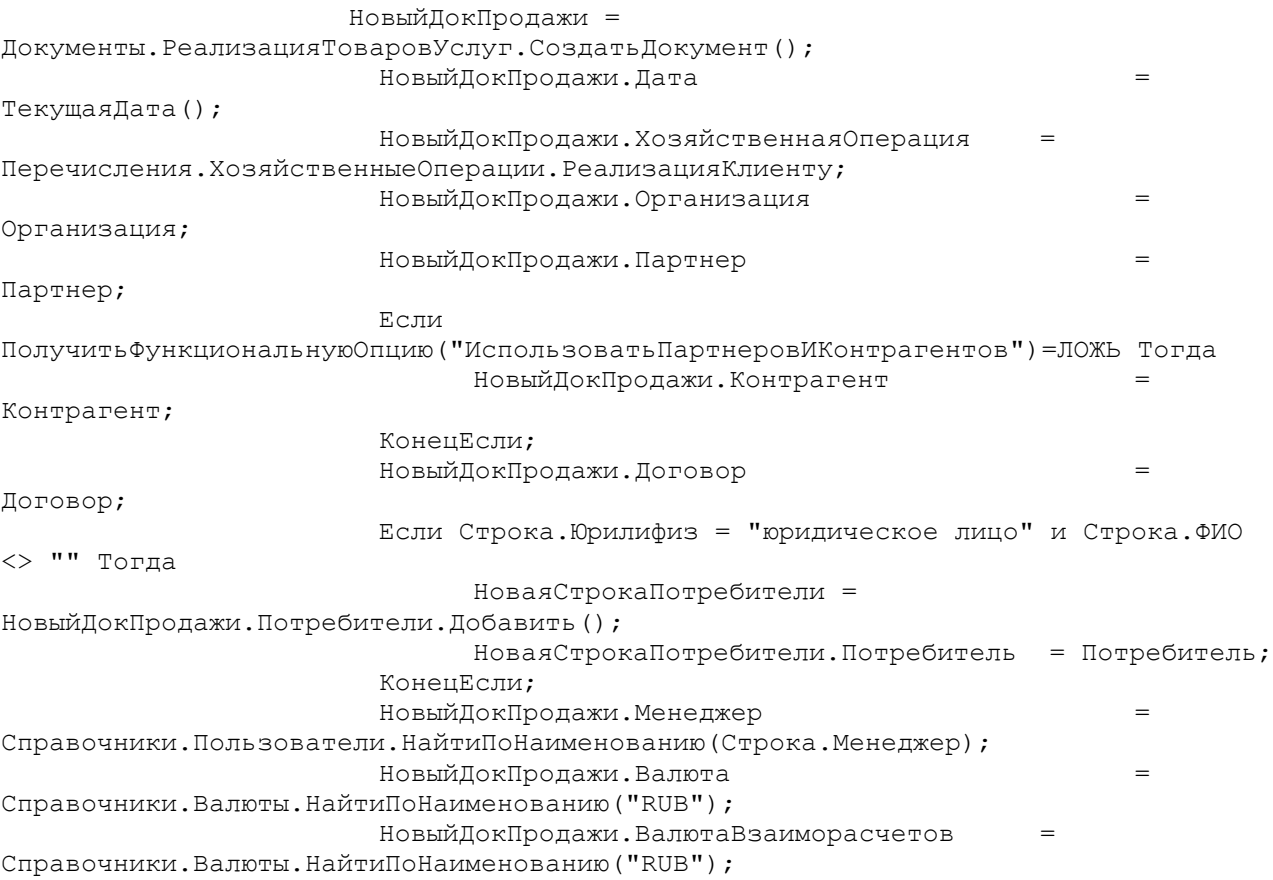

НовыйДокПродажи.НалогообложениеНДС = ?(Строка.НДС<>"",Перечисления.ТипыНалогообложенияНДС.ПродажаОблагаетсяНДС,Перечи сления.ТипыНалогообложенияНДС.ПродажаНеОблагаетсяНДС); НовыйДокПродажи.Комментарий = "по договору - "+Договор.Номер+". Загружен из Excel :  $"$ +ПараметрыСеанса.ТекущийПользователь.Наименование+", "+ТекущаяДата(); НоваяСтрокаТовары = НовыйДокПродажи.Товары.Добавить(); НоваяСтрокаТовары.Номенклатура = Номенклатура; //если оплата шла только по организации без перечисления потребителей Количество = 7 напр, тогда нужно чтобы Количество учитывалось Если Строка.Юрилифиз = "юридическое лицо" и Строка.ФИО <> "" и Строка.ФИО = Строка.Полноенаименованиезаказчика Тогда НоваяСтрокаТовары.Количество = ?(Строка.Количествочеловек="",1,Число(Строка.Количествочеловек)); НоваяСтрокаТовары.КоличествоУпаковок= ?(Строка.Количествочеловек="",1,Число(Строка.Количествочеловек)); //- 09.11.2016 ИначеЕсли Строка.Юрилифиз = "юридическое лицо" и Строка.ФИО <> "" и Строка.ФИО <> Строка.Полноенаименованиезаказчика Тогда // по каждому отдельному потребителю НоваяСтрокаТовары.Количество = ?(Строка.Количествочеловек="",1,1); НоваяСтрокаТовары.КоличествоУпаковок= ?(Строка.Количествочеловек="",1,1); ИначеЕсли Строка.Юрилифиз = "юридическое лицо" и Строка.ФИО = "" Тогда // по всем в одном документе НоваяСтрокаТовары.Количество = ?(Строка.Количествочеловек="",1,Число(Строка.Количествочеловек)); НоваяСтрокаТовары.КоличествоУпаковок= ?(Строка.Количествочеловек="",1,Число(Строка.Количествочеловек)); Иначе НоваяСтрокаТовары.Количество = ?(Строка.Количествочеловек="",1,Число(Строка.Количествочеловек)); НоваяСтрокаТовары.КоличествоУпаковок= ?(Строка.Количествочеловек="",1,Число(Строка.Количествочеловек)); КонецЕсли; НоваяСтрокаТовары.ВидЦены = Справочники.ВидыЦен.НайтиПоНаименованию("Учетная цена"); НоваяСтрокаТовары.Цена = ЦенаНоменклатуры; НоваяСтрокаТовары.СтавкаНДС = ?(Строка.НДС<>"",Перечисления.СтавкиНДС.НДС18,Перечисления.СтавкиНДС.БезНДС); НоваяСтрокаТовары.Сумма = ЦенаНоменклатуры\*НоваяСтрокаТовары.Количество; НоваяСтрокаТовары.СуммаНДС = ?(НоваяСтрокаТовары.СтавкаНДС = Перечисления.СтавкиНДС.БезНДС,0, ЦенаНоменклатуры \* НоваяСтрокаТовары.Количество \* 0.18); НоваяСтрокаТовары.СуммаСНДС = ?(НоваяСтрокаТовары.СтавкаНДС = Перечисления.СтавкиНДС.БезНДС, ЦенаНоменклатуры \* НоваяСтрокаТовары.Количество, ЦенаНоменклатуры \* НоваяСтрокаТовары.Количество  $* 1.18$ ): НовыйДокПродажи.Комментарий Строка.Рассрочкагарантийноеписьмо; Попытка

НовыйДокПродажи.Записать(РежимЗаписиДокумента.Проведение); Исключение

НовыйДокПродажи.Записать(РежимЗаписиДокумента.Запись); КонецПопытки; //КонецЕсли; //решили создавать документы Реалазиция товаров и услуг и Поступлени ДС на КАЖДОГО ПОТРЕБИТЕЛЯ //Если ПоступлениеДСсоздано=Ложь Тогда НовыйДокПоступлениеДС = Документы.ПоступлениеБезналичныхДенежныхСредств.СоздатьДокумент(); НовыйДокПоступлениеДС.Заполнить(НовыйДокПродажи.Ссылка); НовыйДокПоступлениеДС.Организация = Организация; НовыйДокПоступлениеДС.СуммаДокумента = Строка.Поступившаясумма; НовыйДокПоступлениеДС.Дата = Строка.Датапоступленияплатежа; НовыйДокПоступлениеДС.ДатаВходящегоДокумента = Строка.Датапоступленияплатежа; НовыйДокПоступлениеДС.НомерВходящегоДокумента = НомерДокПоступлениеДС; //чтобы банком было проведено НовыйДокПоступлениеДС.ДатаПроведенияБанком = Строка.Датапоступленияплатежа; НовыйДокПоступлениеДС.ПроведеноБанком = Истина; //- Попытка НовыйДокПоступлениеДС.Записать(РежимЗаписиДокумента.Проведение); Исключение НовыйДокПоступлениеДС.Записать(РежимЗаписиДокумента.Запись); КонецПопытки; // ПоступлениеДСсоздано=Истина; //КонецЕсли; // НомерДокПоступлениеДС = НомерДокПоступлениеДС + 1; КонецЕсли; Если Строка.Суммадолг<>0 и Строка.Суммадолг<>Неопределено и Строка.Суммадолг<>NULL Тогда НовыйДокВводНачОст = Документы.ВводОстатков.СоздатьДокумент(); НовыйДокВводНачОст.Дата  $=$  ТекущаяДата(); НовыйДокВводНачОст.Менеджер = Справочники.Пользователи.НайтиПоНаименованию(Строка.Менеджер); НовыйДокВводНачОст.ТипОперации = Перечисления.ТипыОперацийВводаОстатков.ОстаткиЗадолженностиКлиентов; НовыйДокВводНачОст.Организация = Организация; НовыйДокВводНачОст. Комментарий = "Загружен из Excel : "+ПараметрыСеанса.ТекущийПользователь.Наименование+" , "+ТекущаяДата();; НоваяСтрокаВводНачОст = НовыйДокВводНачОст.РасчетыСПартнерами.Добавить(); НоваяСтрокаВводНачОст.Партнер = Партнер; Если ПолучитьФункциональнуюОпцию("ИспользоватьПартнеровИКонтрагентов")=ЛОЖЬ Тогда НоваяСтрокаВводНачОст.Контрагент = Контрагент; КонецЕсли;

НоваяСтрокаВводНачОст.ВалютаВзаиморасчетов = Справочники.Валюты.НайтиПоНаименованию("RUB"); НоваяСтрокаВводНачОст.ДатаПлатежа = КонецГода(ТекущаяДата()); НоваяСтрокаВводНачОст.ДатаРасчетногоДокумента = Строка.Датазаключениядоговора; НоваяСтрокаВводНачОст.Сумма = Строка.Суммадолг; НоваяСтрокаВводНачОст.СуммаРегл = Строка.Суммадолг;

Попытка

#### НовыйДокВводНачОст.Записать(РежимЗаписиДокумента.Проведение); Исключение

#### НовыйДокВводНачОст.Записать(РежимЗаписиДокумента.Запись); КонецПопытки; КонецЕсли;

КонецЦикла;

КонецПроцедуры

&НаСервере Функция ПервоначальныеНастройкиНаСервере() ОбработкаОбъект = РеквизитФормыВЗначение("Объект"); Возврат ОбработкаОбъект.ПервоначальныеНастройки(); КонецФункции